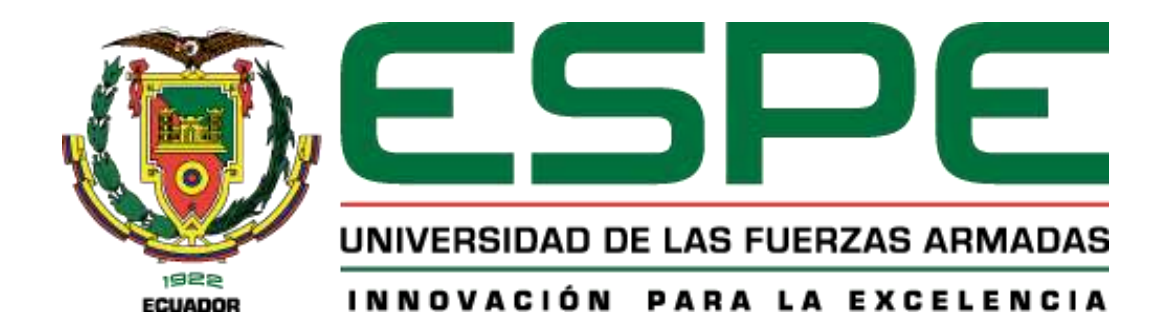

## <span id="page-0-0"></span>**Diseño e implementación de un módulo emulador de un generador eólico para el**

**Laboratorio de Energías Renovables de la Universidad de las Fuerzas Armadas ESPE-**

**Sede Latacunga**

Huanca Concha, Cristian Abraham y Toapanta Chillagana, Fernando Isaac

Departamento de Eléctrica, Electrónica y Telecomunicaciones

Carrera de Ingeniería en Electromecánica

Trabajo de Unidad de Integración Curricular, previo a la obtención del título de Ingeniero en

Electromecánica

Ing. Jiménez León, Mario Polibio

01 de marzo del 2024

Latacunga.

<span id="page-1-0"></span>Reporte de verificación de contenido

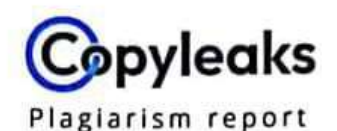

## Tesis\_Emulador\_Eólico\_Huanca\_Toapa...

**Total Words:** 

20482

## **Scan details**

Scan time: March 1th, 2024 at 15:1 UTC **Total Pages:** 82

**Plagiarism Detection** 

y 4.9%

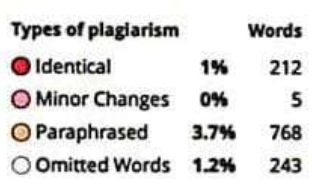

## **Al Content Detection**

N/A

**Text coverage O** AI text Human text

 $\mathcal{L}$  ,  $\mathcal{L}$  ,  $\mathcal{L}$  ,  $\mathcal{L}$ . . . . . . .

**Ing. Jiménez León, Mario Polibio**

**C.C.: 0501519326**

**TUTOR DE TESIS** 

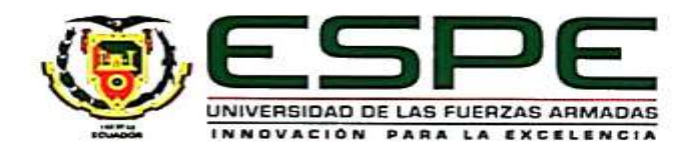

## **Departamento de Eléctrica, Electrónica y Telecomunicaciones**

## **Carrera de Ingeniería en Electromecánica**

## **Certificación**

<span id="page-2-0"></span>Certifico que el trabajo de unidad de integración curricular: "**Diseño e implementación de un módulo emulador de un generador eólico para el Laboratorio de Energías Renovables de la Universidad de las Fuerzas Armadas ESPE- Sede Latacunga.**" fue realizado por los establecidos por la Universidad de las Fuerzas Armadas ESPE, además fue revisado y analizada en su totalidad por la herramienta de prevención y/o verificación de similitud de contenidos; razón por la cual me permito acreditar y autorizar para que se lo sustente públicamente. por la cual me permito acreditar y autorizar para que se lo sustente públicamente.

Latacunga, 01 de marzo del 2024

 $\bigoplus$ **Ing. Jiménez León, Mario Polibio**

Ing. Jiménez León, Mario Polibio

C.C.: 0501519326

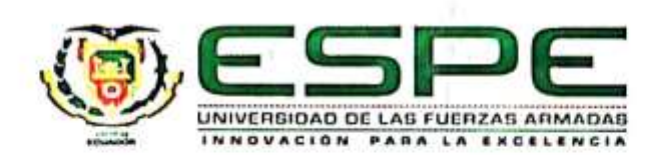

### Departamento de Eléctrica, Electrónica y Telecomunicaciones

#### Carrera de Ingeniería en Electromecánica

#### Responsabilidad de Autoría

<span id="page-3-0"></span>Nosotros, Huanca Concha, Cristian Abraham y Toapanta Chillagana, Fernando Isaac, con cédulas de ciudadanía nº 1724120124 y nº 1850290204, declaramos que el contenido, ideas y criterios del trabajo de unidad de integración curricular: "Diseño e implementación de un módulo emulador de un generador eólico para el Laboratorio de Energias Renovables de la Universidad de las Fuerzas Armadas ESPE- Sede Latacunga.", es de nuestra autoria y responsabilidad, cumpliendo con los requisitos legales, teóricos, científicos, técnicos, y metodológicos establecidos por la Universidad de las Fuerzas Armadas ESPE, respetando los derechos intelectuales de terceros y referenciando las citas bibliográficas.

Lalacunga, 01 de marzo del 2024

was the contract of the contract of the contract of the contract of the contract of the contract of the contract of the contract of the contract of the contract of the contract of the contract of the contract of the contra

**Huanca Concha Cristian Abraham**

the finite

**Toapanta Chillagana Fernando Isaac**

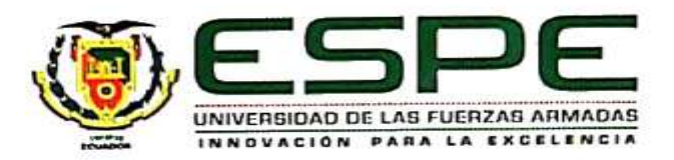

# **Departamento de Eléctrica, Electrónica y Telecomunicaciones**

**Carrera de Ingeniería en Electromecánica**

**Autorización de Publicación**

<span id="page-4-0"></span>Nosotros, Huanca Concha, Cristian Abraham y Toapanta Chillagana, Fernando Isaac, con cédulas de ciudadanía nº 1724120124 y nº 1850290204, autorizamos a la Universidad de las Fuerzas Armadas ESPE publicar el trabajo de unidad de integración curricular: "Diseño e implementación de un módulo emulador de un generador eólico para el Laboratorio de Energías Renovables de la Universidad de las Fuerzas Armadas ESPE- Sede Latacunga." en el Repositorio Institucional, cuyo contenido, ideas y criterios son de nuestra responsabilidad.

Latacunga, 01 de marzo del 2024

……………………………

**Huanca Concha Cristian Abraham**

C.C.: 1724120124

………………………

**Toapanta Chillagana Fernando Isaac**

 $\ldots$ 

## **Dedicatoria**

<span id="page-5-0"></span>Dedico mi tesis con mucho cariño a mi abuelita Gloria Calán quien con sus palabras ha guiado mi camino en cada etapa, con su amor y ternura me ha acobijado en su regazo y siempre he tenido una sonrisa que ha logrado alegrar mis días.

A mi madre Sandra Calán que es un ejemplo de templanza, dedicación y me ha enseñado que con esfuerzo los límites no existen.

A mis hermanas Dayana, Jadira y Estefanía que son el motivo primordial para seguir adelante y ser mejor persona cada día y mi tía Esperanza que es una segunda madre y siempre me ha brindado su amor, dando todo por nuestro bienestar.

Por último, a mi tía Rocío, Mónica y primos Jorge, Miguel y Polo, que son ejemplo en mi vida.

Por ustedes y para ustedes todo mi amor, esfuerzo y dedicación.

## **Agradecimiento**

<span id="page-6-0"></span>Agradezco a mi alma mater la Universidad de las Fuerzas Armadas, lugar el cual me ha dado herramientas técnicas para el mundo laboral y enseñanzas personales que servirán a lo largo de mi vida.

A los docentes que me han brindado sus conocimientos y experiencia a lo largo de mi carrera, en especial a mi tutor de tesis el ing. Mario Jiménez que no tuvo dudas en ayudar en cada paso de la tesis y supo aconsejarnos y guiarnos para alcanzar este logro académico.

A mis amigos del colegio y universidad que han estado en momentos buenos y malos, que sepan que son una segunda familia.

A ustedes mi profunda gratitud por contribuir de una u otra forma en este camino.

Cristian Huanca

## **Dedicatoria**

<span id="page-7-0"></span>Dedico esta tesis a mis padres.

A mi padre, Oswaldo Toapanta, cuyo incansable esfuerzo de trabajo y dedicación han sido ejemplares. Gracias a él, he podido cubrir mis necesidades durante mi etapa de estudio. Además, ha sido mi guía en el camino del bien, transmitiéndome valores éticos y morales que me han ayudado a crecer como persona.

A mi madre, Hortencia Chillagana, le debo un amor incondicional y un cuidado infinito. Su comprensión y su arduo trabajo han sido pilares en mi vida, especialmente durante mi etapa de formación académica.

### **Agradecimiento**

<span id="page-8-0"></span>Agradezco en primer lugar a mi Amigo, mi Salvador, mi Señor y Dios por nunca haberme dejado solo durante mi etapa estudiantil, ha sido mi fortaleza, seguridad y ha suplido todas mis necesidades.

Agradezco a mis padres por haberme ayudado siempre, a mis hermanos y hermanas Isaías, Evelyn, Carmen, Estefanía, Nestor, Rubén y Juan por haberme apoyado, aconsejado y servido de ejemplo.

Agradezco a mis amigos Tito, Darlin, Iván y José por que han sido de gran ayuda durante mi etapa estudiantil.

Agradezco a mi profesor y tutor de tesis el Ing. Mario Jiménez que con mucha paciencia a compartido conmigo de su conocimiento, experiencia y valores durante mi formación como futuro profesional y durante la elaboración de la tesis.

Agradezco a todas las personas que han aportado a mi formación personal y académica, que sepan que no me he olvidado de ellos.

# <span id="page-9-0"></span>ÍNDICE DE CONTENIDO

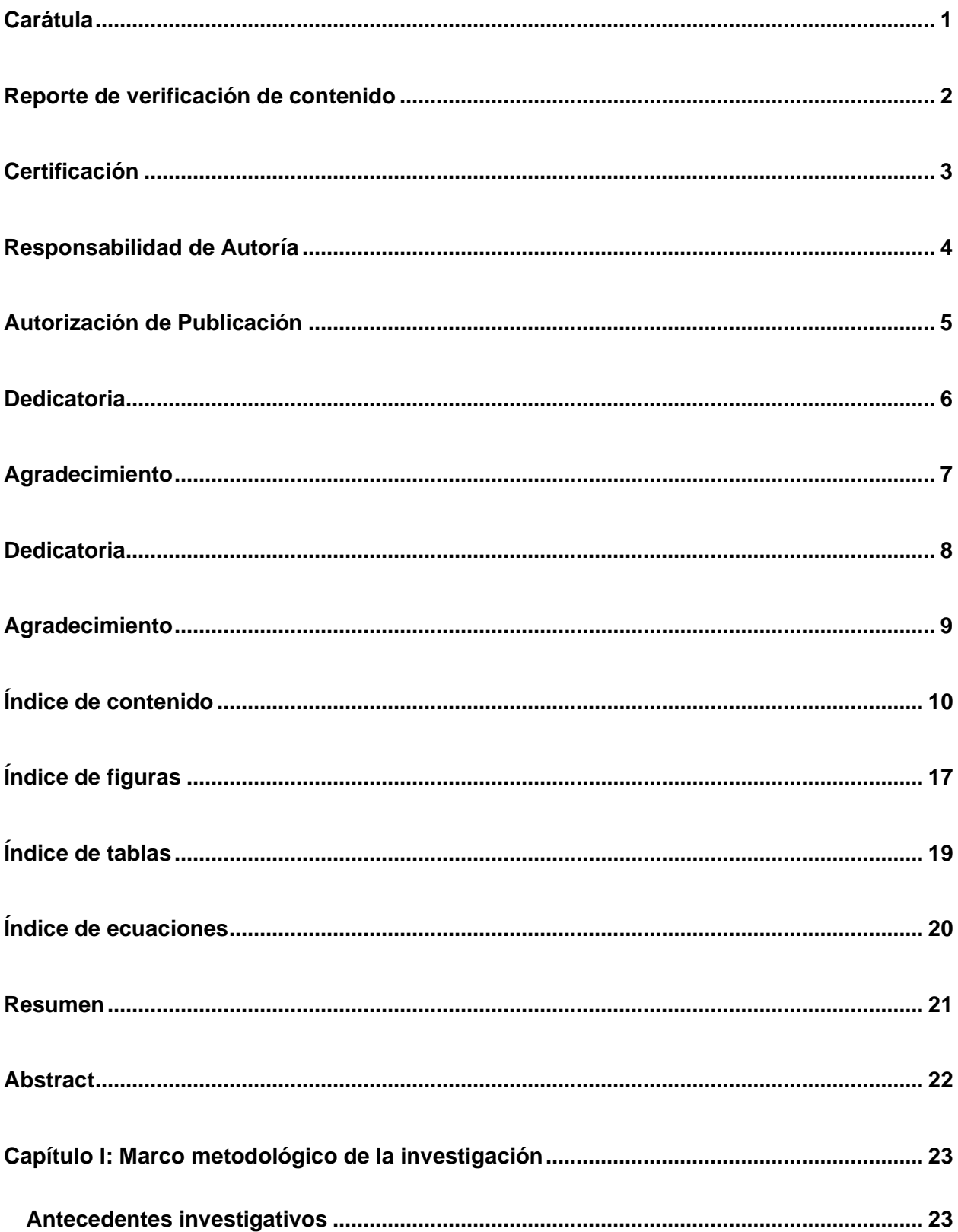

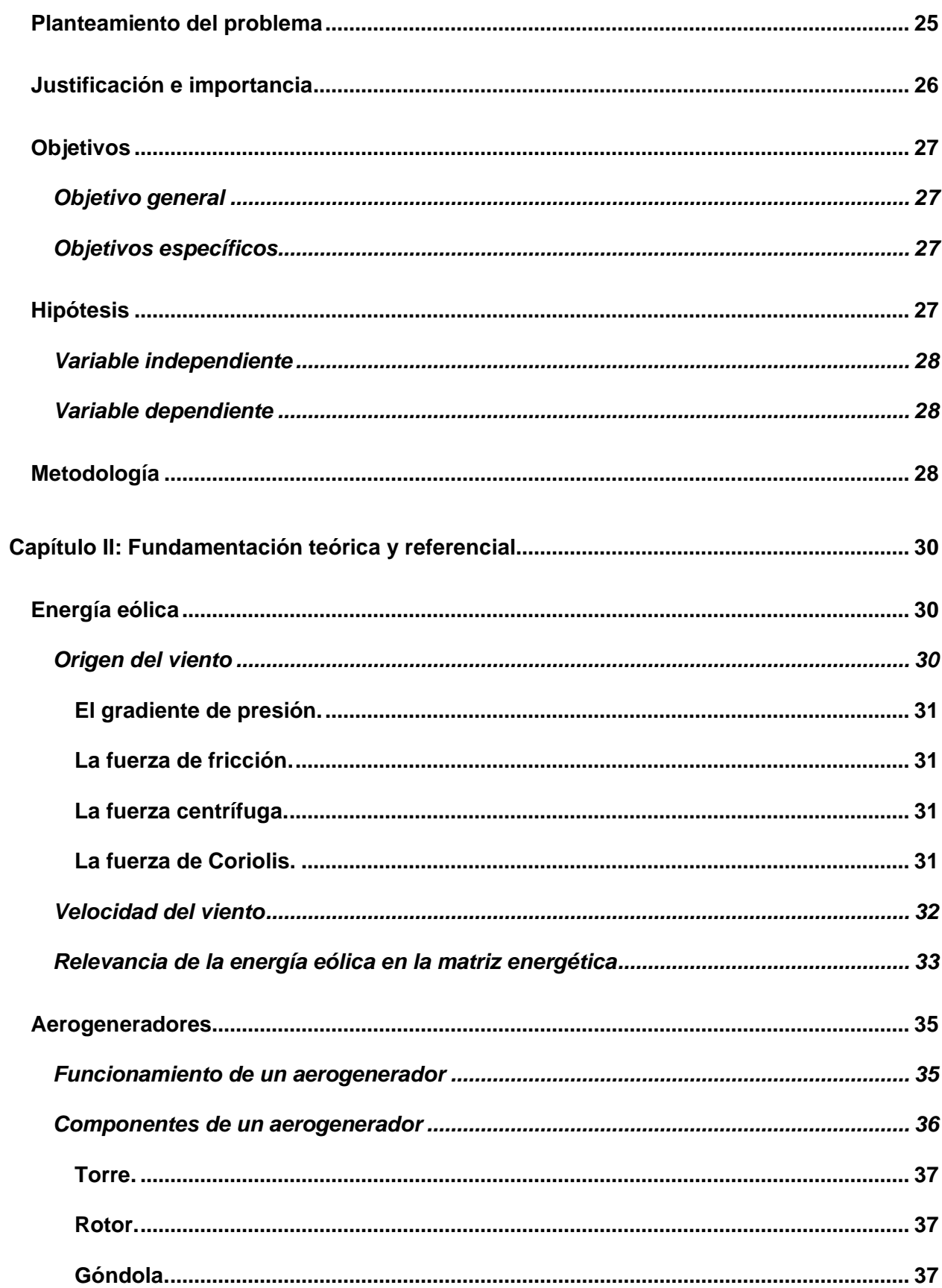

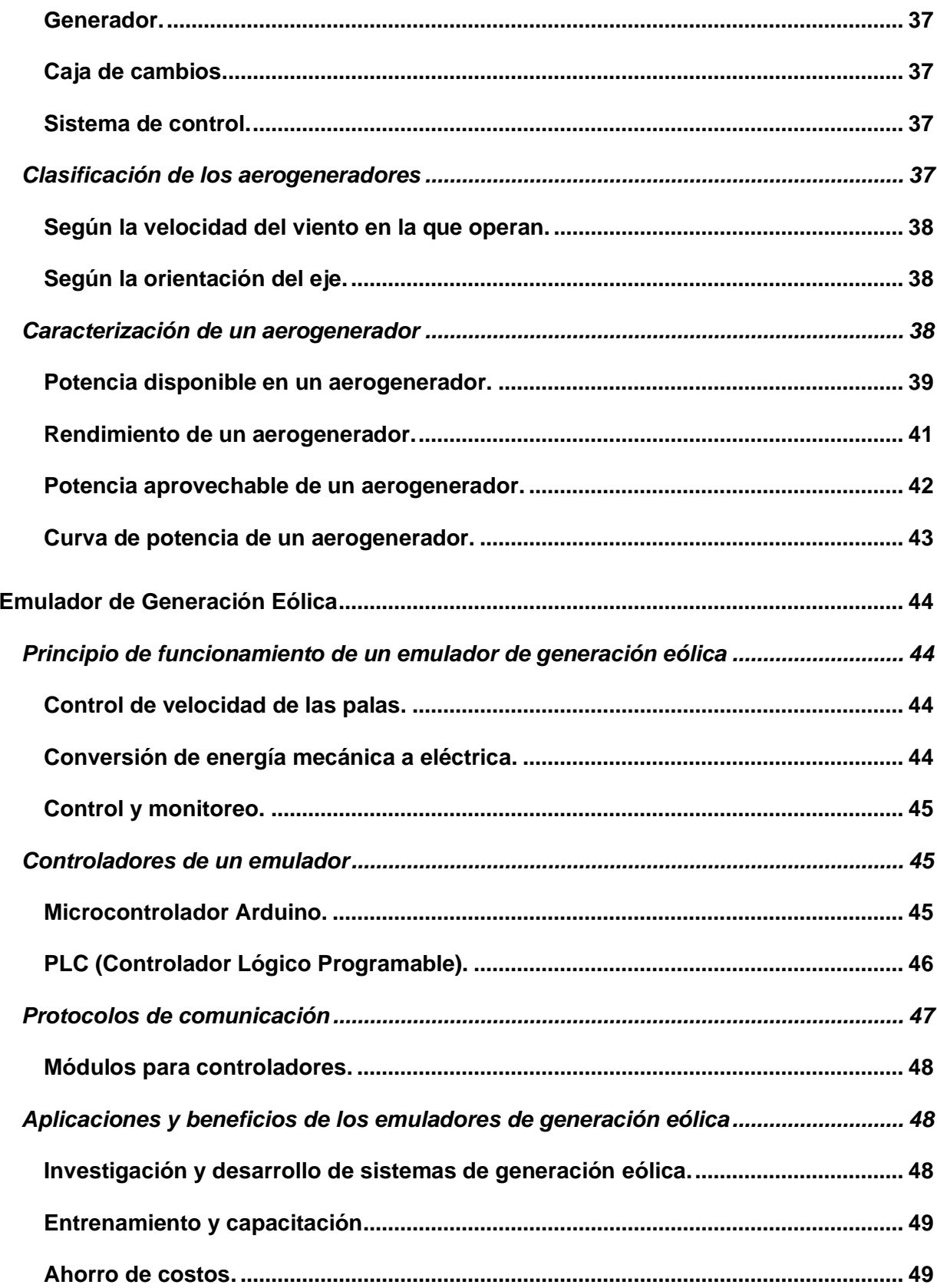

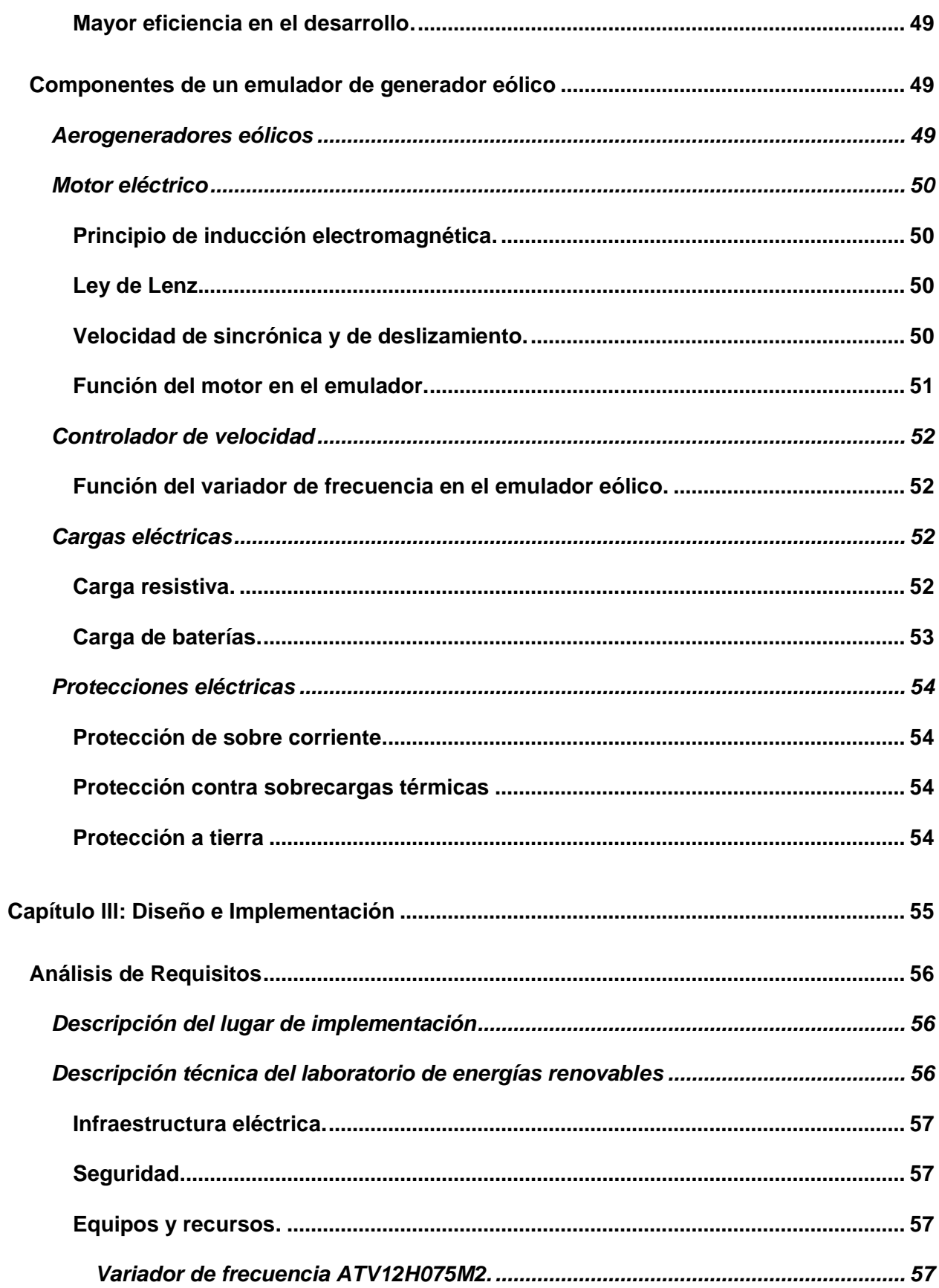

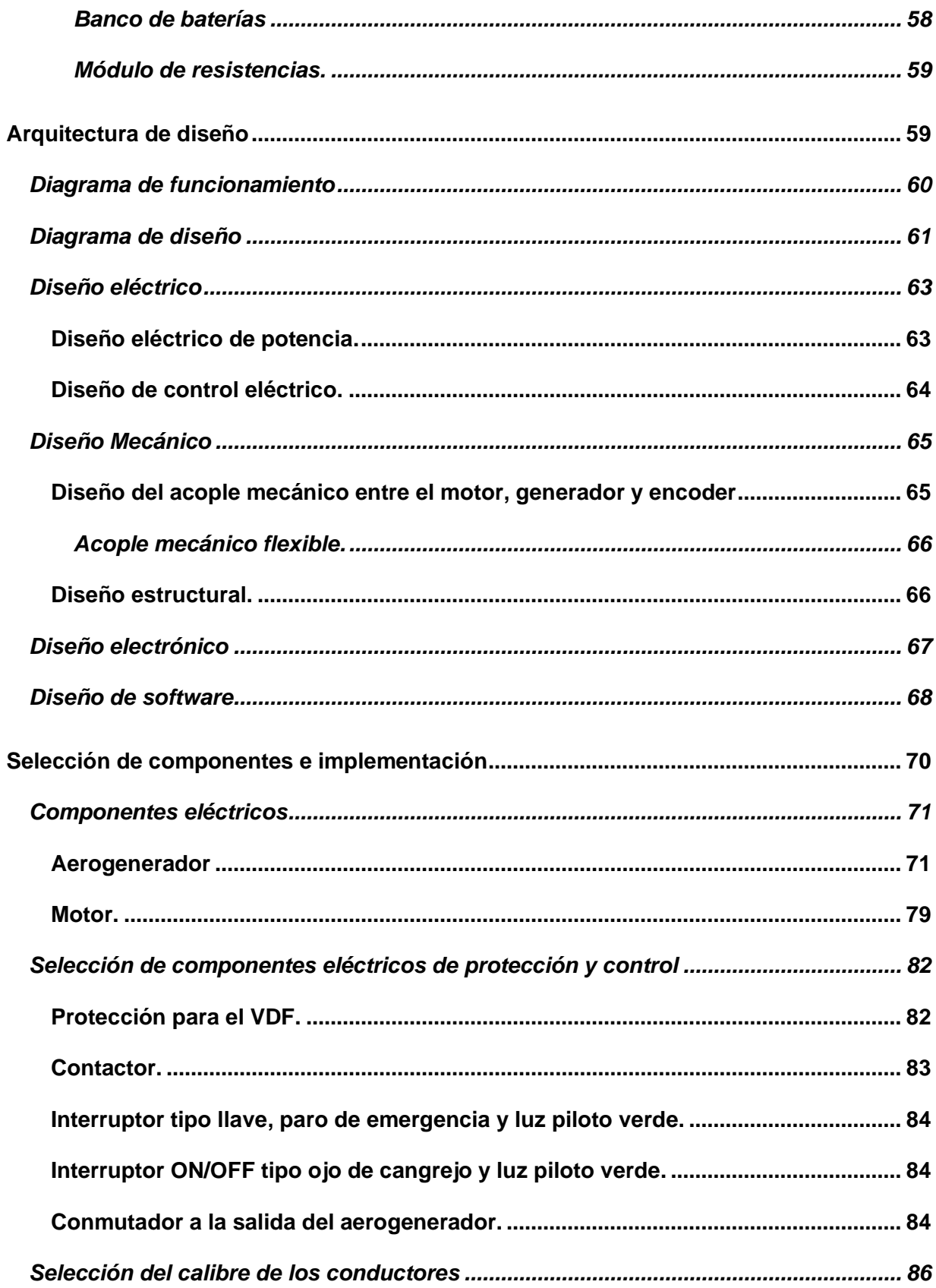

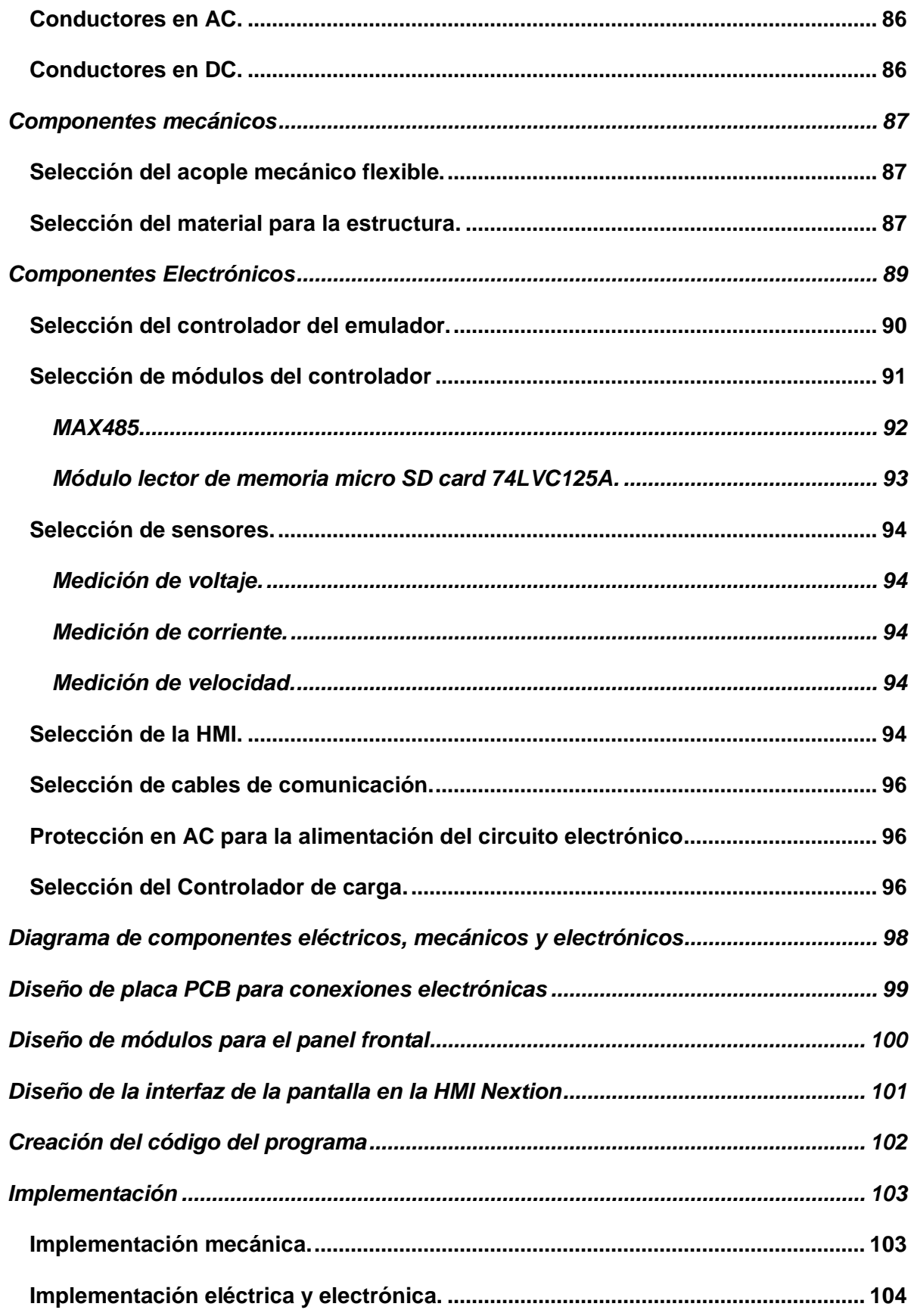

<span id="page-15-0"></span>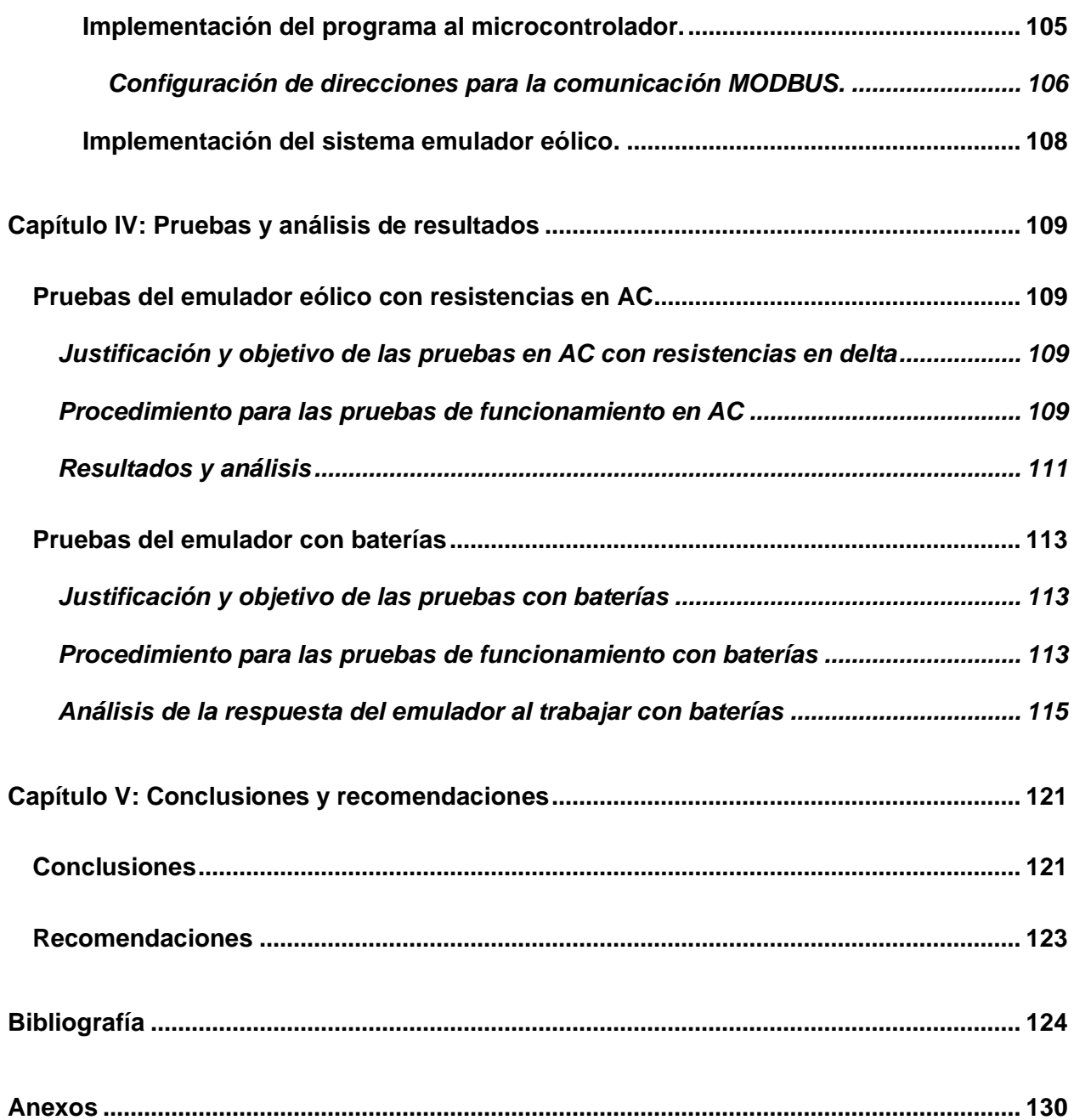

## **ÍNDICE DE FIGURAS**

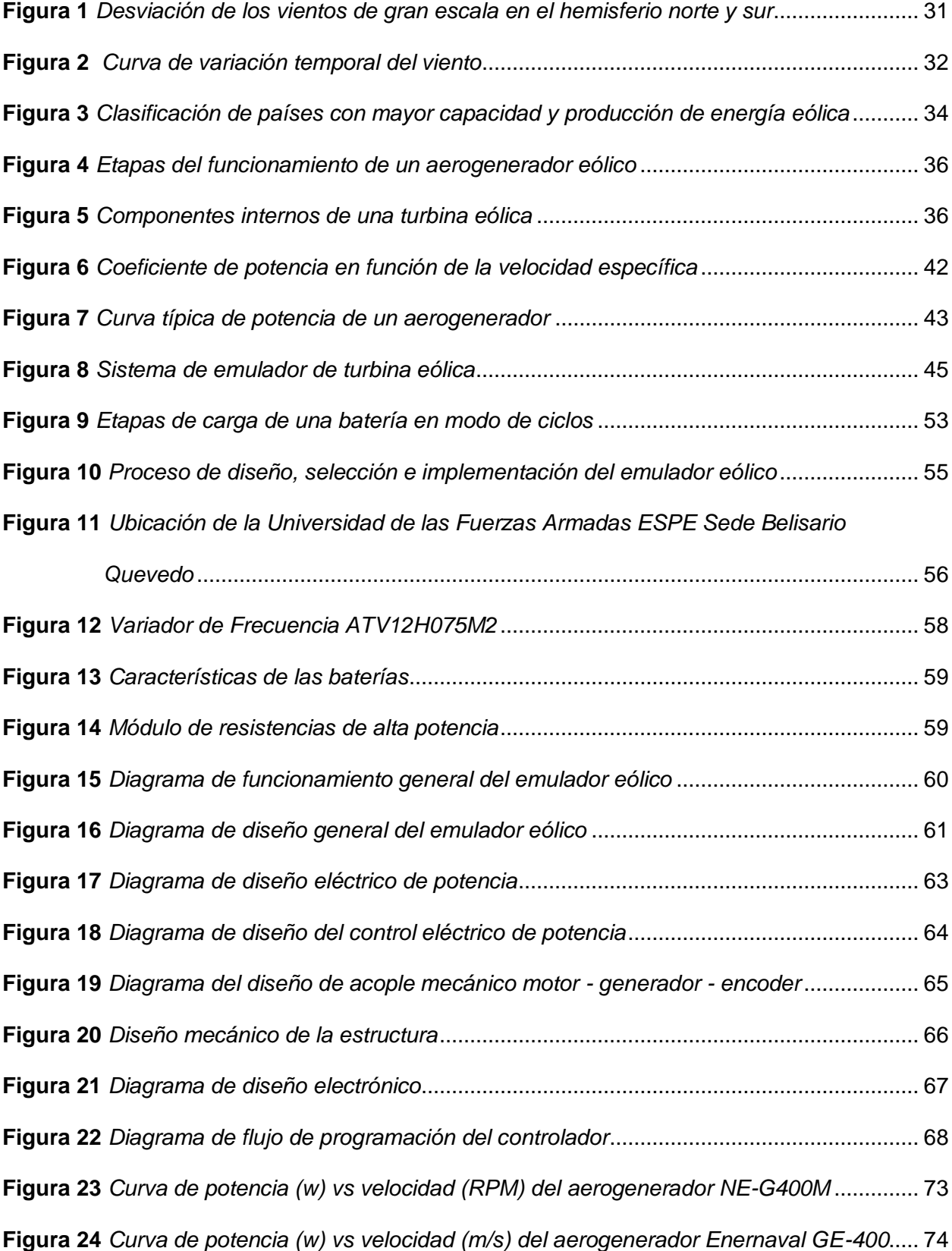

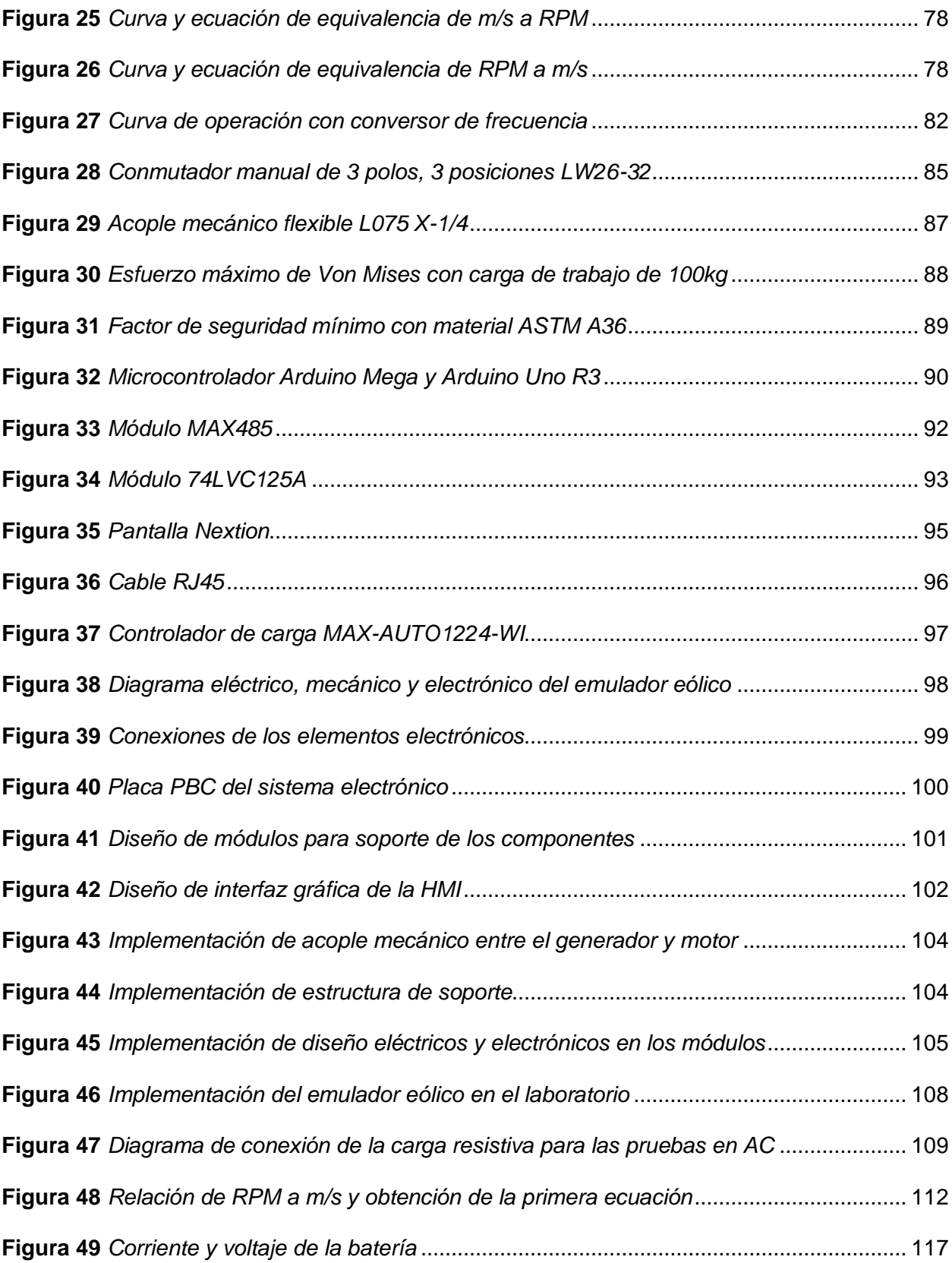

## <span id="page-18-0"></span>**ÍNDICE DE TABLAS**

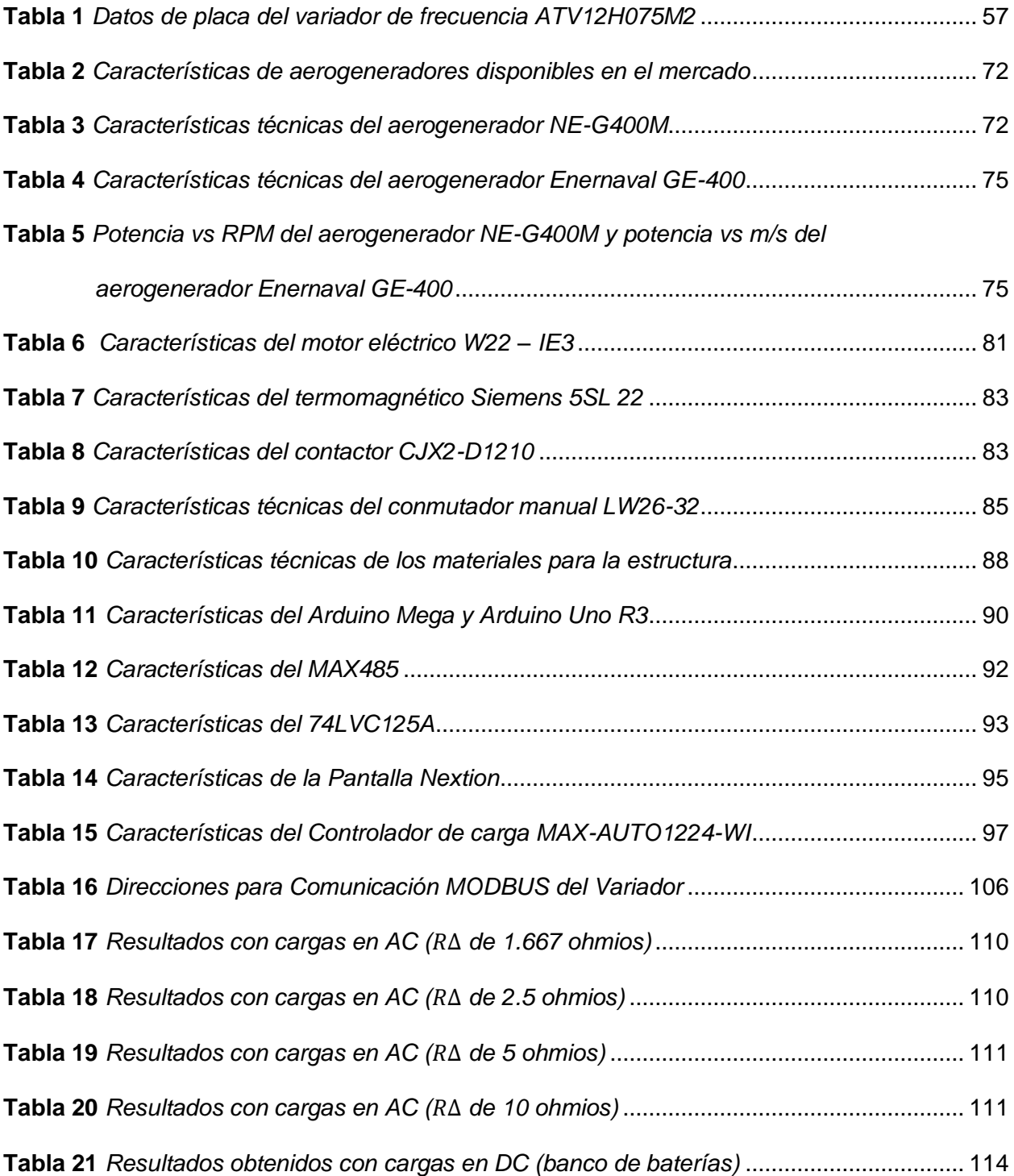

## <span id="page-19-0"></span>**ÍNDICE DE ECUACIONES**

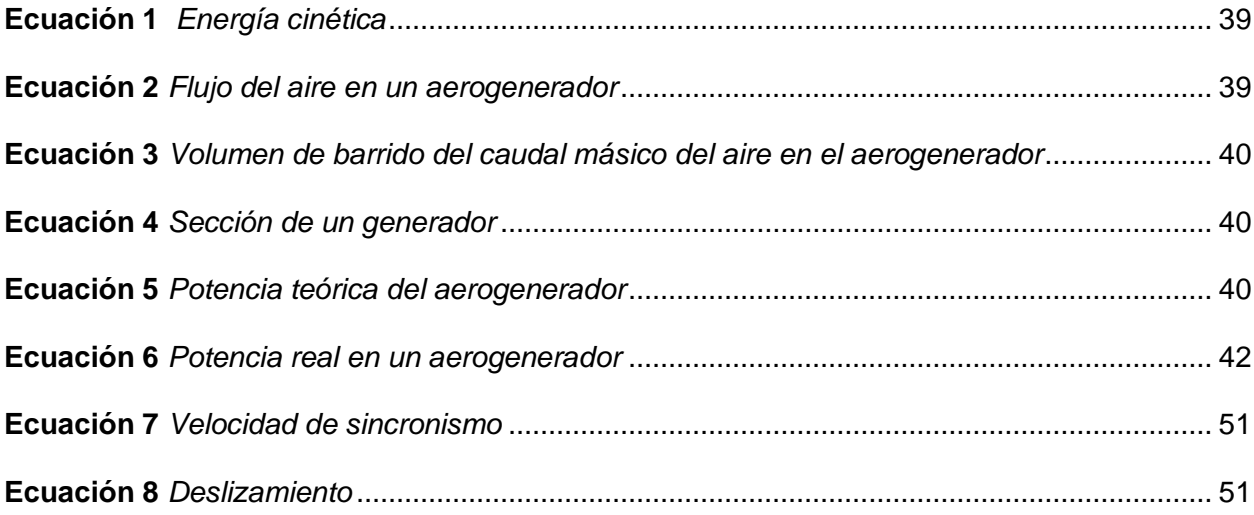

#### **Resumen**

<span id="page-20-0"></span>El trabajo de titulación corresponde al diseño e implementación de un módulo emulador de un generador eólico para el Laboratorio de Energías Renovables de la Universidad de las Fuerzas Armadas ESPE- Sede Latacunga. El objetivo es solucionar la dependencia de las condiciones de viento para el estudio de la generación eólica en el laboratorio. El módulo emulador de generación eólica está conformado por varios dispositivos que trabajan en conjunto para simular las condiciones de viento y producir electricidad. La parte mecánica del sistema utiliza un motor en lugar de las palas de un aerogenerador. Este motor está acoplado a un aerogenerador trifásico mediante sus acoplamientos respectivos. El motor simulará el movimiento rotatorio de las palas en diferentes condiciones de viento. Para el control del sistema, se utiliza la plataforma Arduino, que consta de hardware y software, actuando como maestro y comunicándose mediante el protocolo Modbus con un variador de frecuencia que funciona como dispositivo esclavo. El variador de frecuencia permite variar la velocidad del motor para simular diferentes velocidades del viento. Los datos de velocidad se ingresan a través de una pantalla táctil (HMI) y se pueden observar variables como corriente, voltaje, velocidad del viento, RPM, frecuencia y potencia. El módulo de generación eólica tiene como finalidad mejorar el entendimiento y práctica de la tecnología de generación eólica por parte de los estudiantes, ya que pueden estudiar y desarrollar pruebas en condiciones de viento controladas. Esto amplía las posibilidades de investigación y experimentación en el Laboratorio de Energías Renovables, que actualmente cuenta con un módulo de generación híbrida solar fotovoltaica y eólica.

*Palabras clave:* generación eólica, emulador eólico, aerogenerador, comunicación **Modbus** 

#### **Abstract**

<span id="page-21-0"></span>The degree work corresponds to the design and implementation of an emulator module of a wind generator for the Renewable Energy Laboratory of the University of the Armed Forces ESPE - Latacunga Headquarters. The objective is to solve the dependence on wind conditions for the study of wind generation in the laboratory. The wind generation emulator module is made up of several devices that work together to simulate wind conditions and produce electricity. The mechanical part of the system uses a motor instead of the blades of a wind turbine. This motor is coupled to a three-phase wind turbine through their respective couplings. The engine will simulate the rotary movement of the blades in different wind conditions. To control the system, the Arduino platform is used, which consists of hardware and software, acting as a master and communicating through the Modbus protocol with a frequency converter that functions as a slave device. The frequency converter allows the motor speed to be varied to simulate different wind speeds. Speed data is entered through a touch screen (HMI) and variables such as current, voltage, wind speed, RPM, frequency and power can be observed. The wind generation module aims to improve students' understanding and practice of wind generation technology, as they can study and develop tests under controlled wind conditions. This expands the possibilities of research and experimentation in the Renewable Energy Laboratory, which currently has a hybrid solar photovoltaic and wind generation module.

*Keywords:* wind generation, wind emulator, wind turbine, Modbus communication

#### **Capítulo I**

### **Marco metodológico de la investigación**

#### <span id="page-22-1"></span><span id="page-22-0"></span>**Antecedentes investigativos**

Las fuentes de energía renovable son mucho más utilizadas en la actualidad, representan una alternativa para reducir los gases de efecto invernadero (GEI), una de ellas es la energía eólica, que se viene investigando desde hace mucho tiempo, cada vez es más fácil de implementar y debido a su aumento en demanda su costo de implementación cada vez es más bajo, para facilitar su comprensión e investigación es recomendable realizar pruebas de laboratorio, simulando los distintos factores y condiciones reales para poder comprobar el comportamiento y correcto funcionamiento de los distintos componentes de un sistema de generación eólico, la implementación de un emulador eólico en el laboratorio ayudaría al desarrollo y avance de la generación eólica en el mundo.

Varios estudios previos han abordado la implementación de emuladores eólicos en laboratorios para investigar y analizar el comportamiento de los aerogeneradores. A continuación, se presentan algunos artículos relevantes en este campo:

El artículo de investigación "Wind turbine emulators—A review" [Emuladores de turbinas eólicas: una revisión] de (Rajendran, y otros, 2023), tiene como objetivo presentar una revisión exhaustiva de los emuladores de turbinas eólicas disponibles en la literatura y clasificar su implementación en tiempo real según su estructura y enfoque. Los investigadores realizaron una revisión completa de la literatura existente sobre emuladores de turbinas eólicas para identificar estudios relevantes y sintetizar sus hallazgos. Concluye que los emuladores de generación eólica son muy importantes para realizar las distintas pruebas con turbinas eólicas con mayor eficiencia y así contribuir en los avances y mejoras de los sistemas de energía eólica. La clasificación de los emuladores de turbinas eólicas según su estructura y enfoque de implementación facilita su uso en la investigación y desarrollo de sistemas de energía eólica.

Este antecedente de investigación es relevante para el desarrollo de la investigación, ya que respalda la necesidad de diseñar e implementar un emulador eólico en el laboratorio para explorar el rendimiento y la eficiencia de los sistemas de energía eólica en un entorno controlado. Además, la clasificación de los emuladores de turbinas eólicas ayudará a seleccionar la mejor opción de emulador para el diseño e implementación en el laboratorio de la Universidad.

En la investigación, "Modeling and development of wind turbine emulator for the condition monitoring of wind turbine" [Modelado y desarrollo de emulador de aerogeneradores para el monitoreo de condición de aerogeneradores] de (Garg & Dahiya, 2015), se ha realizado el modelo y desarrollo de un emulador de turbina eólica para la supervisión de par de turbinas eólicas. La metodología utilizada se basó en la revisión de literatura existente sobre el modelado aerodinámico de las turbinas eólicas y la recopilación de datos sobre velocidad del viento, densidad del aire, velocidad del rotor y área barrida por las palas. El estudio concluyó que realizar un emulador eólico con un motor DC fue una elección correcta ya que permitió simular las diferentes condiciones de viento y el monitoreo del mismo, en este artículo se detalla el proceso de diseño y construcción de este emulador. La misma sirve para fundamentar y desarrollar el diseño y la implementación del emulador eólico en el laboratorio, permitiendo realizar pruebas y análisis en un entorno controlado.

Por otro lado, en el artículo "Design and implementation of a wind Turbine emulator using an induction motor and direct current machine" [Diseño e implementación de un emulador de aerogenerador utilizando motor de inducción y máquina de corriente directa] de Gokkus & Kulaksiz (2020), se expone el desarrollo y la realización de un simulador de aerogeneradores económico y de simple manejo, diseñado para aplicaciones en laboratorios. Este emulador utiliza una base de datos de velocidades de viento recopilados de distintos lugares para simularlos y observar cómo se comporta la turbina eólica ante estas variaciones de viento. La

metodología incluyó la creación de un modelo en el entorno Matlab/Simulink y la implementación física del sistema. Los autores concluyen que el emulador es una herramienta esencial para la realización de experimentos académicos y educativos en turbinas eólicas, especialmente en situaciones en las que es difícil acceder a las turbinas físicamente. Es importante el antecedente ya que presenta una metodología para la creación de un emulador de turbinas eólicas de bajo costo y fácil uso. La información que se da puede ser utilizada para guiar el diseño y la implementación del emulador en el laboratorio de la universidad.

Con los antecedentes presentados se puede concluir que la emulación de un generador eólico para laboratorio es un tema importante en la investigación y el desarrollo de la energía eólica. Existen diversos estudios que describen la implementación de sistemas emuladores utilizando diferentes tecnologías y técnicas. El diseño y construcción de un módulo emulador de un generador eólico para laboratorio puede ser una contribución significativa a la investigación y desarrollo en el campo de la energía eólica.

#### <span id="page-24-0"></span>**Planteamiento del problema**

La energía eólica es una fuente de energía renovable en aumento sin embargo su implementación enfrenta barreras y desafíos. En el contexto universitario, varios de los programas de ingeniería ofrecen cursos sobre la generación de energía eólica, pero muchos de ellos carecen de acceso a generadores eólicos para fines prácticos.

En la Universidad de las Fuerzas Armadas ESPE-L campus Belisario Quevedo, aunque el Laboratorio de Energías Renovables cuenta con un módulo de generación híbrida solar fotovoltaica y eólica, el funcionamiento de la generación eólica depende de las condiciones de viento en el momento de las prácticas, lo que limita el estudio de la generación eólica en el laboratorio. Para solucionar esta dependencia de las condiciones de viento, se propone la implementación de un emulador eólico en el laboratorio, que permita simular el funcionamiento

de un aerogenerador en condiciones de viento controladas y así mejorar la comprensión y práctica de la tecnología de generación eólica por parte de los investigadores.

En el presente trabajo de titulación se diseñará e implementará un módulo de generación eólica en el Laboratorio de Energías Renovables el mismo que estará conformado por varios dispositivos que trabajan juntos para simular las condiciones de viento y producir electricidad, consta de un driver que controla la variación de la frecuencia de la corriente alterna de la red eléctrica para controlar la velocidad del motor que simulará el movimiento rotatorio de las palas de un aerogenerador en diferentes condiciones de viento, finalmente el motor contará con un acople mecánico con el eje del generador trifásico de aplicación en generación eólica.

#### <span id="page-25-0"></span>**Justificación e importancia**

La energía eólica es una fuente de energía sostenible que ofrece importantes beneficios, como una menor dependencia de los combustibles fósiles y una reducción de las emisiones de gases de efecto invernadero. Sin embargo, su implementación sigue enfrentando barreras y desafíos, especialmente en el ámbito universitario. La mayoría de los programas de ingeniería ofrecen cursos sobre la generación de energía eólica, pero muchos de ellos carecen de acceso a generadores eólicos para fines prácticos. El Laboratorio de Energías Renovables de la Universidad de las Fuerzas Armadas ESPE - Sede Latacunga cuenta con un generador híbrido eólico– fotovoltaico que depende de las condiciones de viento en momento de las prácticas, la implementación de un módulo emulador de un generador eólico es una necesidad para mejorar la enseñanza práctica y la comprensión continua de la tecnología de generación eólica por parte de los estudiantes.

La implementación de un módulo emulador de un generador eólico en el Laboratorio de Energías Renovables de la Universidad de las Fuerzas Armadas ESPE - Sede Latacunga permitirá a los estudiantes simular el funcionamiento de un aerogenerador en condiciones de viento controladas, mejorando su comprensión práctica de la tecnología de generación eólica.

Esto adquiere una relevancia particular en vista del aumento en la necesidad de ingenieros y técnicos capacitados en el área de energías renovables, lo que hace que sea necesario capacitar a los estudiantes para enfrentar los desafíos del sector energético.

#### <span id="page-26-0"></span>**Objetivos**

#### <span id="page-26-1"></span>*Objetivo general*

• Diseñar e implementar un módulo emulador de un generador eólico para el Laboratorio de Energías Renovables de la Universidad de las Fuerzas Armadas ESPE – Sede Latacunga.

#### <span id="page-26-2"></span>*Objetivos específicos*

- Diseñar un módulo emulador de un generador eólico de acuerdo a los requisitos y especificaciones técnicas del laboratorio.
- Implementar el módulo emulador de un generador eólico en el laboratorio, con el fin de simular distintas condiciones de viento.
- Realizar pruebas y ajustes en el módulo emulador para asegurarse de que funcione correctamente y cumpla con las especificaciones requeridas

#### <span id="page-26-3"></span>**Hipótesis**

La implementación de un módulo emulador de un generador eólico en el Laboratorio de Energías Renovables de la Universidad de las Fuerzas Armadas ESPE – Sede Latacunga mejorará significativamente la calidad y cantidad de prácticas enfocadas en la generación eólica en comparación con las metodologías existentes. Esto se debe a que el módulo emulador permitirá simular el funcionamiento de un aerogenerador en condiciones de viento controladas, lo que proporcionará una fuente confiable y constante de energía eólica para las prácticas de laboratorio. Además, esto permitirá a los estudiantes y profesores realizar pruebas y experimentos más precisos y rigurosos en sistemas de conversión de energía eólica.

#### <span id="page-27-0"></span>*Variable independiente*

Implementación de un módulo emulador de un generador eólico en el Laboratorio de Energías Renovables de la Universidad de las Fuerzas Armadas ESPE – Sede Latacunga.

#### <span id="page-27-1"></span>*Variable dependiente*

Simulación de las distintas velocidades de viento para generación eólica en el Laboratorio de Energías Renovables de la Universidad de las Fuerzas Armadas ESPE – Sede Latacunga.

#### <span id="page-27-2"></span>**Metodología**

El presente trabajo se realizará bajo la siguiente metodología:

Revisión bibliográfica: Se realizará una revisión bibliográfica de artículos, libros y otros documentos relevantes relacionados con la generación de energía eólica, los aerogeneradores y los módulos emuladores de aerogeneradores. Esto permitirá obtener información teórica y práctica que pueda ser utilizada en la implementación del módulo emulador.

Análisis de requisitos: Se llevará a cabo una identificación y análisis de los requisitos necesarios para el diseño e implementación del módulo emulador, así como para la integración del mismo en el Laboratorio de Energías Renovables de la Universidad de las Fuerzas Armadas ESPE – Sede Latacunga

Diseño e implementación del módulo emulador: Con base en los requisitos identificados, se procederá al diseño y construcción del módulo emulador. Para esto se utilizarán herramientas y software de diseño y simulación, así como también componentes y equipos especializados.

Validación y pruebas: Una vez construido el módulo emulador, se procederá a realizar pruebas para validar su funcionamiento y su capacidad de emulación de un aerogenerador real. Se utilizarán herramientas y equipos de medición y pruebas para asegurar que el módulo emulador cumple con los requisitos identificados.

Integración en el laboratorio de energías renovables: Finalmente, se procederá a integrar el módulo emulador en el laboratorio de energías renovables de la Universidad de las Fuerzas Armadas ESPE – Sede Latacunga, y se realizarán pruebas y experimentos para evaluar su funcionamiento en el contexto del laboratorio.

Además, se utilizará las siguientes técnicas de recopilación de información:

Observación: Se realizarán observaciones en el laboratorio de energías renovables de la Universidad de las Fuerzas Armadas ESPE – Sede Latacunga para identificar las limitaciones actuales en la realización de prácticas enfocadas en la generación eólica, y para identificar las posibles mejoras que se pueden realizar con la implementación del módulo emulador.

Análisis documental: Se llevará a cabo un análisis documental de las normativas, regulaciones y estándares técnicos relacionados con la generación de energía eólica y la implementación de módulos emuladores, con el fin de asegurar que el diseño y construcción del módulo emulador cumpla con los requisitos y estándares necesarios.

#### **Capítulo II**

### **Fundamentación teórica y referencial**

#### <span id="page-29-1"></span><span id="page-29-0"></span>**Energía eólica**

La generación de energía eólica significa transformar la fuerza del viento en energía eléctrica útil, como indicó (Caminada, 2016) mediante el empleo de turbinas que convierten dicha energía cinética en energía eléctrica. Las palas o hélices hacen girar un eje conectado al generador a través de una transmisión de engranajes. La eficiencia de un aerogenerador se ve mermado por diferentes factores como la variación de la velocidad y orientación del viento., la disposición de las palas y la altura a la cual se instala el aerogenerador.

La creciente preocupación por la sostenibilidad y la necesidad de encontrar fuentes de energía limpia y renovable han llevado al aumento del interés en la energía eólica como una solución viable. Los parques eólicos se han convertido en una fuente importante de generación de electricidad en muchos países, y su expansión continúa en todo el mundo. Para fomentar la investigación y el desarrollo en este campo, las instituciones académicas han establecido laboratorios especializados en energías renovables, como el laboratorio de energías renovables de la Universidad de las Fuerzas Armadas ESPE Sede Latacunga.

#### <span id="page-29-2"></span>*Origen del viento*

Con respecto al origen del viento (Villarrubia, 2013) ha afirmado lo siguiente:

El viento es el aire en movimiento. A escala global se debe a las diferencias de temperatura que provoca la radiación solar sobre las distintas partes del globo terrestre. Las diferencias de densidad y presión originadas por estas variaciones de temperatura son la causa del movimiento de las masas de aire. (pág. 32)

No obstante, el flujo de las masas de aire se ve influenciada por la interacción entre todas las fuerzas que actúan sobre ellas. Estas fuerzas son:

<span id="page-30-0"></span>**El gradiente de presión.** definido como la diferencia de presión atmosférica entre dos puntos, impulsa el movimiento del aire desde áreas de alta presión hacia áreas de baja presión para buscar el equilibrio.

<span id="page-30-1"></span>**La fuerza de fricción.** Actúa sobre el aire en contacto con la superficie terrestre. De acuerdo a (Zúñiga & Crespo, 2021) se opone al flujo del aire, y su impacto se reduce gradualmente a medida que la distancia respecto a la superficie se incrementa.

<span id="page-30-2"></span>**La fuerza centrífuga.** Está relacionada con la rotación de la tierra, actúa en dirección opuesta a la fuerza de gravedad y contribuye a la formación de vientos circulares en sistemas meteorológicos.

<span id="page-30-3"></span>**La fuerza de Coriolis.** De acuerdo a (Holton, 2013) esta fuerza es generada por la rotación de la Tierra y desvía el movimiento del aire en relación con la superficie terrestre. Una de las características es que dicha fuerza aumenta a medida que se incrementa la latitud, lo que implica que su magnitud es más intensa en los polos y se reduce a cero en el ecuador.

## <span id="page-30-4"></span>**Figura 1**

*Desviación de los vientos de gran escala en el hemisferio norte y sur*

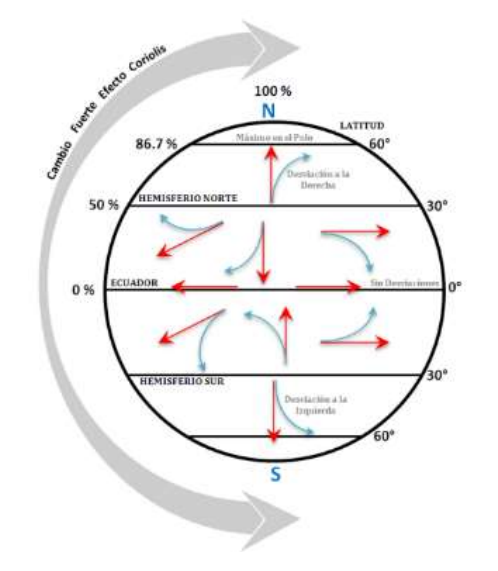

*Nota.* Adaptado de (Strahler & Alan, 1997)

## <span id="page-31-0"></span>*Velocidad del viento*

Como expresa (Chasiguano, 2021),la velocidad del viento influye en el movimiento horizontal del aire en una dirección específica, y se mide en metros sobre segundo, mientras que la ausencia de la velocidad del viento se le conoce como calma. Es necesario mencionar que existen varios parámetros que tienen influencia en la variación de la velocidad, entre los cuales están el tiempo, la altura ya que a mayor altura también incrementa la velocidad y perturbaciones provocadas por la presencia de obstáculos como árboles o edificios, por mencionar algunos ejemplos. En la Figura 2 se presenta una tabla con datos de la variación de la velocidad del viento a diferentes alturas, estas variaciones fueron medidas con un anemómetro.

#### <span id="page-31-1"></span>**Figura 2**

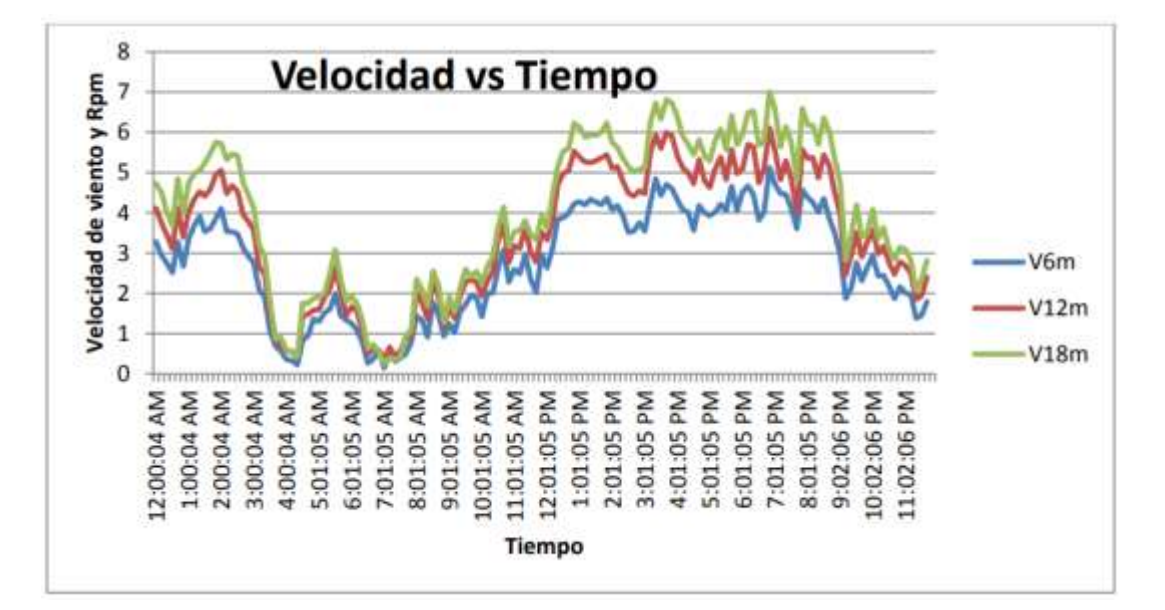

*Curva de variación temporal del viento*

*Nota.* Se muestra la velocidad medida cada hora en metros sobre segundos por un anemómetro en un lapso de 24 horas, misma que fue tomada en varias alturas para ver su influencia, en azul está tomada la velocidad a altura de 6 metros, en rojo a 12 y verde a 18. Tomado de Candia Silva (2012).

#### <span id="page-32-0"></span>*Relevancia de la energía eólica en la matriz energética*

Según el informe "Global wind report 2023" publicado por el (Global Wind Energy Council, 2023), la capacidad de energía eólica instalada ha experimentado un aumento en los últimos años a nivel mundial. En 2022, se añadieron aproximadamente 77.6 gigavatios (GW) de nueva capacidad eólica, alcanzando un total de más de 906 GW a nivel global.

Este aumento de generación de energía eólica se debe a varios factores, inicialmente la energía eólica es una forma de energía renovable accesible en diversos países, en especial en regiones costeras y áreas con condiciones climáticas favorables en términos de viento. Además, los avances tecnológicos en el diseño de aerogeneradores y las mejoras en la eficiencia han reducido significativamente los costos de instalación y producción de energía eólica.

La energía generada por el viento brinda ventajas ambientales al producir electricidad sin liberar contaminantes atmosféricos o residuos peligrosos. Esto la posiciona como una alternativa para reducir emisiones de dióxido de carbono y contrarrestar el cambio climático al sustituir a las fuentes tradicionales de energía derivadas de combustibles fósiles como el carbón y el gas natural.

Además, (Escudero López, 2011) menciona que la energía eólica muestra una competitividad equiparable a las fuentes tradicionales de energía, como la hidroeléctrica y la térmica. De este modo, al aprovechar los recursos naturales renovables disponibles, los países pueden disminuir su dependencia a las variaciones en los precios del petróleo y el gas, así como a interrupciones en el suministro.

Un ejemplo destacado del impacto de la energía eólica en la matriz energética se puede observar en países como Dinamarca y Alemania. Según la "International Renewable Energy Agency" (IRENA, 2022), Dinamarca ha logrado un alto grado de integración de la energía eólica en su sistema eléctrico, con el 60,4% de su demanda de electricidad satisfecha por esta fuente renovable. Alemania también ha experimentado un alto porcentaje de generación eléctrica proveniente de fuentes eólicas en relación con su consumo total de electricidad, en específico un 44,6%.

A continuación, en la figura 3 se muestra un ranking de los países con mayor generación de energía eólica en el mundo sin tomar en cuenta la relación con el consumo total de electricidad de su matriz energética.

#### <span id="page-33-0"></span>**Figura 3**

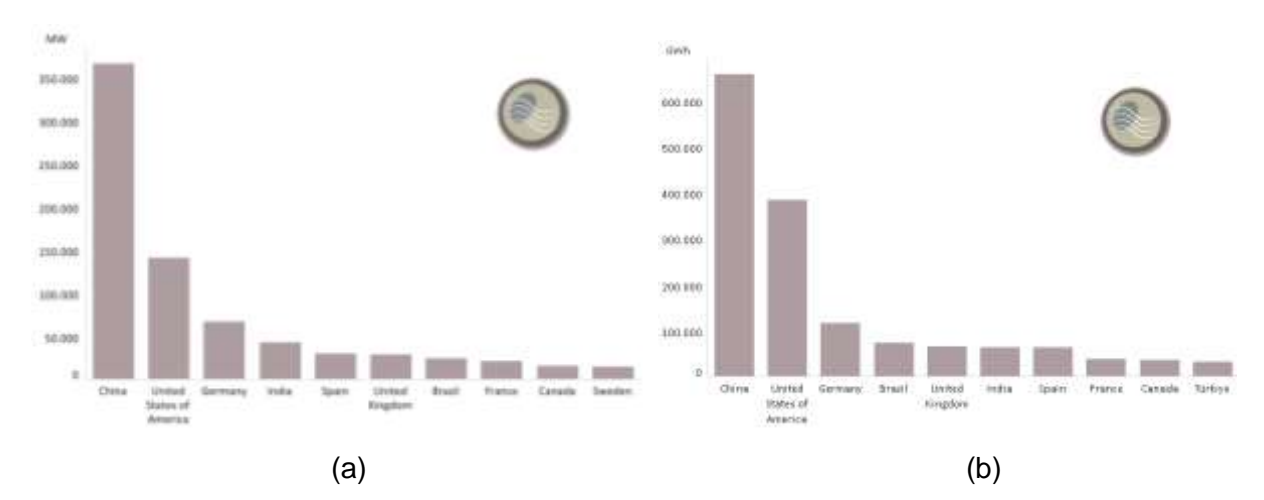

*Clasificación de países con mayor capacidad y producción de energía eólica*

*Nota.* En la Figura 3: (a) se observa el ranking de países con mayor capacidad de potencia instalada para generar electricidad del año 2022, esta se mide en MW, por otro lado, el literal (b) indica el top de países con mayor cantidad de energía producida en el año 2021. Tomado de (IRENA, 2022)

China lidera el consumo de generación eólica a nivel mundial, seguido de Estados Unidos. Alemania es reconocida por su enfoque en la transición energética y tiene un alto consumo de energía eólica. India ha experimentado un rápido crecimiento en su consumo, mientras que España ha sido un destacado consumidor con una capacidad instalada

importante. Estos países demuestran el papel clave que desempeña la energía eólica en la transición hacia fuentes de energía más limpias y sostenibles.

En el contexto nacional, (IRENA, 2022) indica que la generación eólica instalada en el Ecuador representa el 0,4% de la total producida, lo que equivale a 21,15 MW, debe mencionarse que este dato ha sido modificado en marzo del 2023 con la puesta en marcha de la operación comercial del Parque Eólico Huascachaca, que aporta 50 MW al sistema nacional interconectado SNI.

El país ha demostrado un interés creciente en el desarrollo de proyectos eólicos en el futuro. Aunque actualmente la capacidad instalada de energía eólica en el país es limitada, se han identificado varias áreas con un gran potencial para la implementación de parques eólicos, como el Parque Eólico Villonaco II que es importante debido a su capacidad para diversificar la matriz energética, aprovechar los recursos naturales disponibles, promover la sostenibilidad ambiental, generar empleo y desarrollo económico, así como reducir los costos y garantizar la estabilidad energética a largo plazo.

#### <span id="page-34-0"></span>**Aerogeneradores**

#### <span id="page-34-1"></span>*Funcionamiento de un aerogenerador*

Tal y como describe (Loja Encalada, 2021) las turbinas eólicas aprovechan la fuerza del viento y la convierten en energía mecánica, el rendimiento de un aerogenerador el diseño, disposición y número de las palas, luego, mediante una caja multiplicadora de velocidad, se incrementa el giro del rotor del aerogenerador para transformar la energía mecánica en energía eléctrica.

A continuación, en la figura 4 se observa de mejor manera el funcionamiento del aerogenerador.

## <span id="page-35-1"></span>**Figura 4**

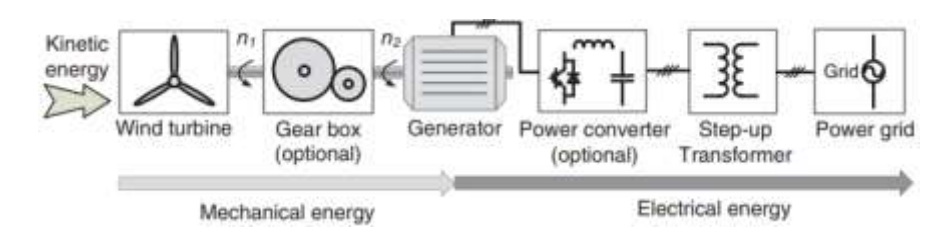

*Etapas del funcionamiento de un aerogenerador eólico*

*Nota.* Tomado de (Dehong, Frede, Wenjie, & Nan, 2018).

En la Figura 4 se observa que una vez que se ha generado energía eléctrica mediante el generador, generalmente hay convertidores de potencia que transforman la energía en otra forma según sea necesario, la cual luego se eleva mediante el transformador antes de integrarse a la red.

## <span id="page-35-0"></span>*Componentes de un aerogenerador*

Un aerogenerador, conocido también como turbina eólica, está compuesto por varios elementos que colaboran en conjunto para transformar la energía, en la Figura 5 se presenta sus componentes.

## <span id="page-35-2"></span>**Figura 5**

*Componentes internos de una turbina eólica*

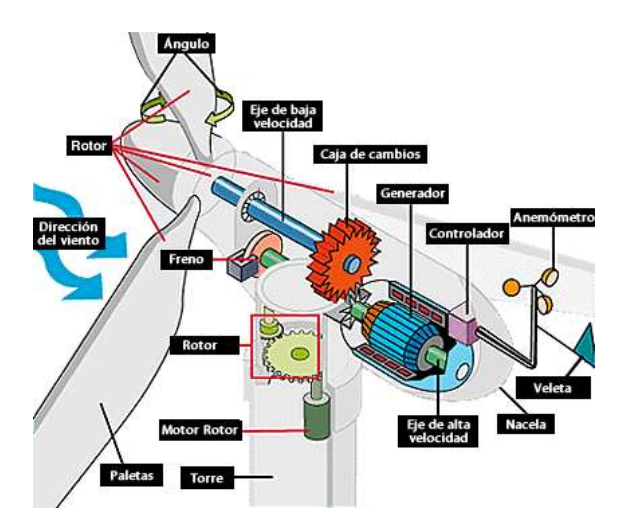

*Nota.* Tomado de (Escudero López, 2011)
A continuación, se describe las partes esenciales que conformar un aerogenerador:

**Torre.** Es una estructura alta que sostiene el rotor y la góndola del aerogenerador. Proporciona altura para capturar el viento a mayor velocidad y reducir la influencia de la fricción con la superficie terrestre.

**Rotor.** Son el conjunto de aspas diseñadas aerodinámicamente para captar la mayor cantidad de la fuerza del viento y que al girar por la fuerza del viento produce energía mecánica.

**Góndola.** Es el armazón o carcasa que contiene a todos los elementos del aerogenerador, y tiende a girar de acuerdo con la orientación del giro del rotor.

**Generador.** Transforma la energía mecánica a energía eléctrica. Utiliza un sistema de inducción electromagnética o imanes permanentes para generar corriente alterna.

**Caja de cambios.** Este sistema multiplicador de velocidad se utiliza en determinados sistemas de generación eólica, y tiene como propósito alcanzar la velocidad nominal requerida por el aerogenerador para generar la mayor potencia.

**Sistema de control.** Regula y supervisa el funcionamiento del aerogenerador para optimizar el rendimiento y asegurar un funcionamiento sin riesgos.

Controla la orientación del rotor, la velocidad de giro, el arranque y parada del aerogenerador, y la respuesta a condiciones climáticas cambiantes.

### *Clasificación de los aerogeneradores*

De acuerdo a (Moragues & Rapallini, 2003) a través del tiempo en el desarrollo de la energía proveniente del viento, se han creado una amplia variedad de máquinas para aprovechar este recurso renovable. Por esto su clasificación varía de acuerdo a la fuente de investigación, a continuación, se presenta una común basada en la velocidad del viento en la que opera el aerogenerador y la ubicación de su eje en el rotor.

**Según la velocidad del viento en la que operan.** Uno de los tipos más comunes de aerogenerador es el de velocidad fija, que es el tipo más comúnmente utilizado en aplicaciones comerciales. Utiliza técnicas de control para mantener una velocidad constante del rotor, lo que permite una producción constante de energía eléctrica.

Por otro lado, también se encuentran aquellos con velocidad variable los mismos que pueden variar su velocidad de rotación en función de las condiciones del viento. Estos generadores son menos comunes, pero presentan ventajas en términos de eficiencia y adaptabilidad a diferentes velocidades de viento. Utilizan tecnologías de convertidores de potencia para controlar la velocidad del rotor y la producción de energía eléctrica.

**Según la orientación del eje.** Los de eje horizontal son los más empleados y reconocibles. Tienen una estructura en la que el rotor (que consta de palas) está montado en un eje horizontal que se encuentra perpendicular al viento, estos aerogeneradores suelen tener una alta eficiencia y se utilizan en aplicaciones de alta y baja potencia y los aerogeneradores de eje vertical tienen el rotor montado en un eje vertical y su mayor ventaja es que puede captar el viento desde cualquier dirección apto para ser instalado en lugares donde la dirección del viento es muy impredecible. No obstante, generalmente su rendimiento es inferior en contraste con los aerogeneradores de eje horizontal.

#### *Caracterización de un aerogenerador*

Para (Puerta León, 2018) al referirnos a la potencia presente en el recurso eólico, es importante distinguir entre la potencia bruta o disponible y la potencia que podemos extraer de ella o aprovechable.

**Potencia disponible en un aerogenerador.** La energía máxima teórica que puede ser extraída es la cinética causada por la masa del aire en movimiento.

# **Ecuación 1**

*Energía cinética*

$$
Ec = \frac{1}{2} * m * v^2
$$

Donde:

 $Ec =$  energía cinética  $[\frac{J}{s}]$ 

 $m$  = flujo de aire o caudal másico del aire [ $\frac{Kg}{2}$  $\frac{y}{s}$ ]

 $v$  = velocidad del viento  $[\frac{m}{s}]$ 

A continuación, se va a tener en cuenta el flujo del aire puede ser definido como:

# **Ecuación 2**

*Flujo del aire en un aerogenerador*

$$
m=\delta\ast V
$$

Donde:

 $\delta$  = densidad del aire  $[\frac{Kg}{m^3}]$ 

 $V$  = volumen de barrido del flujo másico del aire en el aerogenerador [ $m^3\bar{\}$ ]

Sabiendo que este volumen del aerogenerador depende de su sección y longitud, entonces se obtiene la Ecuación 3:

# **Ecuación 3**

*Volumen de barrido del caudal másico del aire en el aerogenerador*

$$
V=S*L
$$

Donde:

 $S=$  Sección del aerogenerador perpendicular a la dirección por la que fluye el aire  $[\frac{Kg}{m^3}]$  $\frac{1}{m^3}$ 

L = Longitud del aerogenerador por la que fluye el aire  $[m^3]$ 

Teniendo en cuenta que el área de barrido del aerogenerador es circular por el movimiento de sus aspas, se va a considerar que su sección se define en la Ecuación 4:

# **Ecuación 4**

*Sección de un generador*

$$
S = \pi * \frac{D^2}{4} = \pi * r^2
$$

Donde:

 $D =$  diámetro del generador

 $r =$  radio del generador

Ahora, para obtener la potencia teórica del aerogenerador se debe dividir a la para el tiempo (t), por lo tanto, se va a obtener la siguiente expresión:

# **Ecuación 5**

*Potencia teórica del aerogenerador*

$$
\frac{Ec}{t} = \frac{\frac{1}{2} * m * v^2}{t} = P
$$

Donde:

 $P =$  Potencia del aerogenerador [ $\frac{Ioule}{s} = Watt$ ]

Reemplazando la Ecuación 3 en la Ecuación 2 da como resultado:

$$
m=\delta * S * L
$$

Este resultado se reemplaza en Ecuación 5:

$$
P = \frac{1}{2} * \frac{m}{t} * v^2 = \frac{1}{2} * S * \delta * \frac{L}{t} * v^2
$$

Finalmente, teniendo en cuenta que longitud (L) sobre el tiempo (t), es velocidad, la potencia teórica del aerogenerador se obtiene en la Ecuación 6:

$$
P = \frac{1}{2} * \delta * S * v^3
$$

**Rendimiento de un aerogenerador.** Este rendimiento es la eficiencia con la que un aerogenerador convierte la energía cinética del viento en energía eléctrica, reflejada como coeficiente de potencia (Cp), que puede expresarse en función de la velocidad específica (TSR) y del ángulo de ataque de las palas. Menciona (Voneschen, 2009) que el coeficiente tiene un valor máximo que puede llegar y que condiciona al rendimiento del aerogenerador, a esta limitación se le conoce como la Ley de Betz la cual menciona que menos del 16/27 (59%) de la energía cinética se logra convertir en energía mecánica en un rotor eólico ideal.

En la Figura 6 se observa la forma en como varía el coeficiente de potencia de acuerdo al diseño del aerogenerador, su velocidad específica y el número de hélices.

### **Figura 6**

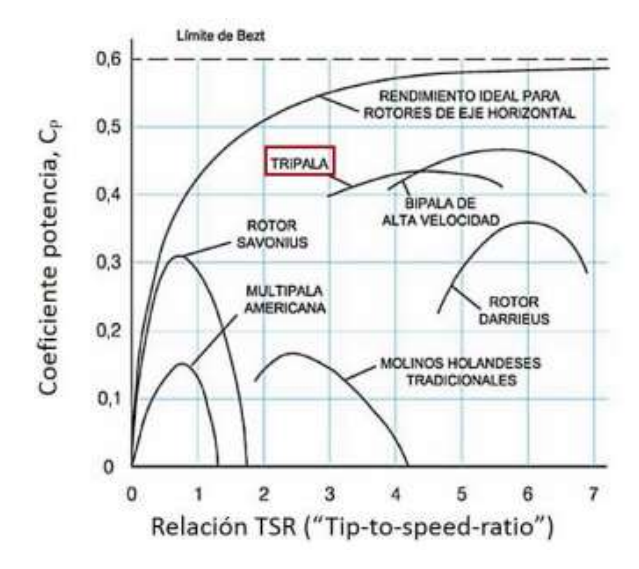

*Coeficiente de potencia en función de la velocidad específica*

*Nota.* Se visualiza como el rendimiento ideal alcanza valores menores de 0.59, mismo que no se mantiene constante y su valor decae a medida que en su análisis se implementan aerogeneradores reales, como por ejemplo en diseños con 3 hélices se lograría un valor máximo de rendimiento de en 0,43 con un valor de velocidad específica cercano a 4.5. Adaptado de (Ángeles & Ruedas, 2011)

**Potencia aprovechable de un aerogenerador.** En la Figura 6 se observa que la potencia dada por la Ecuación 6 no será totalmente aprovechada y se le debe agregar el límite de Betz o coeficiente de potencia (Cp). Así entonces la potencia real del aerogenerador que puede suministrar se expresa a continuación en la Ecuación 7.

# **Ecuación 6**

*Potencia real en un aerogenerador*

$$
P = Cp * \frac{1}{2} * S * \delta * v^3
$$

Donde:

### $Cp =$  Coeficiente de potencia

**Curva de potencia de un aerogenerador.** Esta curva es importante dentro del análisis del aerogenerador y sus especificaciones puesto que permite observar la velocidad del viento generalmente en metros sobre segundos en comparación con la potencia en Vatios que genera en estas condiciones. Se obtiene realizando medidas cuando el generador está en uso mediante el uso de sensores de viento que proporcionen los datos de las velocidades en ese momento, para esto es importante colocarlos en las cercanías de las hélices para obtener datos confiables y de un multímetro para obtener la potencia de salida, un ejemplo típico de esta curva se muestra en la Figura 7.

#### **Figura 7**

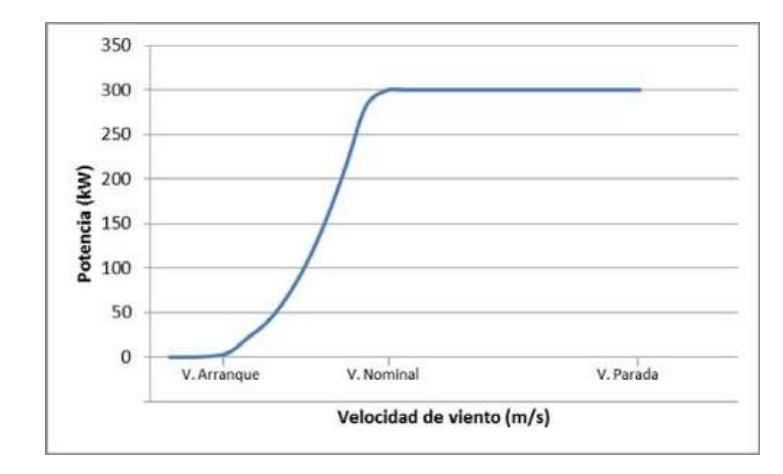

*Curva típica de potencia de un aerogenerador*

*Nota.* Se compara la velocidad de funcionamiento de un aerogenerador en m/s con la potencia que genera en estas condiciones, se observa que el aerogenerador tiene una velocidad de arranque en la cual empieza a generar potencia, también que al llegar a su velocidad nominal la potencia generada se mantiene constante hasta que se tiene una velocidad máxima en la que el aerogenerador va a detenerse. Tomado de (Ibargüengoytia González y otros (2018).

### **Emulador de Generación Eólica**

En el campo de la investigación y el desarrollo de energía eólica, los emuladores desempeñan un papel esencial. Un emulador eólico es un sistema que simula las condiciones reales del viento para probar y evaluar el rendimiento de los aerogeneradores o componentes relacionados en un entorno de laboratorio controlado. Estos emuladores permiten replicar diferentes perfiles de viento y escenarios operativos, lo que facilita la realización de experimentos, pruebas y análisis de rendimiento en condiciones controladas y reproducibles.

#### *Principio de funcionamiento de un emulador de generación eólica*

De acuerdo con (Loja Encalada, 2021) el principio de funcionamiento de un emulador eólico se basa en la simulación de las características y condiciones de generación eólica controlando a disposición la velocidad del viento.

El emulador de generación eólica se encarga de simular el viento y las condiciones atmosféricas que afectan el rendimiento de un aerogenerador. Esto implica recrear las variaciones en la velocidad y dirección del viento y otros fenómenos atmosféricos que influyen en la generación.

**Control de velocidad de las palas.** El emulador controla la velocidad de las palas para simular las diferentes velocidades del viento. Esto se consigue a través de variadores y motores que controlan la velocidad de giro de las aspas.

**Conversión de energía mecánica a eléctrica.** Una vez que las palas del emulador giran debido al viento simulado, se genera energía mecánica. Los aerogeneradores se encargan de transformar esta energía en electricidad. Los aerogeneradores pueden ser síncronos o de inducción, dependiendo de las necesidades del emulador y los requerimientos de simulación.

**Control y monitoreo.** El emulador cuenta con sistemas de control y monitoreo para regular y supervisar el proceso de emulación. Estos sistemas se encargan de ajustar la velocidad de las palas, controlar la potencia generada y mantener las condiciones de emulación consistentes. En la Figura 8 se muestra el diagrama de funcionamiento del emulador.

## **Figura 8**

*Sistema de emulador de turbina eólica*

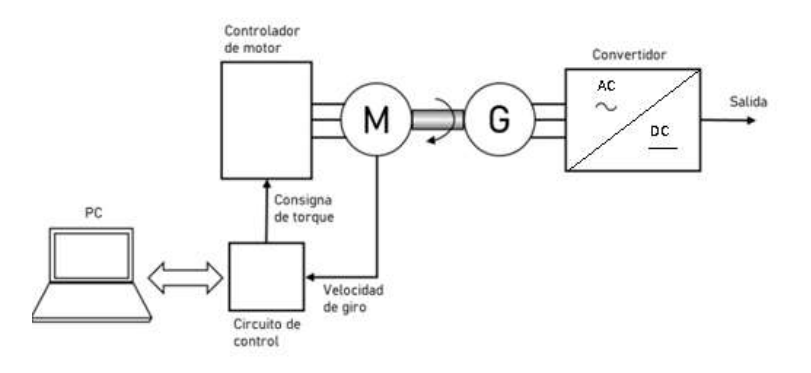

#### *Nota.* Adaptado de (Zuñiga, 2021)

#### *Controladores de un emulador*

Para controlar la velocidad de giro de las palas del aerogenerador comúnmente se utiliza un VDF y un motor, pero es aconsejable utilizar un controlador que cumpla la función de maestro junto con el variador de esclavo, de esta manera se puede realizar un control y monitoreo completo del proceso de simulación, como controladores conocidos y utilizados se tiene:

**Microcontrolador Arduino.** Una placa de Arduino se puede considerar como un controlador cuando integra un programa que le permite trabajar independientemente controlando y monitoreando un dispositivo o dispositivos esclavos.

Según (Herrador, 2009) Arduino es una plataforma con muchos dispositivos electrónicos de software y hardware libre y eso facilita el uso de estos módulos, ya que cualquiera puede tener acceso y facilidad de usarlos.

A diferencia de otros controladores como los PLC, Arduino es una opción económica que permite a los creadores y desarrolladores dar vida a sus ideas a un costo asequible.

Arduino y PLC son plataformas diferentes, pero en proyectos más pequeños o menos complejos, Arduino puede ser una opción efectiva y económica como controlador. Aunque los PLC son más robustos y adecuados para entornos industriales complejos, Arduino, con la incorporación de módulos adicionales, puede ser adaptado para cumplir con requisitos más avanzados de control y automatización. En resumen, la elección entre Arduino y PLC depende de la complejidad y exigencias específicas de la aplicación.

**PLC (Controlador Lógico Programable).** En términos generales, un PLC se utiliza como un controlador eficaz para variadores de frecuencia en diversas aplicaciones, incluyendo sistemas de control de motores y procesos industriales. El variador de frecuencia, también conocido como VFD (Variable Frequency Drive), regula la velocidad de un motor al ajustar la frecuencia de alimentación.

El PLC para (Gaibor Padilla & Quijia Pillajo, 2019) es un dispositivo digital que almacena instrucciones para funciones de lógica secuencial, temporización y control industrial. Al cargar el programa, la CPU supervisa y controla los dispositivos del sistema.

En el contexto de variadores de frecuencia en emuladores eólicos, el PLC desempeñaría un papel clave en la simulación de condiciones realistas, ajustando la velocidad de las turbinas virtuales para replicar de manera precisa la generación de energía eólica. En resumen, el PLC actúa como un supervisor y coordinador inteligente para el variador de frecuencia, facilitando el control y la automatización de procesos industriales y sistemas de motores.

### *Protocolos de comunicación*

Además, en el control y monitoreo del proceso de un emulador eólico, se emplean diversas tecnologías de comunicación para garantizar una supervisión efectiva y una operación coordinada. Algunos de los tipos de comunicación más comunes incluyen:

- 1. Comunicación Ethernet: Se utiliza para la transmisión de datos a través de redes locales (LAN) o redes más amplias. De acuerdo con (López Herrera & Vargas Soria , 2021) la tecnología Ethernet proporciona flexibilidad al usuario para ajustar el rendimiento de su red de manera precisa según sus necesidades. La velocidad de transmisión de datos es variable dependiendo la aplicación y necesidad y también es muy compatible con diferentes plataformas y tecnologías.
- 2. Modbus: De acuerdo con (López Herrera & Vargas Soria , 2021) Modbus es uno de los protocolos de comunicación más empleados dentro y fuera de la industria, por su facilidad de comprensión, aplicación y disponibilidad para poder comunicar los diferentes elementos o dispositivos y poder controlarlos.
- 3. Profibus y Profinet: Estos son estándares de comunicación utilizados en entornos industriales para conectar y comunicar dispositivos como PLCs, sensores y actuadores. Profinet opera sobre Ethernet y ofrece una comunicación rápida y eficiente.
- 4. CANopen: Es un protocolo de comunicación utilizado en sistemas de control y automatización. Es especialmente adecuado para entornos donde se requiere una comunicación robusta y confiable, como en aplicaciones de vehículos eléctricos.
- 5. HART (Highway Addressable Remote Transducer): Utilizado en la industria de procesos, HART permite la comunicación bidireccional entre instrumentos de campo y sistemas de control, facilitando el monitoreo y diagnóstico remoto.
- 6. Wireless (Comunicación Inalámbrica): Se emplean tecnologías como Wi-Fi, Zigbee o Bluetooth para habilitar la comunicación sin cables, lo que puede ser útil en entornos donde la instalación de cables es complicada.
- 7. Modbus RTU (RS-485): Este protocolo es común en la comunicación serie (RS-485) y se utiliza para la transmisión de datos entre dispositivos, como PLCs y sensores, en entornos industriales.

La elección de la tecnología de comunicación dependerá de factores como la distancia de transmisión, la velocidad requerida, la confiabilidad y las especificaciones del sistema de emulación eólica. Es común ver una combinación de estas tecnologías en sistemas más complejos para cumplir con los diversos requisitos de comunicación.

**Módulos para controladores.** Los módulos para controladores son dispositivos adicionales que se conectan a controladores, como PLCs, módulos de comunicación, módulos de entradas analógicas o digitales, de comunicación, etc. para proporcionar funciones específicas o expandir las capacidades del controlador base. Estos módulos pueden desempeñar diversas funciones y se utilizan en una variedad de aplicaciones industriales.

Módulos de Comunicación: Permiten la conexión del controlador con otros dispositivos o sistemas a través de diferentes protocolos, como Ethernet, Profibus, Modbus, entre otros.

#### *Aplicaciones y beneficios de los emuladores de generación eólica*

Tienen diversas aplicaciones y beneficios en el ámbito de la investigación y no dependen de la disposición del viento para funcionar y se pueden realizar pruebas y prácticas en cualquier momento del día.

**Investigación y desarrollo de sistemas de generación eólica.** Los emuladores eólicos permiten a los investigadores y desarrolladores probar y optimizar el rendimiento de diferentes sistemas de generación eólica. Estos emuladores simulan las condiciones reales de viento y generación, lo que facilita la evaluación de la eficiencia, estabilidad y respuesta de los sistemas en diferentes escenarios.

**Entrenamiento y capacitación.** Los emuladores de generadores eólicos también se utilizan en programas de entrenamiento y capacitación para personal técnico y operativo.

En cuanto a los beneficios de los emuladores de generadores eólicos, se pueden destacar los siguientes:

**Ahorro de costos.** Realizar pruebas y evaluaciones de los aerogeneradores con diferentes condiciones de viento reales y en diferentes escenarios resulta muy costoso por la logística, equipos y tiempo que conllevan realizar estas pruebas, lo que no sucede con los emuladores eólicos y el costo de estas pruebas es bajo.

**Mayor eficiencia en el desarrollo.** Los emuladores aceleran la etapa de pruebas y evaluaciones de sistemas de generación eólica, y permite el avance de nuevas tecnologías y mejoras en este ámbito.

## **Componentes de un emulador de generador eólico**

El emulador consiste en varios componentes que permiten replicar las características y condiciones de un aerogenerador real. A continuación, se describen los elementos más comunes que conforman un emulador eólico para un laboratorio.

#### *Aerogeneradores eólicos*

Basado en (Turcan, 2015) un aerogenerador se compone de un mecanismo con alas conectadas a un eje que permite generar corriente eléctrica aprovechando el flujo de viento. El diseño de las alas está diseñado para maximizar el uso de las corrientes de viento durante la rotación, lo que produce energía mecánica que se transforma en energía eléctrica.

En un emulador eólico, el aerogenerador cumple la función de convertir la energía mecánica proveniente de una fuente externa, como un motor eléctrico, en energía eléctrica.

#### *Motor eléctrico*

Un motor eléctrico actualmente es de uso en una infinidad de aplicaciones aplicadas en la industria también usos domésticos, los ejemplos son infinitos, sus principios se conocen a continuación que explican como el motor convierte energía eléctrica en mecánica.

Para (Kosow, 1986) los motores eléctricos de corriente alternan (CA) son dispositivos que convierten energía eléctrica en energía mecánica a través de principios fundamentales de electromagnetismo. A continuación, se describen los principales principios de funcionamiento de los motores eléctricos de corriente alterna:

**Principio de inducción electromagnética.** Este principio está relacionado con los campos magnéticos variables en el tiempo que inducen corriente en los conductores cercanos. Conforme a (Fitzgerakd, Kingsley, & Stephen, 2004) se utiliza en motores eléctricos para crear un campo magnético giratorio en el estator utilizando corriente alterna. El campo magnético que gira provoca una reacción en las bobinas de rotor conocida como la fuerza electromagnética que hace girar el rotor.

**Ley de Lenz.** Dentro de los principios se encuentran la ley de Faraday explicada en el aerogenerador y la ley de Lenz que, por su parte, como indica (Kosow, 1986) la dirección de la corriente inducida es opuesta al cambio en el flujo magnético que produce dicha corriente. Estas leyes son esenciales para comprender el funcionamiento de un motor de AC.

**Velocidad de sincrónica y de deslizamiento.** En los motores de AC, es importante tener en cuenta el concepto de velocidad síncrona y de deslizamiento.

La velocidad síncrona es la velocidad del campo magnético girando en el estator. El número de polos es importante ya que de este factor depende la velocidad, como se indica en la Ecuación 8.

# **Ecuación 7**

*Velocidad de sincronismo*

$$
n_s = \frac{120 * f}{2 * Np} = \frac{60 * f}{Np}
$$

Donde:

 $n_s$  = velocidad sincrónica [RPM]

 $Np$  = número de pares de polos

 $f =$  frecuencia de la fuente [Hz]

Sin embargo, en la práctica, siempre existe un deslizamiento entre la velocidad del rotor y la del campo magnético, lo que genera un par motor y permite el funcionamiento del motor. Este concepto de diferencia de velocidades se calcula mediante la Ecuación 9.

## **Ecuación 8**

*Deslizamiento*

$$
s = \frac{n_s - n_m}{n_s}
$$

Donde:

 $n_m$  = velocidad mecánica del rotor [RPM]

**Función del motor en el emulador.** El motor eléctrico en el emulador eólico se utiliza para proporcionar energía mecánica al sistema, imitando el efecto del viento sobre las palas del aerogenerador. En lugar de depender de la fuerza del viento real, se aplican parámetros de control al motor para simular diferentes velocidades de viento.

Mediante el control de la velocidad, se puede ajustar la energía mecánica aplicada al eje del emulador para emular diferentes velocidades de viento. El motor es controlado mediante sistemas de control que permiten ajustar la respuesta mecánica del emulador para que sea similar a la de un generador eólico real.

#### *Controlador de velocidad*

El controlador de velocidad en un emulador eólico es un componente esencial que regula y supervisa la velocidad de rotación del generador para garantizar un funcionamiento óptimo del sistema. El objetivo principal del controlador de velocidad es mantener una velocidad constante del rotor del generador, lo que permite una producción constante de energía eléctrica.

Según (González & Morales, 2017) el controlador utiliza técnicas y lógica de control para ajustar la velocidad del rotor de acuerdo a la dinámica deseada de las condiciones del viento y las demandas de la red eléctrica.

**Función del variador de frecuencia en el emulador eólico.** El variador de frecuencia es un componente electrónico clave en un emulador eólico utilizado como controlador de velocidad. Su función principal es ajustar la frecuencia y la tensión de salida para controlar la velocidad de rotación del rotor del aerogenerador y regular la generación de energía eléctrica.

#### *Cargas eléctricas*

El tipo de carga eléctrica conectada a la salida del generador en un emulador eólico puede tener un impacto significativo en su funcionamiento y rendimiento. El emulador eólico simula las distintas condiciones de generación de energía eólica y se debe probar la respuesta del sistema bajo diferentes escenarios de carga, tales como:

**Carga resistiva.** Cuando se conecta una carga resistiva al emulador eólico, la energía generada por el emulador se consume de manera constante y directa. Una resistencia disipa la potencia eléctrica mediante el calor, este principio se utiliza en diferentes aplicaciones doméstica e incluso industriales como calefacción, hornos, iluminación, planchas, etc.

**Carga de baterías.** Cuando se conectan baterías al emulador eólico en funcionamiento se realiza el almacenamiento de la energía generada en lugar de consumirla. Esto es útil en sistemas de generación eólicos, ya que permite utilizar la energía almacenada no hay el recurso (viento) disponible. Es importante conocer el proceso de carga de una batería para garantizar la funcionalidad y utilidad del sistema. En lo posible hay que evitar sobrecargas que puedan dañar o disminuir el ciclo de vida de las baterías y garantizar que el sistema opere dentro de los límites seguros de voltaje y corriente. En la Figura 9 se presentan las etapas de almacenamiento de energía de una batería.

#### **Figura 9**

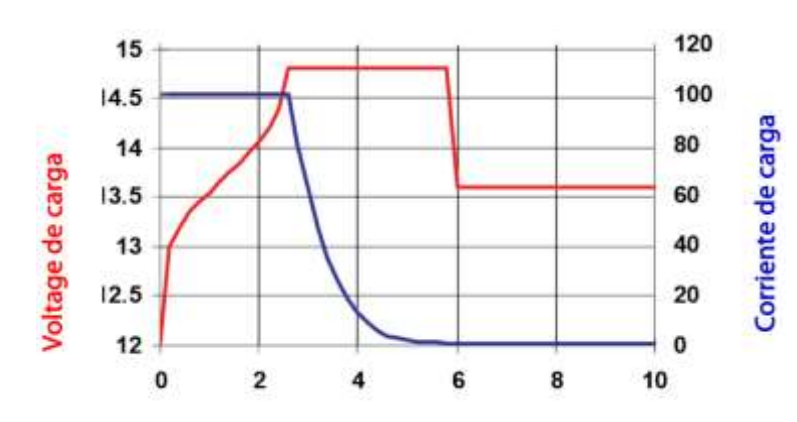

*Etapas de carga de una batería en modo de ciclos*

# *Nota*. Obtenido de (Energy, 2024)

El procedimiento de carga de acuerdo con (Energy, 2024) más comúnmente empleado para las baterías utilizadas en ciclos se basa en un enfoque de tres etapas. Este método implica una fase inicial de corriente constante, conocida como fase "Bulk", seguida por dos etapas en las que se mantiene un voltaje constante, denominadas "Absorción" y "Flotación". Durante la etapa de absorción, el voltaje de carga se mantiene en un nivel relativamente alto para asegurar una carga completa de la batería en un tiempo razonable. La última fase,

llamada de mantenimiento o flotación, implica reducir el voltaje a un nivel justo suficiente para compensar la autodescarga de la batería.

### *Protecciones eléctricas*

Las protecciones se encargan de despejar cualquier falla de diversas variables eléctricas o mecánicas del emulador, actuando de manera preventiva o correctiva ante situaciones de funcionamiento anormal.

A continuación, se describen las principales funciones de las protecciones eléctricas en un emulador eólico:

**Protección de sobre corriente.** Esta protección se activa cuando se detecta un exceso de corriente en alguna parte del sistema eléctrico del emulador. Puede deberse a una falla en el motor, un cortocircuito o una sobrecarga en el aerogenerador. La función de esta protección es desconectar el emulador de la red eléctrica para evitar daños en los equipos y prevenir accidentes

**Protección contra sobrecargas térmicas***.* Esta protección monitorea la temperatura de los componentes del emulador, como el motor, los cables y los dispositivos de control. Si se detecta un aumento excesivo de temperatura, la protección se activa para evitar daños en los equipos y prevenir riesgos de incendio.

**Protección a tierra***.* Esta protección se encarga de detectar fugas de corriente a tierra en caso de que se produzca una fuga, la protección actúa para desconectar el emulador y evitar riesgos de descargas eléctricas.

# **Capítulo lll**

# **Diseño e Implementación**

En este capítulo se detallan los aspectos técnicos del desarrollo del emulador,

comenzando con el diseño conceptual y detallado, seguido de la selección de componentes y

el proceso de implementación.

También se abordan aspectos de control, validación y consideraciones de seguridad.

Para una mejor comprensión de la estructura del capítulo, se presenta en la Figura 10 el

proceso que incluye los temas y subtemas a tratar.

# **Figura 10**

*Proceso de diseño, selección e implementación del emulador eólico*

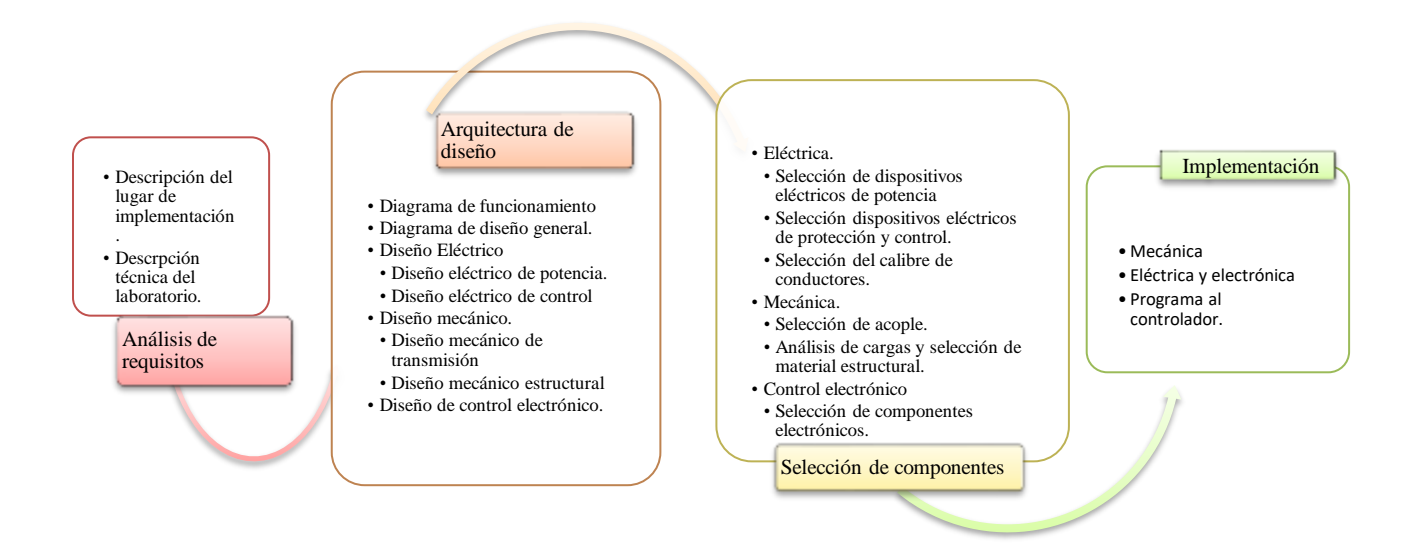

Hay que destacar que hay diseños que se realizan fuera de este proceso o secuencia como tal, como por ejemplo el diseño de la ecuación para transformar la velocidad del viento a rpm que se encuentra en el apartado de selección de componentes, después de haber seleccionado el aerogenerador, y otros diseños más como el diseño de los módulos y diseño de la placa PBC que solo se puede elaborar cuando ya se haya realizado la selección completa de todos los componentes.

## **Análisis de Requisitos**

### *Descripción del lugar de implementación*

El lugar donde se llevará a cabo la implementación del emulador eólico es el laboratorio de Energías Renovables, ubicado dentro de las instalaciones de la Universidad de las Fuerzas Armadas ESPE Sede Latacunga, misma que se encuentra en el país Ecuador en la provincia de Cotopaxi, en el cantón Latacunga, parroquia Belisario Quevedo. En la Figura 11 se encuentra la ubicación de la universidad vista desde Google Maps.

# **Figura 11**

*Ubicación de la Universidad de las Fuerzas Armadas ESPE Sede Belisario Quevedo*

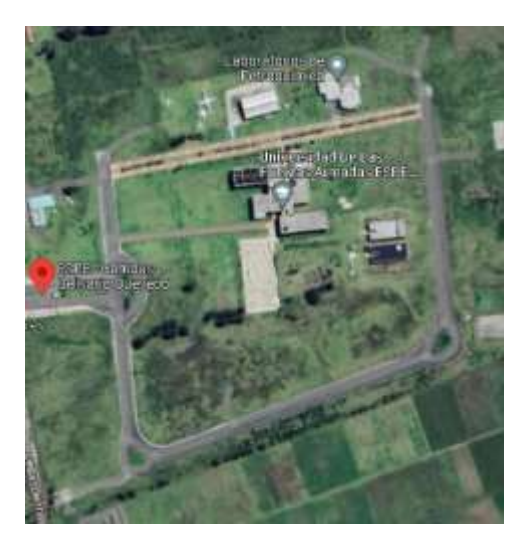

*Nota.* Tomado de (Google Maps, 2023)

# *Descripción técnica del laboratorio de energías renovables*

El laboratorio de energías renovables en la Universidad de las Fuerzas Armadas ESPE Sede Latacunga cuenta con una infraestructura que admite el estudio e impulso de prácticas de estudiantes concernientes a las energías renovables. El conocimiento detallado de las características técnicas con las que cuenta el laboratorio es esencial para asegurarse de que los equipos y dispositivos que se utilizarán en el emulador eólico sean compatibles y adecuados para su operación en el lugar, también permitirá un dimensionamiento adecuado

garantizando el funcionamiento seguro y eficiente de todos los componentes. A continuación, se presentan las principales particularidades:

**Infraestructura eléctrica.** Cuenta con una infraestructura eléctrica que incluye alimentación de la red trifásica con voltajes de 220 y 127 V, lo que permite manejar diferentes tipos de equipos y dispositivos en el laboratorio.

**Seguridad.** Un aspecto importante del laboratorio es la presencia de una línea de tierra, que asegura la correcta disipación de corrientes de fuga y que protege a los equipos y personas de posibles descargas eléctricas, brindando un entorno seguro para la investigación y experimentación.

**Equipos y recursos.** Los equipos que proporcionan información relevante para dimensionar adecuadamente los componentes del emulador eólico son:

*Variador de frecuencia ATV12H075M2.* La Tabla 1 presenta algunas de las principales características y funciones del VDF.

# **Tabla 1**

*Datos de placa del variador de frecuencia ATV12H075M2*

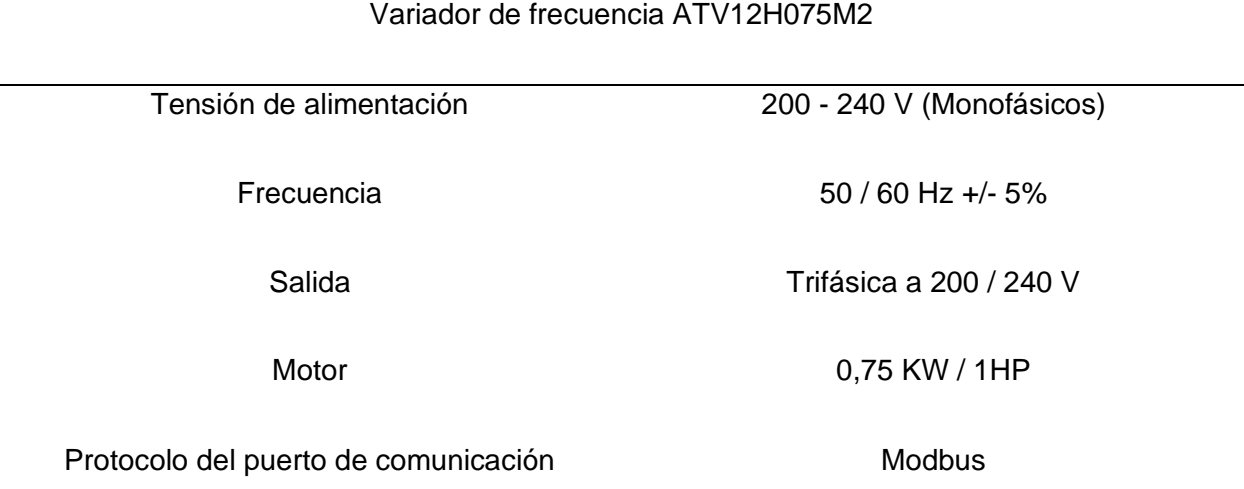

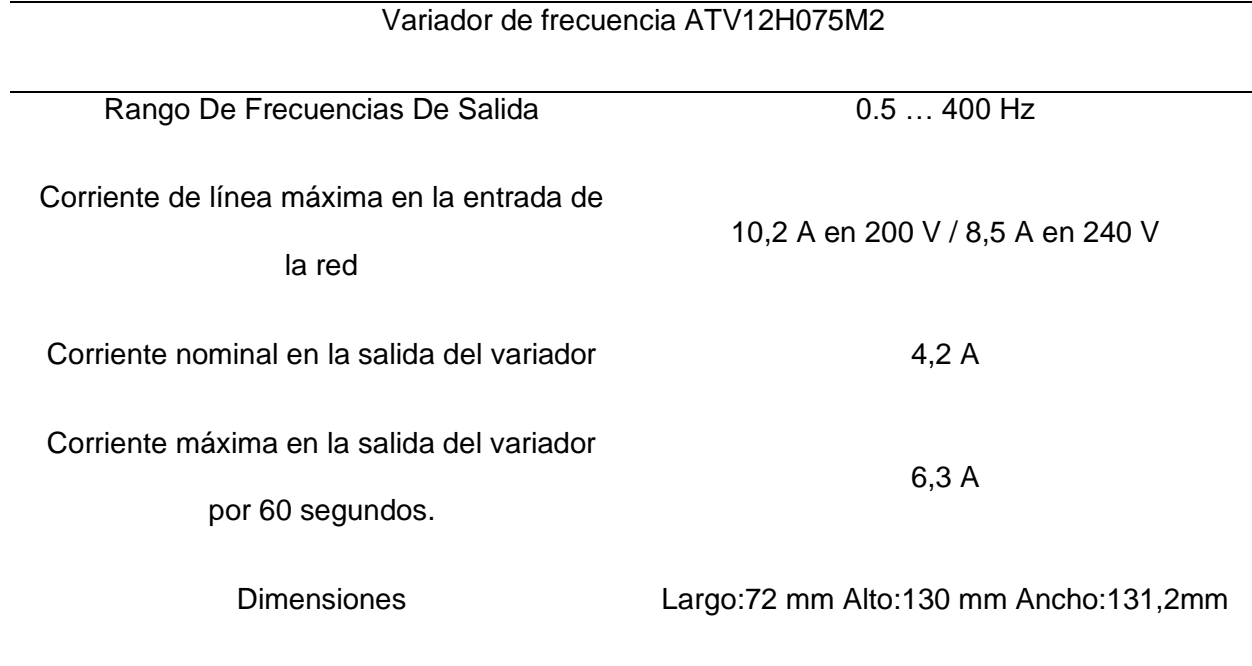

*Nota.* Adaptado de (Schneider Electric, 2023)

En la Figura 12 se presenta el variador de frecuencia que dispone el laboratorio.

# **Figura 12**

*Variador de Frecuencia ATV12H075M2*

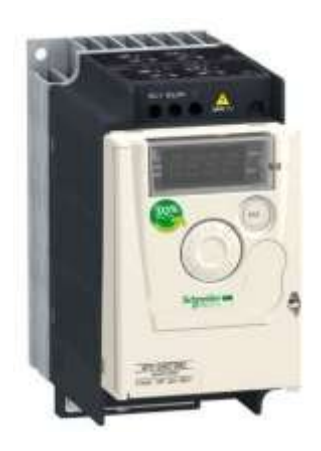

*Nota.* Tomado de (Schneider Electric, 2023)

*Banco de baterías*. Para el almacenamiento de energía, el laboratorio dispone de un

banco de baterías con capacidad de 100 Amperio-horas y 12 Voltios, conformado por 2

baterías de 50 Amperio-horas y 12 Voltios cada una. En la Figura 13 se visualiza las características el insumo existente.

# **Figura 13**

*Características de las baterías*

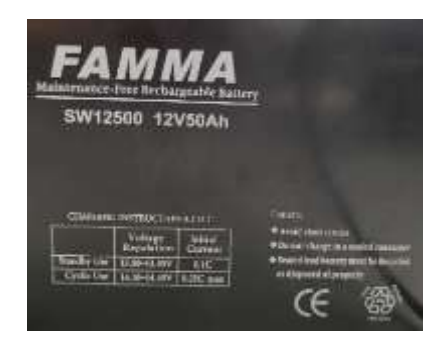

*Módulo de resistencias.* En el laboratorio se encuentran disponibles 3 módulos de 3

resistencias de alta potencia de 10 ohmios con toma central cada uno y que disipan 90 vatios.

Estos equipos se encuentran a disposición de los estudiantes para realizar pruebas y prácticas.

En la Figura 14 se presenta el material existente.

# **Figura 14**

*Módulo de resistencias de alta potencia*

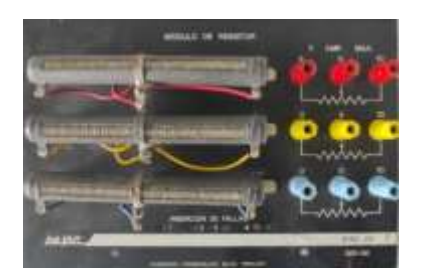

# **Arquitectura de diseño**

En este apartado se describe el diseño del emulador eólico tanto en hardware como en software, teniendo en cuenta aspectos mecánicos como la estructura de soporte y transmisión mecánica; eléctricos como las distintas conexiones de los circuitos eléctricos tanto de potencia como de control, así también los electrónicos y por último la programación necesaria en el microcontrolador.

# *Diagrama de funcionamiento*

# **Figura 15**

*Diagrama de funcionamiento general del emulador eólico*

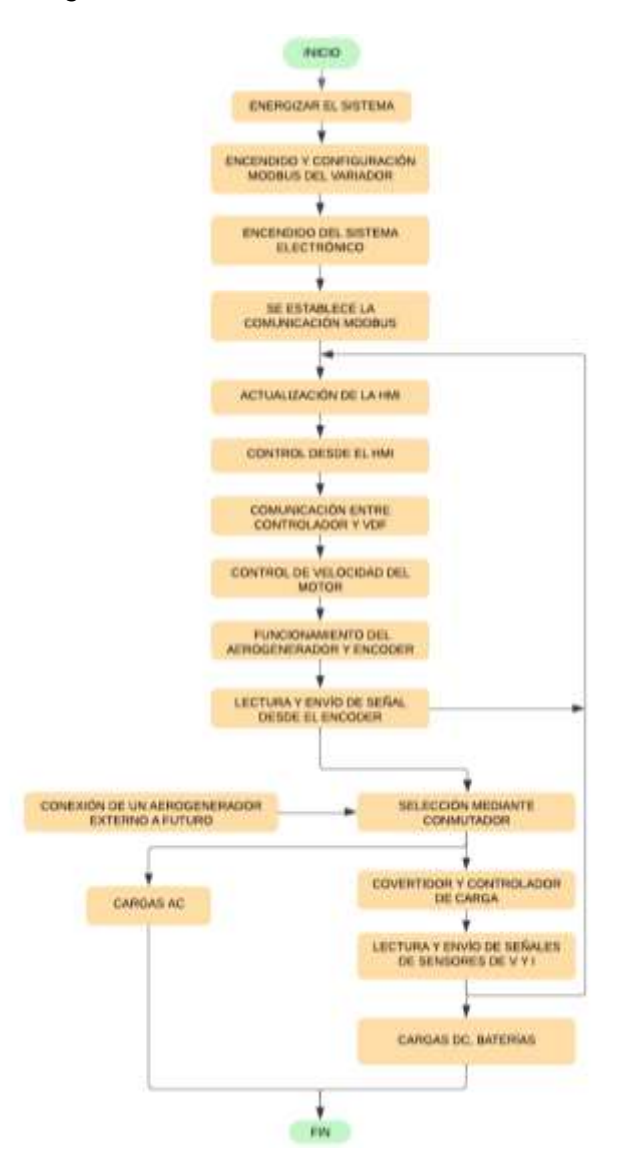

El diagrama de flujo de la Figura 15 presenta los procesos involucrados en el funcionamiento del emulador eólico. Este diagrama ayuda a comprender de forma clara cómo se relacionan las distintas etapas del funcionamiento del emulador, desde la energización del emulador hasta la entrega de energía eléctrica, así como la interacción con el proceso de control. Permite una visión global del proceso, facilita la identificación de los puntos críticos y brinda un entendimiento claro de la operación del emulador.

# *Diagrama de diseño*

El diagrama de la Figura 16 presenta de manera general los distintos componentes que integra el emulador eólico gracias a la clara visión del funcionamiento presentado en la Figura 15. Este diagrama ayuda a comprender cómo se relacionan los distintos componentes del emulador con cada proceso y etapa del funcionamiento, desde la energización del emulador hasta la generación y entrega de energía eléctrica, así como la interacción con el sistema de control.

# **Figura 16**

# *Diagrama de diseño general del emulador eólico*

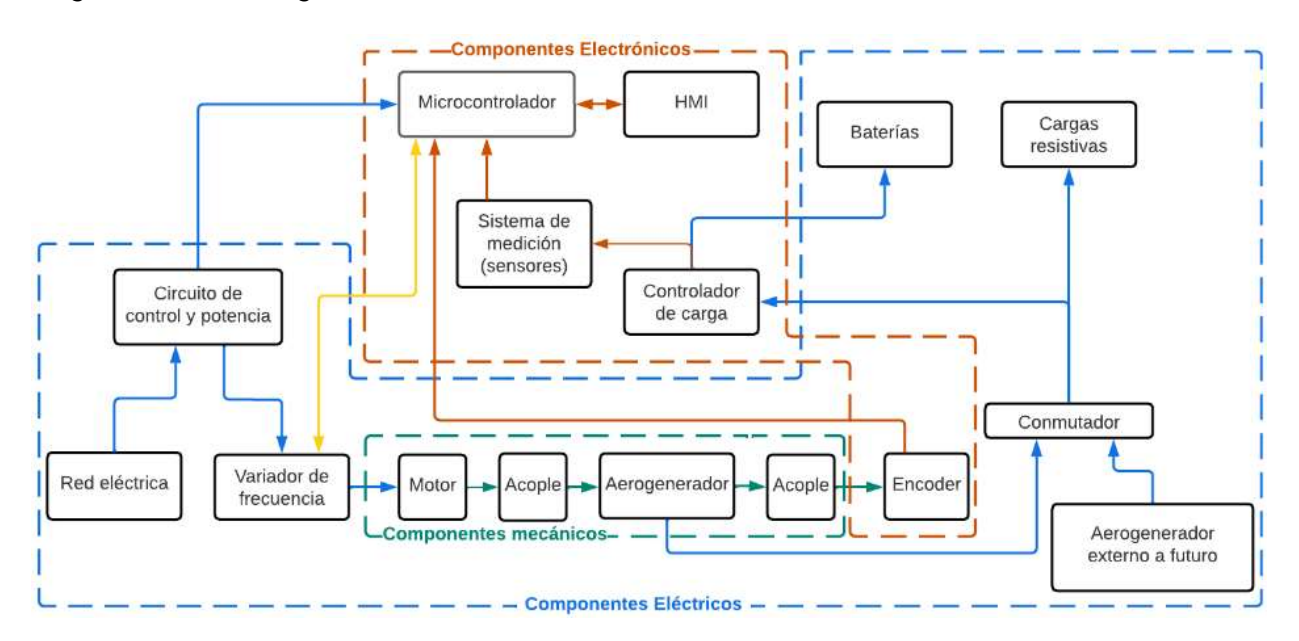

Con ayuda de los diagramas de funcionamiento y diseño se comprende el

funcionamiento del emulador, a continuación, la explicación detallada:

- Se inicia con la energización del sistema desde la red eléctrica.
- Se enciende el variador de frecuencia y se realizan las distintas configuraciones ajustando los parámetros del motor y la comunicación Modbus.
- Se enciende el sistema de control y se establece la comunicación Modbus entre el controlador y el VDF.
- Aquí es donde se inicia el bucle principal de funcionamiento, se actualiza la pantalla HMI y en esta se ingresan las distintas ordenes de operación del sistema.
- La HMI se comunica con el controlador y éste se comunica mediante protocolo Modbus al VDF el cual controla el funcionamiento del motor.
- El accionamiento del motor incide directamente en el funcionamiento de aerogenerador y el encoder ya que están acoplados mecánicamente, en este punto el encoder ya empezará a generar la señal de pulsos que será enviada al controlador que acondiciona esta señal a velocidad en RPM.
- A la salida del generador tenemos la energía trifásica producida que ingresa a una de las dos entradas del interruptor conmutador.
- La otra entrada del conmutador estará disponible en el caso que se quiera conectar un generador eólico distinto a futuro, y este conmutador podrá seleccionar uno de estos aerogeneradores.
- A la salida del conmutador y antes del controlador de carga se permite la conexión de carga en AC (resistiva trifásica) mediante bornes de conexión que se encuentran disponibles, pero cabe recalcar que para este tipo de carga no está disponible algún monitoreo de variables como V o I ya que no cuenta con sensores, excepto la variable de velocidad en rpm del encoder.
- También, a la salida del conmutador se conecta un convertidor controlador de carga de las baterías siempre que no esté conectada la carga resistiva.
- A la salida del controlador de carga se encuentran sensores de voltaje y corriente en DC que estarán sensando y enviando la señal al controlador.
- El controlador presentará el valor de V y I actualizados constantemente en la HMI y ésta a la vez estará esperando órdenes. Y aquí es donde empieza nuevamente el bucle principal del proceso de funcionamiento del emulador.

• A la salida del controlador, después de los sensores, se conectará carga en DC, normalmente un banco de baterías.

# *Diseño eléctrico*

El diseño eléctrico va desde la toma de energía principal de la red eléctrica hasta la conexión del motor eléctrico, se divide en diseño eléctrico de potencia y diseño de control eléctrico.

**Diseño eléctrico de potencia.** La Figura 17 presenta el diagrama de diseño eléctrico de potencia e indica los distintos elementos que lo conforman como termomagnético, contactor, variador de frecuencia, motor y aerogenerador.

### **Figura 17**

*Diagrama de diseño eléctrico de potencia*

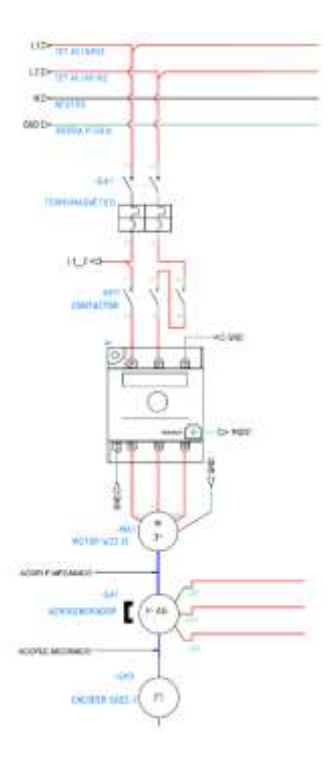

El diagrama de diseño eléctrico de potencia presentado en la Figura 17 toma como punto de partida la red eléctrica del laboratorio, la cual se conecta al VFD por medio de un termomagnético y un contactor, el termomagnético actuará como protección principal del

sistema y el contactor permitirá o no el paso de energía al VDF por medio de un sistema de control eléctrico del cual hablaremos más adelante; el VDF controla la velocidad de giro del motor y finalmente el motor transmite su potencia mecánica el eje del aerogenerador mediante un acople mecánico y empezará a producir energía eléctrica.

**Diseño de control eléctrico.** La Figura 18 presenta el diagrama de diseño del control eléctrico del emulador eólico con sus diferentes componentes, a continuación, se explica la función de cada uno de ellos y cómo van a actuar y relacionarse entre sí.

## **Figura 18**

*Diagrama de diseño del control eléctrico de potencia*

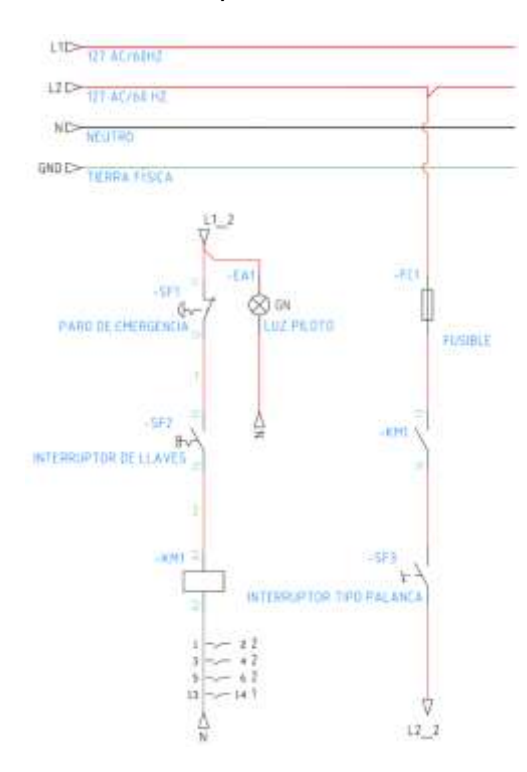

En el diagrama de la Figura 18, se observa que, desde la salida del termomagnético, se toma energía de la línea L2 de 127V, se conecta a una luz piloto de color verde que indica si el sistema eléctrico de potencia está o no energizado, luego se conecta con un paro de emergencia normalmente cerrado que se conecta con el interruptor de llave que enciende o apaga el sistema mediante la activación de la bobina del contactor normalmente abierto.

El control eléctrico para el sistema electrónico se puede activar solo si el interruptor tipo llave está cerrado, este control toma la energía de la línea L2 directamente de la red eléctrica del laboratorio, y se conecta a un fusible como protección, luego se conecta al auxiliar normalmente abierto del contactor y finalmente se conecta a un interruptor simple ON/OFF para encender o apagar el sistema electrónico del sistema.

### *Diseño Mecánico*

El diseño mecánico del emulador eólico permite definir cómo se van acoplar los elementos entre sí, además, incluye el diseño de la estructura que soportará el peso de todos los dispositivos eléctricos, mecánicos y de control y por último el diseño de los módulos que van a servir de soporte para los distintos elementos eléctricos y electrónicos.

**Diseño del acople mecánico entre el motor, generador y encoder.** En la Figura 19 se presenta un diagrama general del acople mecánico del motor con el generador y del generador con el encoder para la transmisión de potencia.

# **Figura 19**

*Diagrama del diseño de acople mecánico motor - generador - encoder*

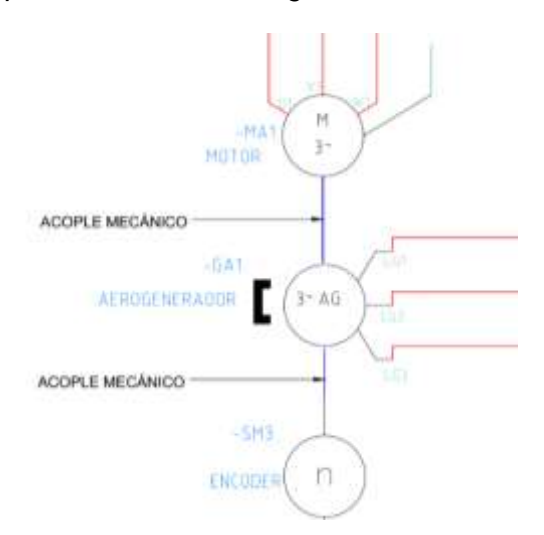

Para garantizar una transmisión correcta entre el eje del motor y el eje del generador se necesita un acople mecánico flexible que disminuirá la fricción y pérdida de potencia.

*Acople mecánico flexible.* Los criterios importantes a considerar para su diseño son:

- Tolerancia al desalineamiento: El acople debe permitir cierto grado de desalineamiento entre el generador y el motor.
- Capacidad de carga: El acople debe ser capaz de soportar la carga máxima transmitida entre el motor y generador.
- Compatibilidad de tamaño y dimensiones: El acople debe ser adecuado para unir el generador y el motor en términos de tamaño y dimensiones, asegurando una conexión adecuada y segura.

**Diseño estructural.** Parte del diseño mecánico es la estructura que soporta el peso de los componentes del emulador, por esto se ha diseñado una estructura con medidas y materiales óptimos para su uso en el laboratorio, la Figura 20 se muestra el diseño de la estructura.

# **Figura 20**

*Diseño mecánico de la estructura*

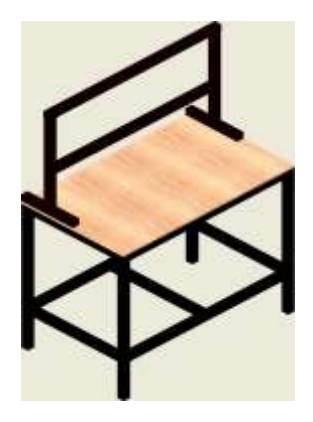

Para el diseño estructural se tomó en cuenta el espacio disponible en el laboratorio, la estatura promedio de las personas y el espacio y que van a necesitar los componentes. La estructura se planificó construirla en su totalidad con tubo de acero estructural cuadrado, con una base de aglomerado. El peso estimado que va a soportar la estructura es de 100 kg

aproximadamente, entre motor (23.7kg), generador (4.5 kg), módulos con los distintos componentes (aproximadamente 15kg), baterías (34 kg), base del motor y generador (3 kg) y soporte de módulos (4 kg). Este peso se considera como una carga estática distribuida. Las dimensiones de diseño estructural se presentan en el Anexo 3.

## *Diseño electrónico*

En el diagrama de la Figura 21, se aprecia que el diseño inicia desde el accionamiento del interruptor ON/OFF del sistema eléctrico, se energiza el sistema electrónico con la fuente de energía de 127 V que mediante un convertidor AC/DC alimenta al controlador y HMI, tenemos la comunicación Modbus entre el controlador y el VDF, además el envío de señales por parte de los sensores de voltaje y corriente ubicados a la salida del conversor - controlador de carga y también el envío de la señal del enconder hacia el controlador (ver Figuras 17 y 21).

## **Figura 21**

#### *Diagrama de diseño electrónico*

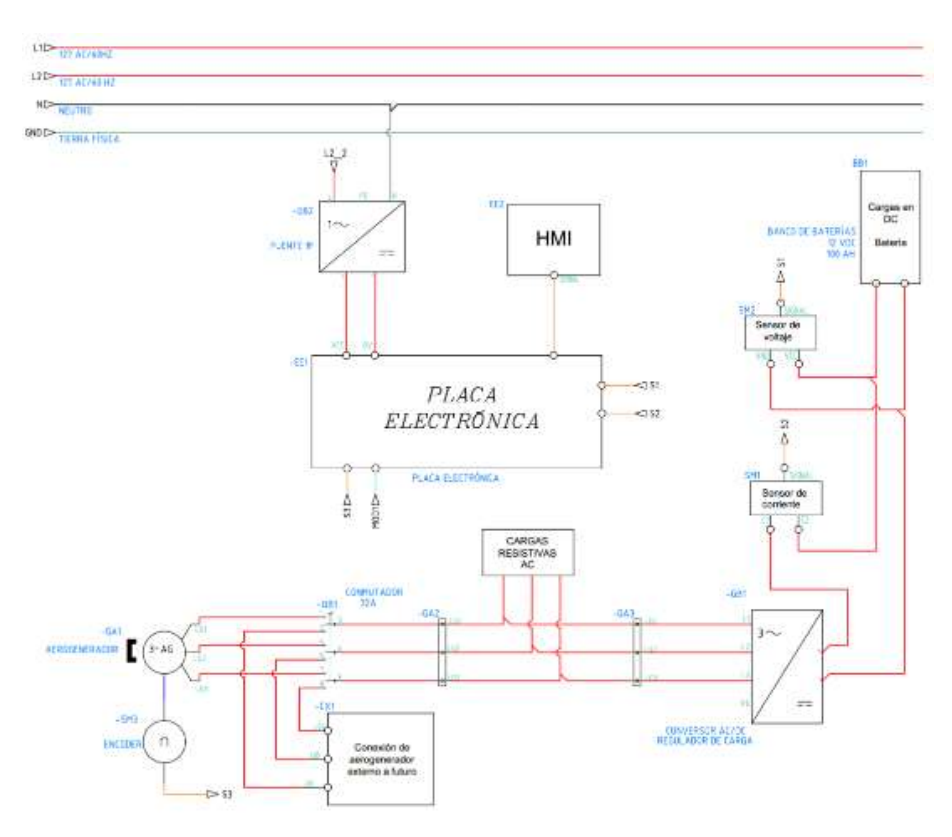

# *Diseño de software*

# **Figura 22**

*Diagrama de flujo de programación del controlador*

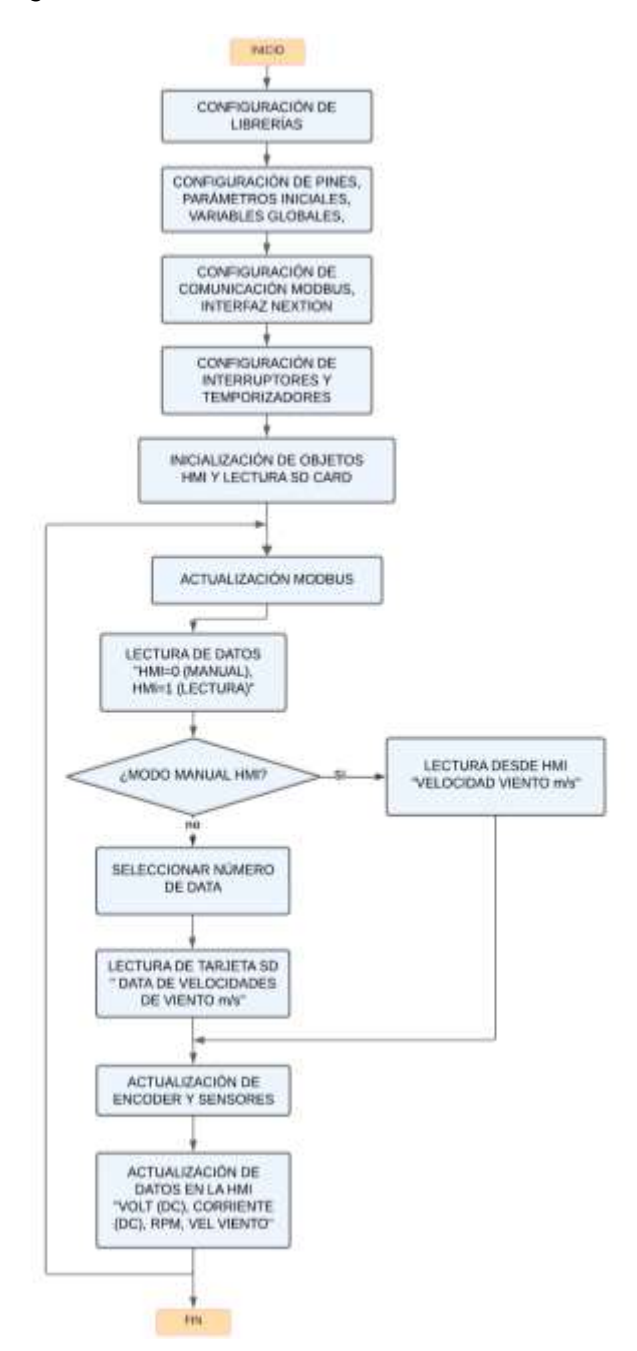

En la Figura 22 se presenta el diagrama de flujo del diseño de software que permite visualizar la lógica de programación del controlador, el proceso está diseñado para controlar un variador de frecuencia (VDF), recopilar datos de sensores y mostrarlos en una interfaz de

usuario (HMI Nextion) a través de un Arduino para después describir y explicar cada paso importante del diagrama.

1. Configuración de las librerías, comunicación Modbus y Definición de Variables:

La programación de Arduino necesita de librerías especializadas dependiendo de las necesidades, usos y dispositivos que van a conectarse a él, en este caso se colocan librerías especializadas para realizar la comunicación Modbus entre Arduino y variador y que el microcontrolador pueda enviar y recibir datos.

- Se utiliza la biblioteca Modbus para la comunicación entre el Arduino y el VDF.
- Se definen variables para la información de lectura y escritura en el VDF, como el estado del motor, la velocidad, la corriente, la potencia, entre otros.
- También se definen variables relacionadas con la interfaz de usuario HMI, como botones y textos, utilizando la biblioteca de la HMI.
	- 2. Inicialización y Configuración:

Teniendo en cuenta que el Arduino va a recibir datos de los sensores, pantalla HMI y enviar datos al VDF, se realiza la creación de variables que permitan este proceso.

- Se establecen los parámetros de comunicación Modbus como: velocidad de baudios, tiempo de espera y número de intentos de reenvío.
- Se declaran las variables y se configuran los pines, incluyendo el acondicionamiento de señal para el encoder.
- Se configura el proceso para la lectura de la terjeta SD card.

3. Lectura y escritura de datos:

• Aquí es donde se inicia el bucle principal, se actualiza continuamente la comunicación Modbus para leer información del VDF, la velocidad del motor, el voltaje y la corriente.

- Se lee la entrada serial para recibir comandos y datos desde la interfaz HMI.
- Se selecciona el modo de operación del sistema de control, si se desea un control manual desde la HMI o un control por SD card por medio de una base de datos.
- Se actualizan las variables de control, como el modo de operación y la velocidad de referencia, según los comandos recibidos desde la interfaz HMI.

4. Actualización de sensores y encoder:

• Se actualizan periódicamente los sensores conectados al controlador, como sensores de velocidad, voltaje y corriente.

5. Actualización de la HMI:

- Se actualiza la interfaz HMI con información como corriente, voltaje y velocidad, en el caso de estar operando de manera manual.
- Si se encuentra en modo de operación "lectura de SD card" se presentan los datos obtenidos en una tabla directamente en la HMI.
- El HMI está listo para recibir órdenes de control y en este punto se repite el bucle principal.

Este proceso demuestra una integración compleja de control de dispositivos industriales, adquisición de datos y visualización a través de una interfaz de usuario.

# **Selección de componentes e implementación**

En esta sección, se presenta un análisis detallado de los componentes seleccionados para el diseño e implementación del emulador eólico en el laboratorio, tomando en cuenta los distintos criterios técnicos necesarios para su correcta implementación. Se han considerado diferentes categorías de componentes: eléctricos, mecánicos y electrónicos. En el diagrama de la Figura 16 se observa la distribución y conexión general de estos elementos. Su elección adecuada es crucial para asegurar el funcionamiento preciso y confiable del emulador y

garantizar su compatibilidad tanto con el sistema eléctrico existente en el laboratorio como con sus componentes.

#### *Componentes eléctricos*

En este apartado tenemos el aerogenerador, motor, protecciones eléctricas, elementos de control/potencia y conductores eléctricos.

**Aerogenerador.** Para la selección del aerogenerador en el emulador, se deben tener en cuenta las siguientes condiciones técnicas y criterios:

• Potencia del aerogenerador: La selección del aerogenerador está relacionada con las cargas que se conectarán a él, y en este caso, se deben tener en cuenta las existentes en el laboratorio mencionadas anteriormente. Estas cargas incluyen resistencias de 90 vatios y banco de baterías.

Para la carga resistiva en AC el laboratorio se dispone de 3 módulos de resistencias, cada módulo con 3 resistencias de 10 ohmios con toma central y que disipan 90W. La carga resistiva se conecta en triángulo con una resistencia equivalente de 1.667 ohmios. La corriente de fase a los 12V de línea corresponde a 7.19 A que como carga trifásica consume una potencia de 258,5W.

Para la carga en DC del banco baterías a conectar, se considera una corriente máxima de carga en baterías del 20% de su capacidad de 100Ah que sería de 20 A, que corresponde a una potencia de 240W a 12V.

Para garantizar el funcionamiento del aerogenerador, debe lograr abastecer eficientemente a las cargas mencionadas sin enfrentar problemas de sobrecarga. Habiendo establecido previamente los criterios de selección necesarios se realizó una búsqueda en el mercado para identificar opciones que los cumplan. Como resultado, se encontraron tres

alternativas que se ajustan a los requerimientos del proyecto. A continuación, en la Tabla 2 se presentan las tres opciones encontradas, cada una con sus respectivas características.

# **Tabla 2**

*Características de aerogeneradores disponibles en el mercado*

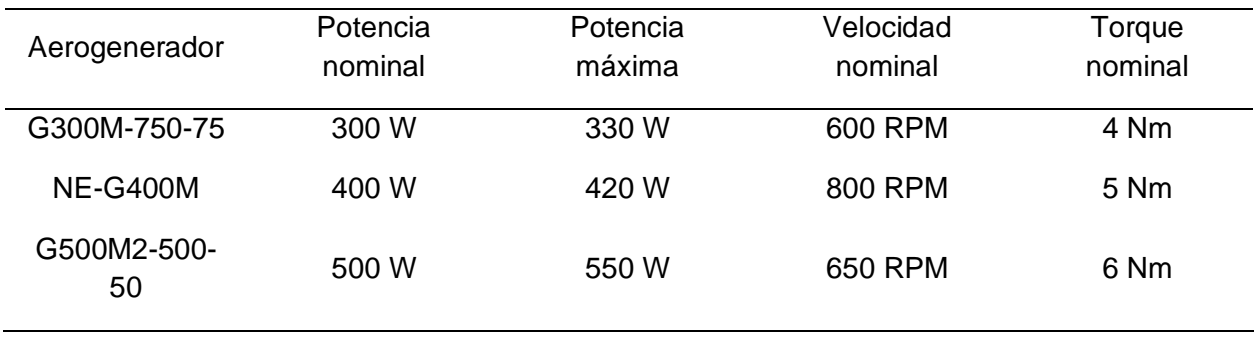

Luego, se evalúa comparando las opciones y, considerando estas condiciones técnicas

y criterios, se selecciona el aerogenerador modelo: NE-G400M, que las cumple. En la Tabla 3 se muestran sus características más importantes.

# **Tabla 3**

*Características técnicas del aerogenerador NE-G400M*

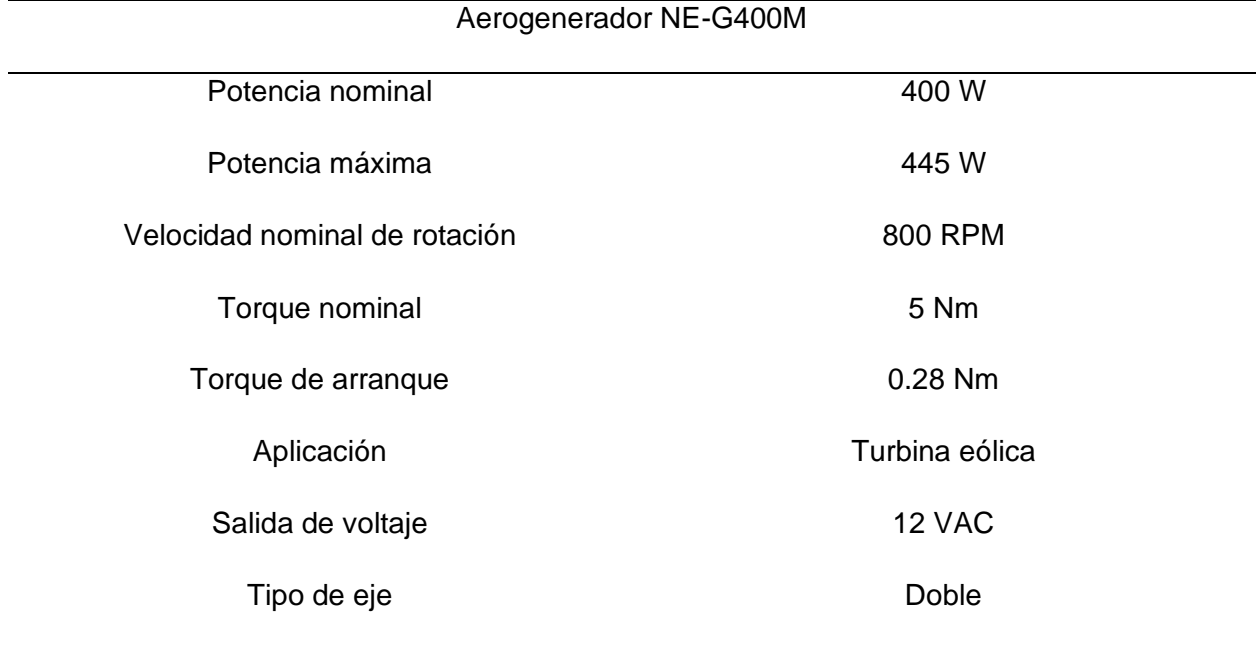
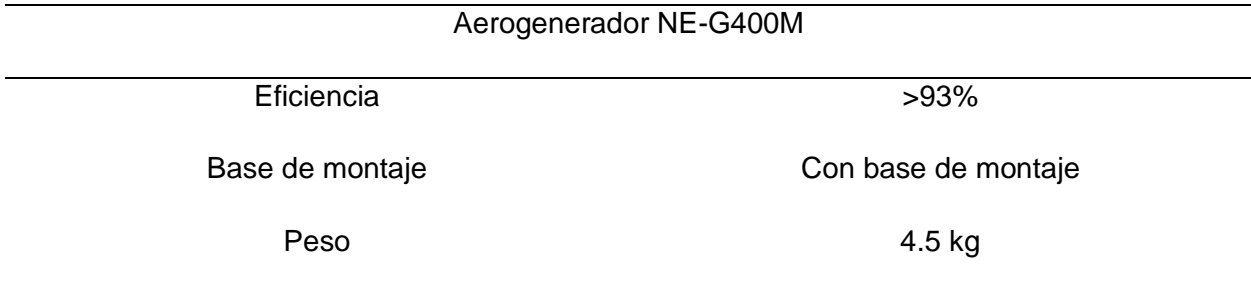

*Nota.* En el Anexo 1 se puede observar con mayor detalle los datos del aerogenerador.

Adaptado de (ATO, 2023)

También es importante conocer la gráfica de potencia en función de la velocidad del aerogenerador ya que proporcionan información importante sobre la capacidad de generación en diferentes condiciones de viento. La Figura 23 muestra como varía la potencia del aerogenerador en función de las revoluciones por minuto.

## **Figura 23**

*Curva de potencia (w) vs velocidad (RPM) del aerogenerador NE-G400M*

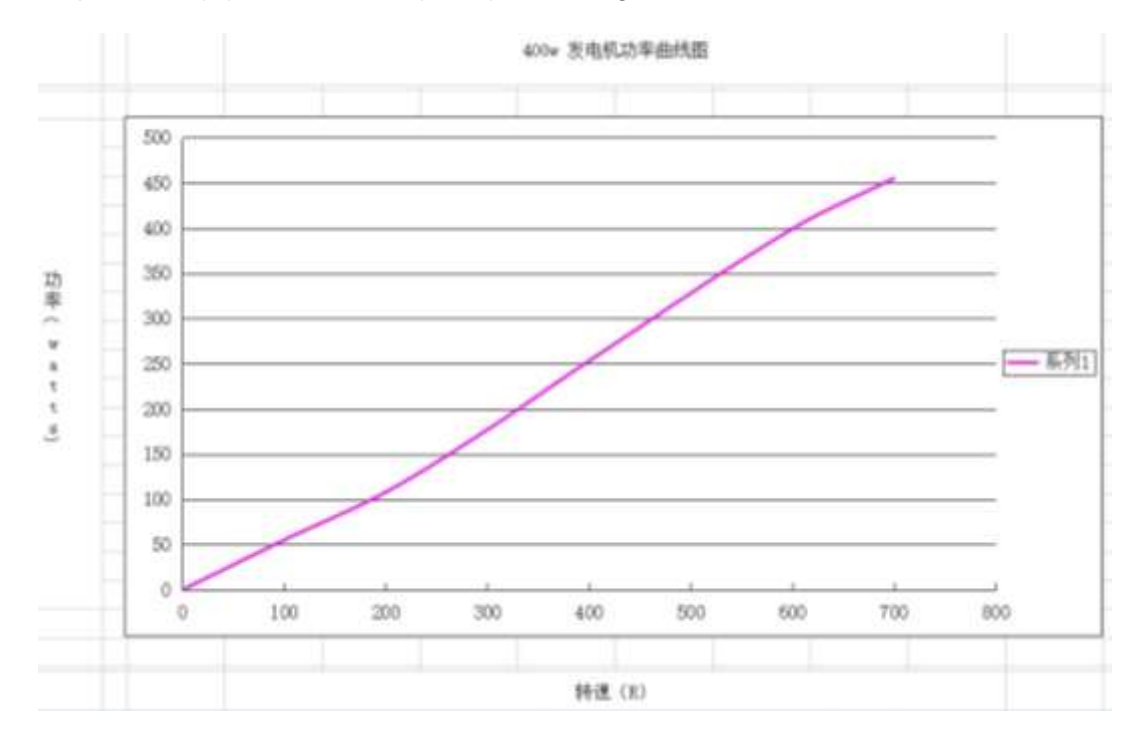

*Nota.* Obtenido de (ATO, 2023)

• Diseño de la ecuación para convertir las velocidades de viento (m/s) a RPM: Como se desconoce la curva de potencia (w) vs velocidad del viento (m/s) del aerogenerador NE-G400M, vamos a seleccionar un aerogenerador con características similares y vamos a comparar las curvas. En este caso se seleccionó el aerogenerador Enernaval GE-400 con la curva de Potencia vs Velocidad (m/s) mostrada en la Figura 24 y con las características principales de la Tabla 4.

# **Figura 24**

*Curva de potencia (w) vs velocidad (m/s) del aerogenerador Enernaval GE-400*

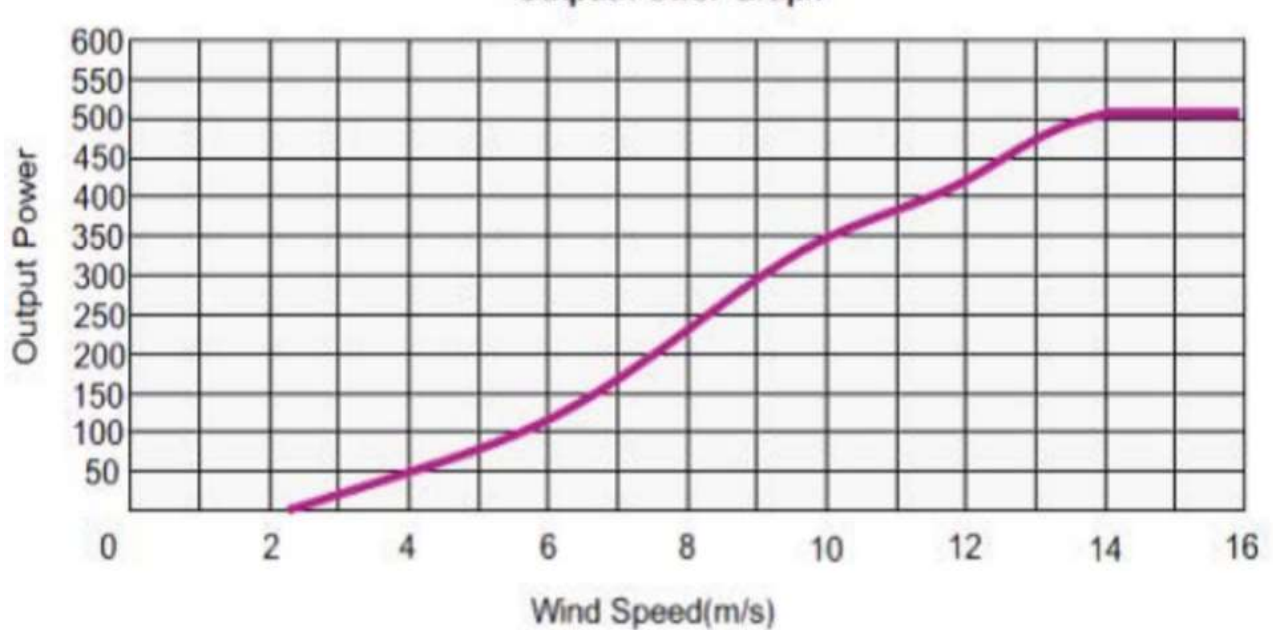

**Output Power Graph** 

*Nota.* Obtenido de (EnerNaval Ibérica, SL, 2023)

En esta curva se observa la potencia que se obtiene del aerogenerador Enernaval GE-400 a distintas velocidades del viento la cual se va a comparar con la curva de potencia vs RPM del aerogenerador NE-G400M de la Figura 23.

### **Tabla 4**

# Aerogenerador Enernaval GE-400 Potencia nominal and the set of the 400 W Velocidad de viento nominal Velocidad del viento de inicio Velocidad del viento máxima 11 m/s 2,5 m/s 40 m/s Velocidad de viento de trabajo Voltaje nominal  $2.5 - 20$  m/s 12V DC

Diámetro del rotor del transformación de la contradicción de la contradicción de la contradicción de la contra

Batería recomendada 2 unidades de 12 VDC, 100Ah

*Características técnicas del aerogenerador Enernaval GE-400*

*Nota.* Adaptado de (EnerNaval Ibérica, SL, 2023)

Comparando las curvas de potencia vs la velocidad en m/s del aerogenerador Enernaval GE-400 y de potencia vs RPM del aerogenerador NE-G400M se obtiene la Tabla 5 en la cual podemos comparar las potencias y asumiendo que son parecidas, procedemos a relacionar directamente las RPM con las velocidades en m/s, para hallar una ecuación de equivalencia, ya que en el emulador se ingresarán los datos de velocidad del viento en m/s y a través de esta ecuación implícita en la programación se transformará en RPM del motor.

#### **Tabla 5**

*Potencia vs RPM del aerogenerador NE-G400M y potencia vs m/s del aerogenerador* 

*Enernaval GE-400*

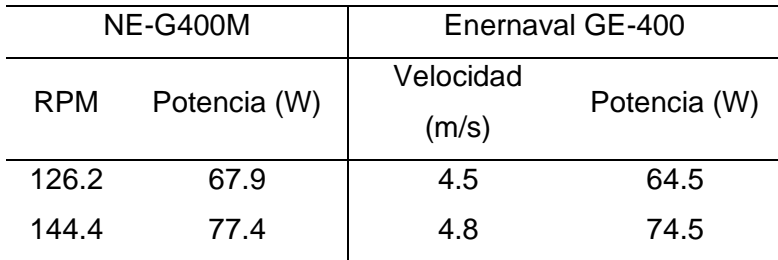

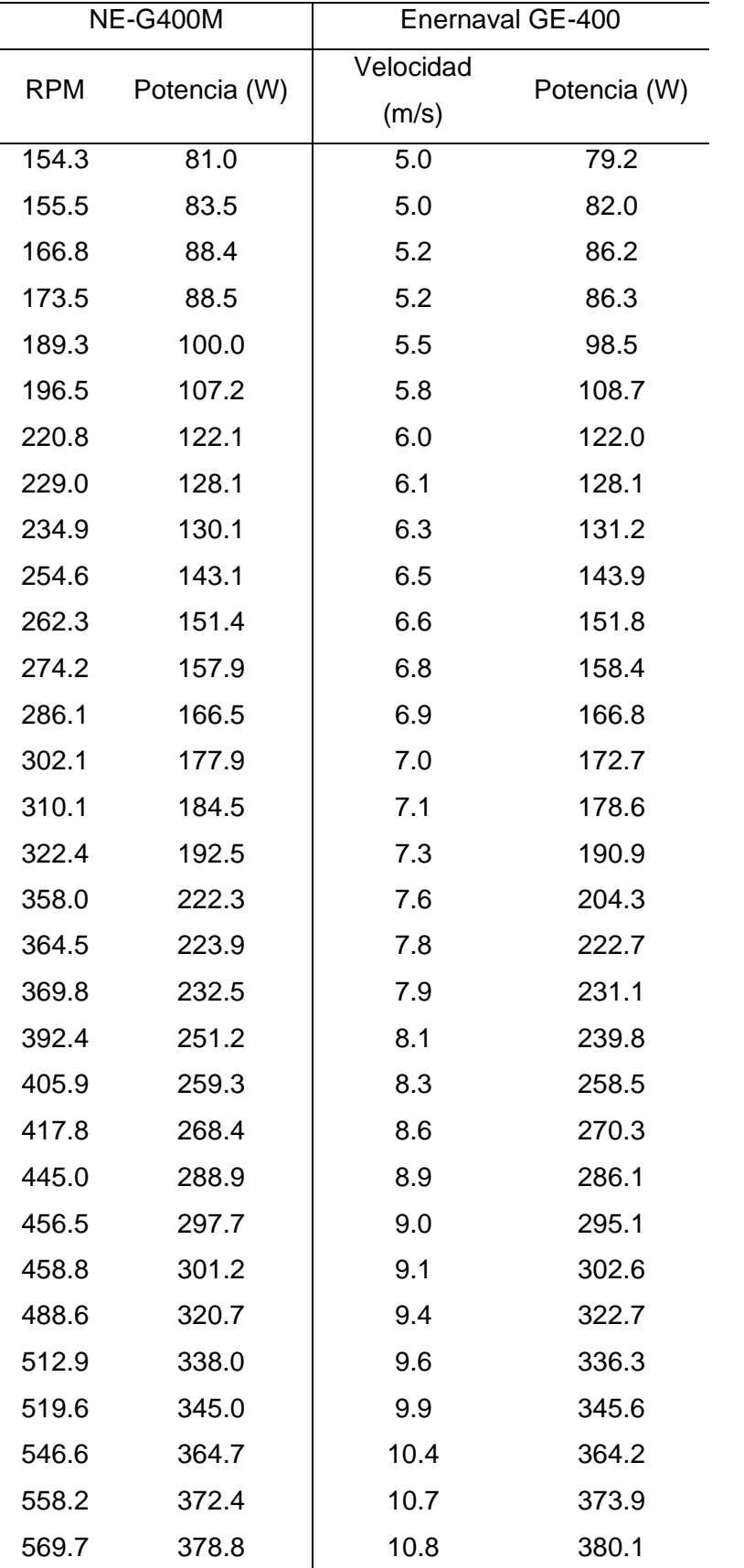

76

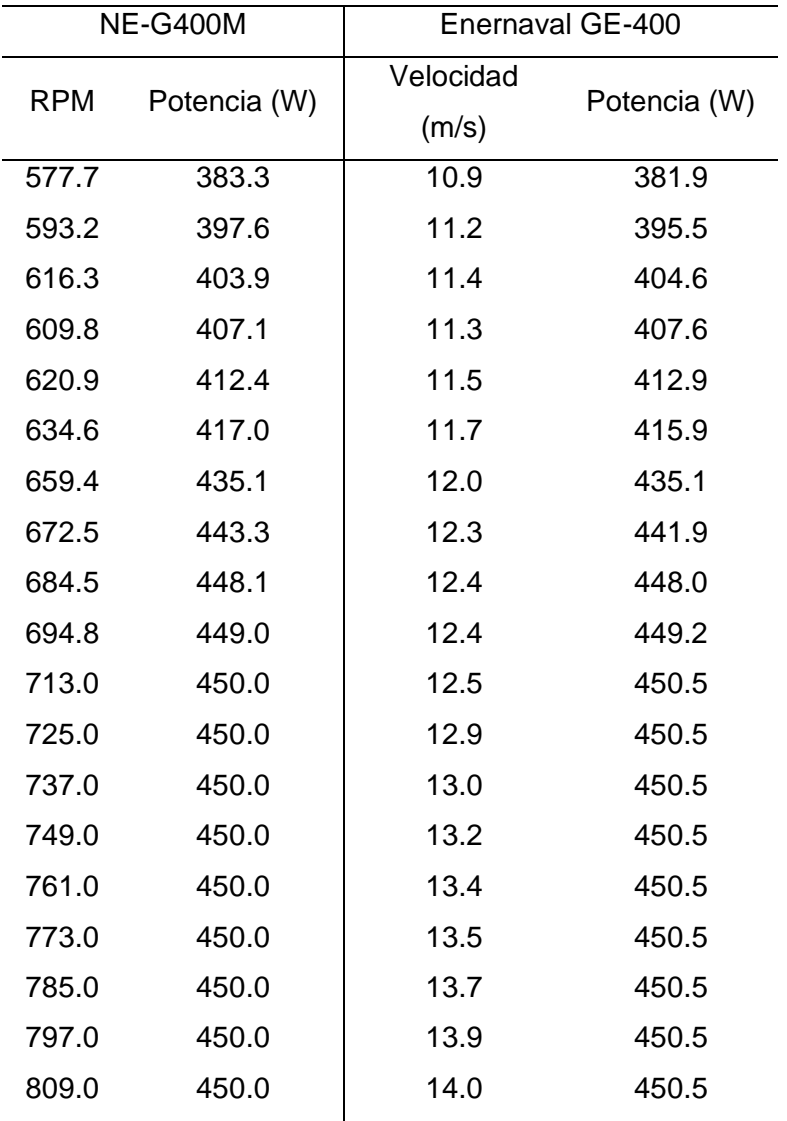

*Nota*. Estos valores fueron obtenidos de las curvas de las Figuras 23 y 24 a través de la digitalización de las curvas en la aplicación Automeris online y utilizando el método de interpolación para la comparación de las curvas.

En la Figura 25 se obtiene la ecuación para transformar los m/s a su equivalente en RPM.

## **Figura 25**

De m/s a equivalencia en RPM 800 700  $y = 72.425x - 206.36$ 600 500 RPM 400 300 200 100  $\alpha$  $\rm 0$  $\bar{2}$  $\overline{4}$ 6  $\rm 8$  $10$  $12$  $14$  $m/s$ 

*Curva y ecuación de equivalencia de m/s a RPM*

En la Figura 26 se obtiene la ecuación para transformar las RPM a su equivalente en m/s. Es también importante conocer esta ecuación e incluirla en la programación ya que si se activa el control local del VDF se tendrá como dato de entrada la frecuencia y ésta representará un valor en RPM y para conocer su equivalente en m/s es donde entra esta segunda ecuación.

### **Figura 26**

*Curva y ecuación de equivalencia de RPM a m/s*

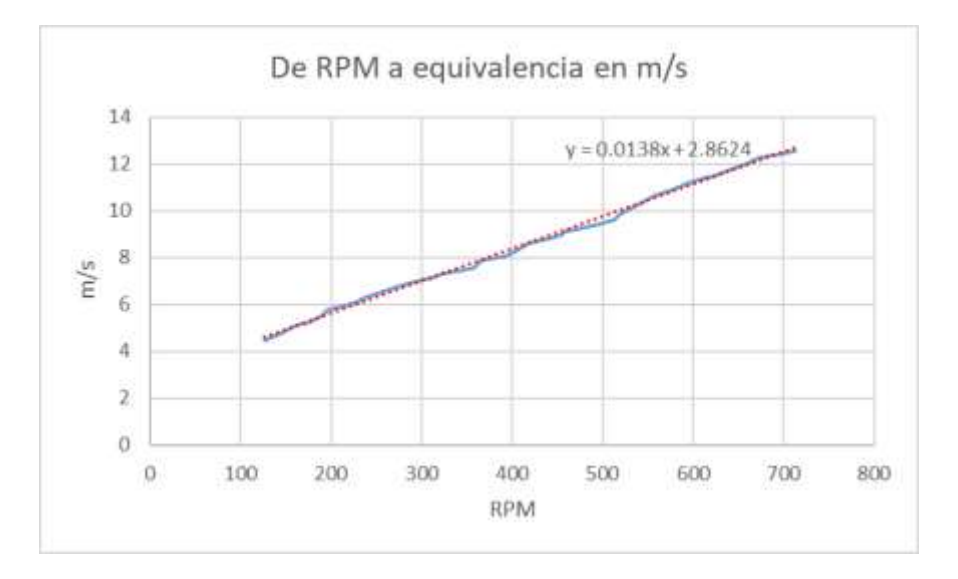

Es importante indicar que en este apartado solo se está asumiendo la generación de potencia del aerogenerador NE-G400M a su curva teórica proporcionada por el fabricante y no se toma en cuenta las pérdidas que tiene, y se está asumiendo que las potencias con el aerogenerador Enernaval GE-400 son similares.

**Motor.** Para seleccionar el motor es necesario tener en cuenta varias consideraciones técnicas, especialmente para asegurar que el motor elegido pueda operar en el rango de velocidad requerido y tenga la potencia adecuada. A continuación, se describen los criterios para realizar la selección.

• Requisitos de velocidad del motor: El motor seleccionado debe ser capaz de operar dentro del rango de velocidades requerido por el aerogenerador como se observa en la Figura 23, es de 150 a 800 rpm, velocidad a la cual consigue la potencia máxima. Para que el motor opere en estas condiciones, hay que seleccionarlo con un número de polos apropiado, con la Ecuación 8 se calcula la velocidad de sincronismo con 3 y 4 pares de polos, ya que entre mayor el número de polos menor es la velocidad.

$$
n_s = \frac{60 * f}{Np}
$$

$$
n_s = \frac{60 * 60}{3} = 1200 \, \text{RPM} \, \text{con} \, 3 \, \text{parse} \, \text{de} \, \text{polos}
$$
\n
$$
n_s = \frac{60 * 60}{4} = 900 \, \text{RPM} \, \text{con} \, 4 \, \text{parse} \, \text{de} \, \text{polos}
$$

No se realiza el cálculo de velocidad con 1 o 2 pares de polos porque las velocidades resultantes son muy altas y para conseguir el rango de 150 a 800 RPM se debería disponer de una caja reductora a medida, lo que significaría un aumento de costos.

• Rendimiento y Eficiencia. Para obtener el rango de velocidades en el motor se debe variar la frecuencia, se procede a calcular con la Ecuación 8 la frecuencia mínima y máxima con la que el motor de 3 pares de polos va a operar para lograr 150 y 800 RPM.

$$
f_{\text{mímina}} = \frac{n_{\text{s minima}} \cdot Np}{60} = \frac{150 \cdot 3}{60} = 7.5 \, Hz
$$
\n
$$
f_{\text{m\'axima}} = \frac{n_{\text{s max ima}} \cdot Np}{60} = \frac{800 \cdot 3}{60} = 40 \, Hz
$$

Por lo tanto, el motor debe a trabajar en un rango de 7.5 a 40 Hz. Teniendo en cuenta que la frecuencia mínima es baja, será indispensable que se elija un motor que esté acondicionado para funcionar en los rangos calculados y ser de alta eficiencia.

• Torque requerido: se necesita que el motor mediante un sistema de transmisión se acople al aerogenerador y según la Tabla 3 éste tiene una potencia nominal de 400W y una eficiencia de 0.93, por lo que el motor debe satisfacer esta condición. Por lo tanto:

$$
P_{motor} = \frac{P_{aerogenerator}}{n_{aerogenerator}} = \frac{400 \ W}{0.93} = 430 \ W
$$

- Tensión de alimentación: Basado en la infraestructura del laboratorio puede ser trifásico con una tensión nominal de 220 voltios.
- Variador de frecuencia: El laboratorio ya dispone del variador de frecuencia ATV12H075M2, el cual es para motores trifásicos de 1Hp o 746W.

Con estos parámetros se seleccionó el motor trifásico de inducción, modelo W22 – IE3 Premium Efficiency, el cual cuenta con una eficiencia IE3 que el fabricante (WEG S.A.S, 2023) indica que está optimizado para trabajar a bajas frecuencias, proporcionando un buen rendimiento y generando menos calor en su funcionamiento, otras características importantes se muestran en la Tabla 6.

### **Tabla 6**

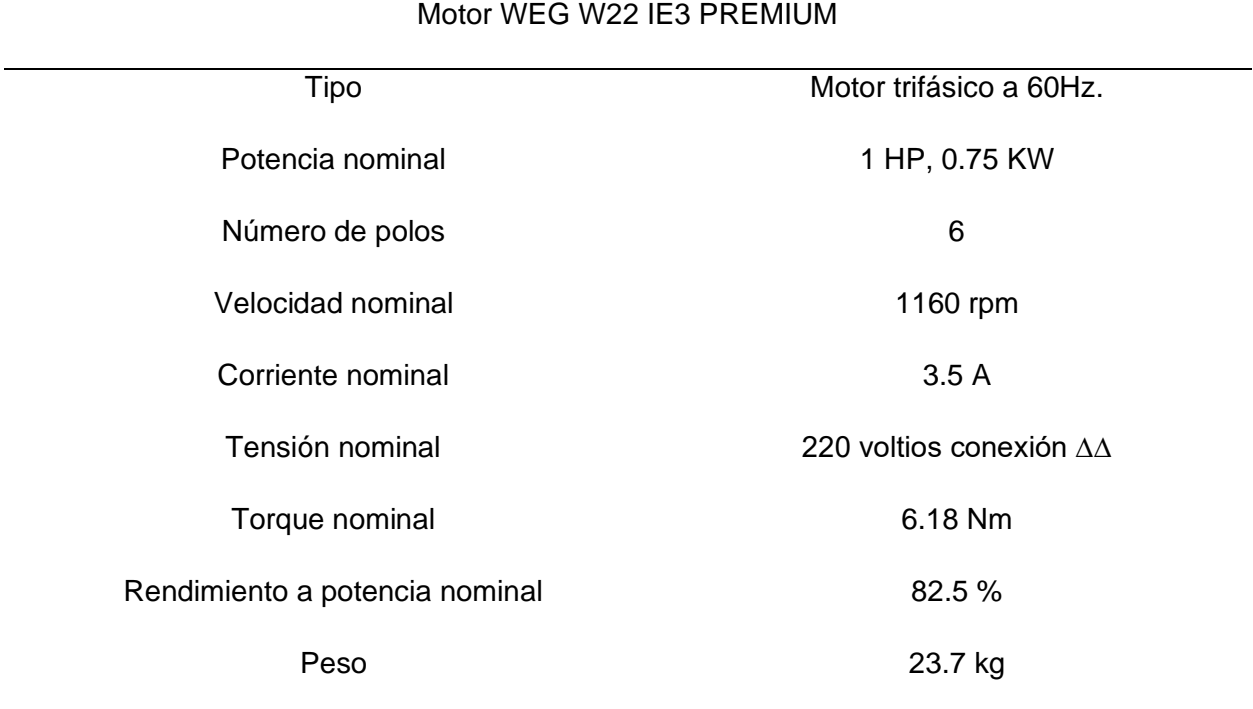

*Características del motor eléctrico W22 – IE3*

*Nota.* En el Anexo 1 se encuentra con mayor detalle las características del motor. Adaptado de (WEG S.A.S, 2023)

En la Figura 27 se muestra la curva de operación del motor con variación de frecuencia, con esta información se conocen las capacidades y limitaciones del motor para determinar si es adecuado para las velocidades requeridas por el aerogenerador.

Partiendo del rango de frecuencias de operación del motor de 7.5 a 40 Hz, se puede observar en la Figura 27 que en ese rango tendrá un par de 4.5 y 6 Nm respectivamente, teniendo en cuenta que el par nominal del aerogenerador indicado en la Tabla 3 es de 5 Nm se puede concluir que el motor proporciona el torque necesario en cualquier condición de velocidad dentro del rango. De esta manera se asegura que la elección es eficiente y cumple

con los requisitos y necesidades del sistema; para operar acoplado directamente al aerogenerador sin la necesidad de una caja reductora.

### **Figura 27**

*Curva de operación con conversor de frecuencia*

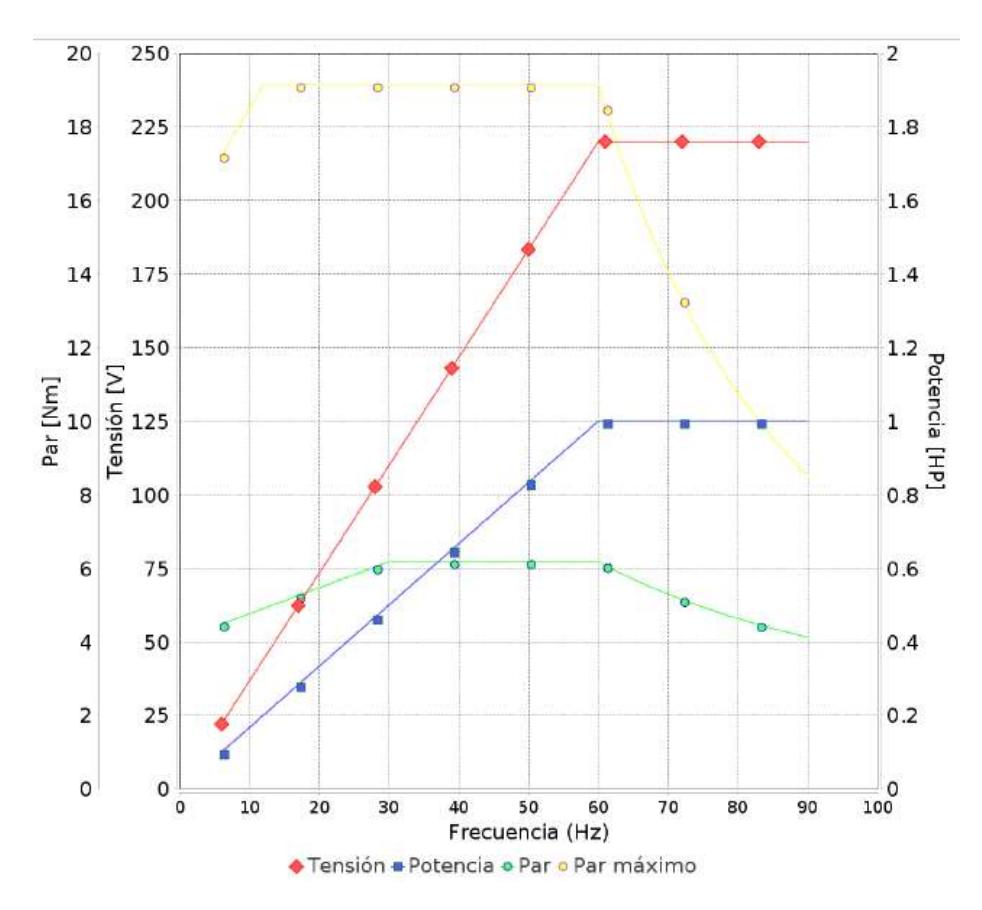

*Nota.* Tomado de (WEG S.A.S, 2023)

#### *Selección de componentes eléctricos de protección y control*

Los componentes se detallan a continuación:

**Protección para el VDF.** Para proteger al variador de acuerdo con (Schneider Electric, 2023) en la guía de inicio rápido se recomienda utilizar un disyuntor contra corrientes de cortocircuito de 10 KA y con una corriente nominal de máximo 20 A, por lo tanto, para cumplir con el requerimiento, se utiliza el termomagnético bipolar (de acuerdo a las entradas del variador) Siemens 5SL32, cuyas principales características se detallan en la Tabla 7.

## **Tabla 7**

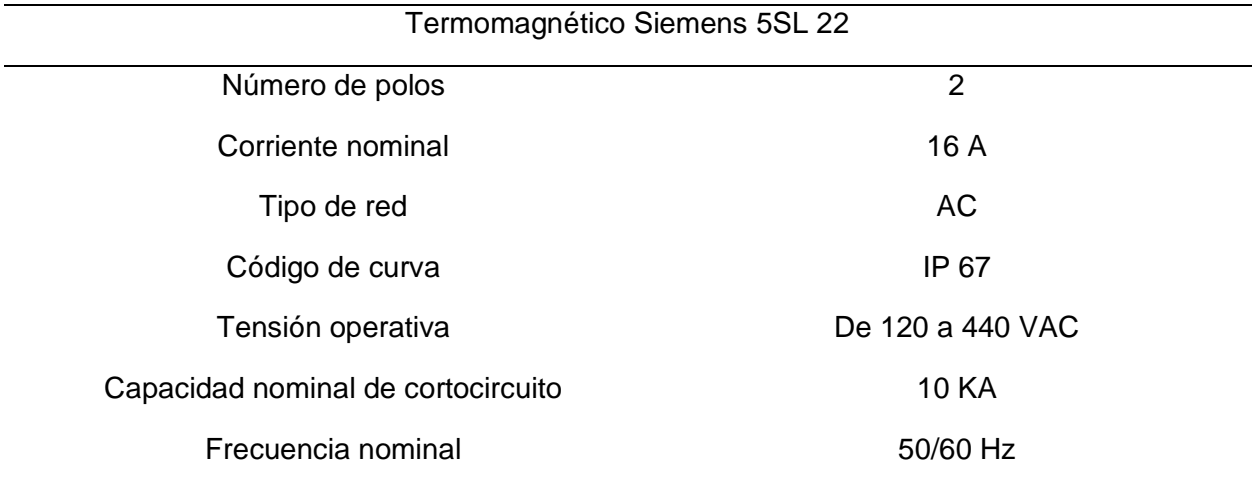

*Características del termomagnético Siemens 5SL 22*

### *Nota*. Adaptado de Siemens (2023)

**Contactor.** Este elemento se instala después del termomagnético dimensionado para 16 A y 220 VAC, entonces el contactor debe soportar corrientes iguales o mayores. También se debe tomar en cuenta que el voltaje en la parte de control del diseño será de 127 VAC, por lo que la bobina debe soportar esta diferencia de potencial, tomando en cuenta estas consideraciones se elige el modelo: CJX2-D1210 del cual en la Tabla 8 se resumen sus características importantes.

## **Tabla 8**

*Características del contactor CJX2-D1210*

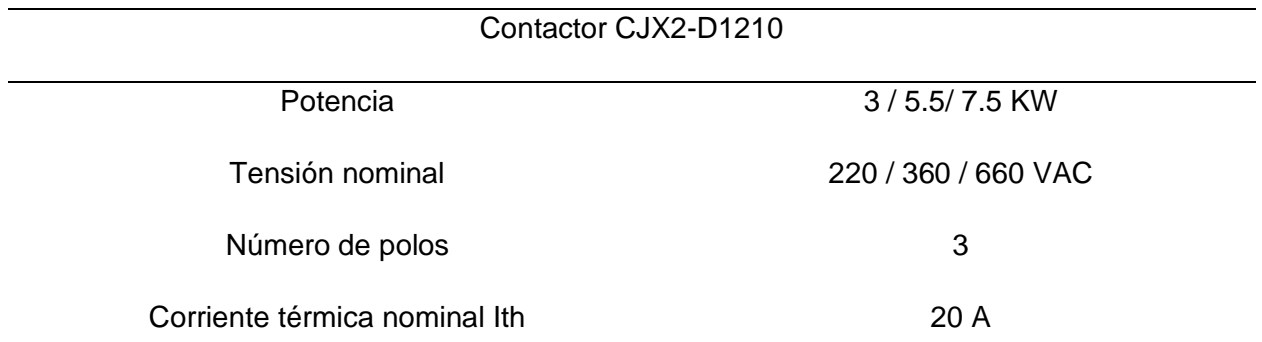

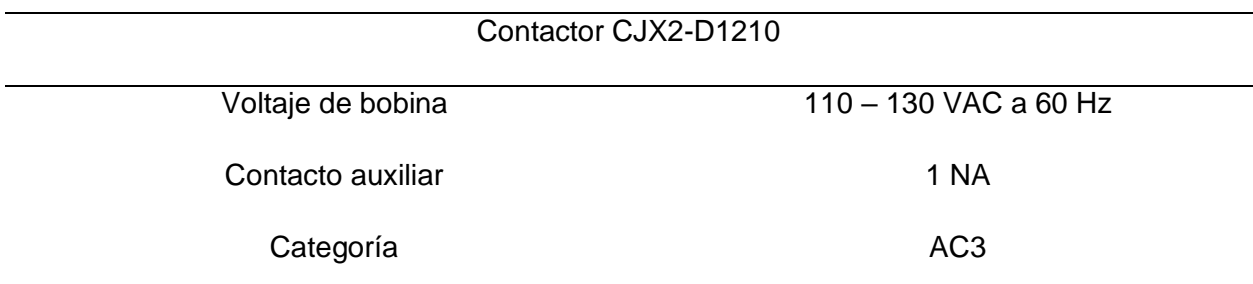

*Nota.* Adaptado de (DataSheet.es, 2023)

**Interruptor tipo llave, paro de emergencia y luz piloto verde.** Estos elementos son parte del circuito de control, que alimentará con un voltaje de 127 VAC, por lo que estos elementos deben soportar esta condición, las corrientes son bajas y se dimensionan para 5 A.

**Interruptor ON/OFF tipo ojo de cangrejo y luz piloto verde.** Estos elementos forman de igual manera parte del circuito de control para el circuito electrónico, se alimentan con un voltaje de 127 VAC y soportan corrientes bajas de hasta 5 A.

**Conmutador a la salida del aerogenerador.** Como se indica en la Figura 21 es necesario un conmutador de selección a la salida del aerogenerador, se toma en cuenta que el aerogenerador trifásico del emulador tiene una potencia máxima de 420 Watts con 12V en AC de acuerdo a la Tabla 3, se debe dimensionar el selector para este uso, por lo que se necesita conocer las corrientes que entrega el aerogenerador del emulador. Por consiguiente, se realiza su cálculo:

$$
I = \frac{P}{\sqrt{(3)} \cdot V} = \frac{420 \text{ W}}{\sqrt{3} \cdot 12V} = 20.23 \text{ A}
$$

Donde:

I= Corriente del aerogenerador

P= Potencia trifásica del aerogenerador

### V= Voltaje del aerogenerador

El modelo adecuado para esta corriente es el LW26-32, que se muestra en la Figura 28, que cuenta con 2 entradas de 3 polos cada una, una entrada para el aerogenerador emulador y otra para la conexión a futuro de un aerogenerador externo de similares características; es de 3 posiciones ON-OFF-ON.

# **Figura 28**

*Conmutador manual de 3 polos, 3 posiciones LW26-32*

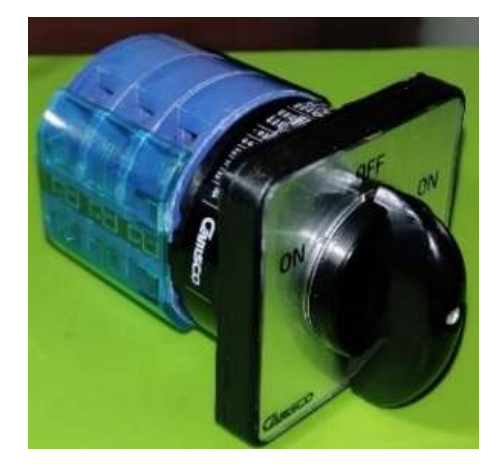

Sus principales características técnicas se encuentran en la Tabla 9.

# **Tabla 9**

*Características técnicas del conmutador manual LW26-32*

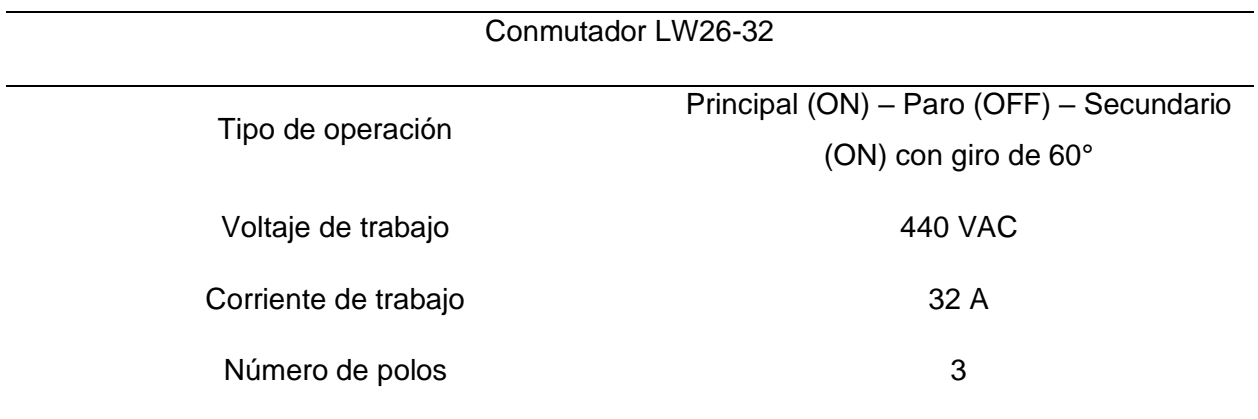

*Nota.* Adaptado de (Eléctricas BC Corp, 2023)

### *Selección del calibre de los conductores*

La se lección se divide para conductores en corriente alterna y continua, a continuación, se detalla la misma.

**Conductores en AC.** Para el tramo que va desde la red al termomagnético, que pasa por el contactor y llega al variador, se ocupa calibre AWG 14 que soporta hasta 15. Del variador al motor de acuerdo con Schneider Electric (2023) en la guía de inicio rápido se recomienda utilizar conductor AWG calibre 14. En el tramo aerogenerador - conmutador - controlador de carga se tienen corrientes de 20.23 A, por lo que se ocupa calibre 12 AWG. Y finalmente para los circuitos de control eléctrico de potencia y control eléctrico del control electrónico, se utilizará conductor calibre AWG 14.

**Conductores en DC.** Para el tramo del controlador de carga a las baterías, se debe conocer la corriente que debe soportar el conductor, para esto se calcula teniendo en cuenta la salida del controlador que puede ser hasta de 420 W y 12 VDC, como se muestra a continuación.

 $P = I * V$ 

Donde:

P = Potencia a la salida del controlador

I = Corriente a la salida del controlador

V = Voltaje a la salida del controlador

Entonces:

$$
I = \frac{P}{V} = \frac{420 \, W}{12V} = 35 \, A
$$

Con esta corriente se selecciona un conductor AWG calibre 8 que su amperaje nominal es de 40 A, por lo que cumple con los requisitos calculados.

#### *Componentes mecánicos*

**Selección del acople mecánico flexible.** Teniendo en cuenta los criterios de diseño se selecciona el acople flexible: L075 x ¼, que posee un orificio de ¼ de pulgada o 6.35 mm el cual se puede maquinar para ejes de hasta 25 mm, Tiene un largo total de 2.126 pulgadas y un peso de 0.96 libras, su diseño robusto permite utilizarlo en aplicaciones como bombas, compresores, etc. de hasta 2 HP de acuerdo al fabricante. A continuación, en la Figura 29 se observa el acople mecánico seleccionado.

#### **Figura 29**

*Acople mecánico flexible L075 X-1/4*

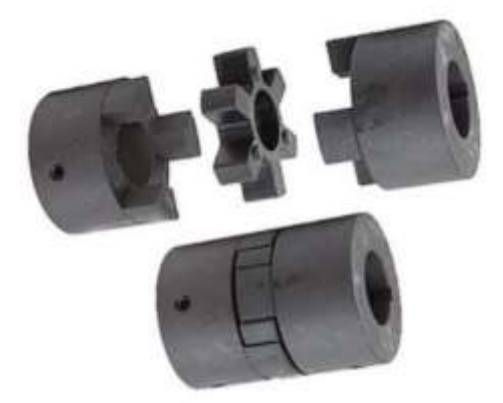

**Selección del material para la estructura.** De acuerdo a los distintos elementos eléctricos, mecánicos, electrónicos, cargas y demás que conforman el emulador eólico se estima que la estructura va a soportar un peso aproximado de 100kg de carga estática distribuida como se especificó en el diseño estructural.

Se requiere alcanzar un factor de seguridad mayor o igual  $F_s = 5$ ; partiendo del resultado en el análisis de esfuerzo máximo obtenido en la Figura 30 mediante software, se compara y selecciona el material para la construcción de la estructura, para los cuales se considera tres alternativas comerciales: Aluminio, Acero ASTM A36 y Acero ASTM A53

# **Figura 30**

*Esfuerzo máximo de Von Mises con carga de trabajo de 100kg*

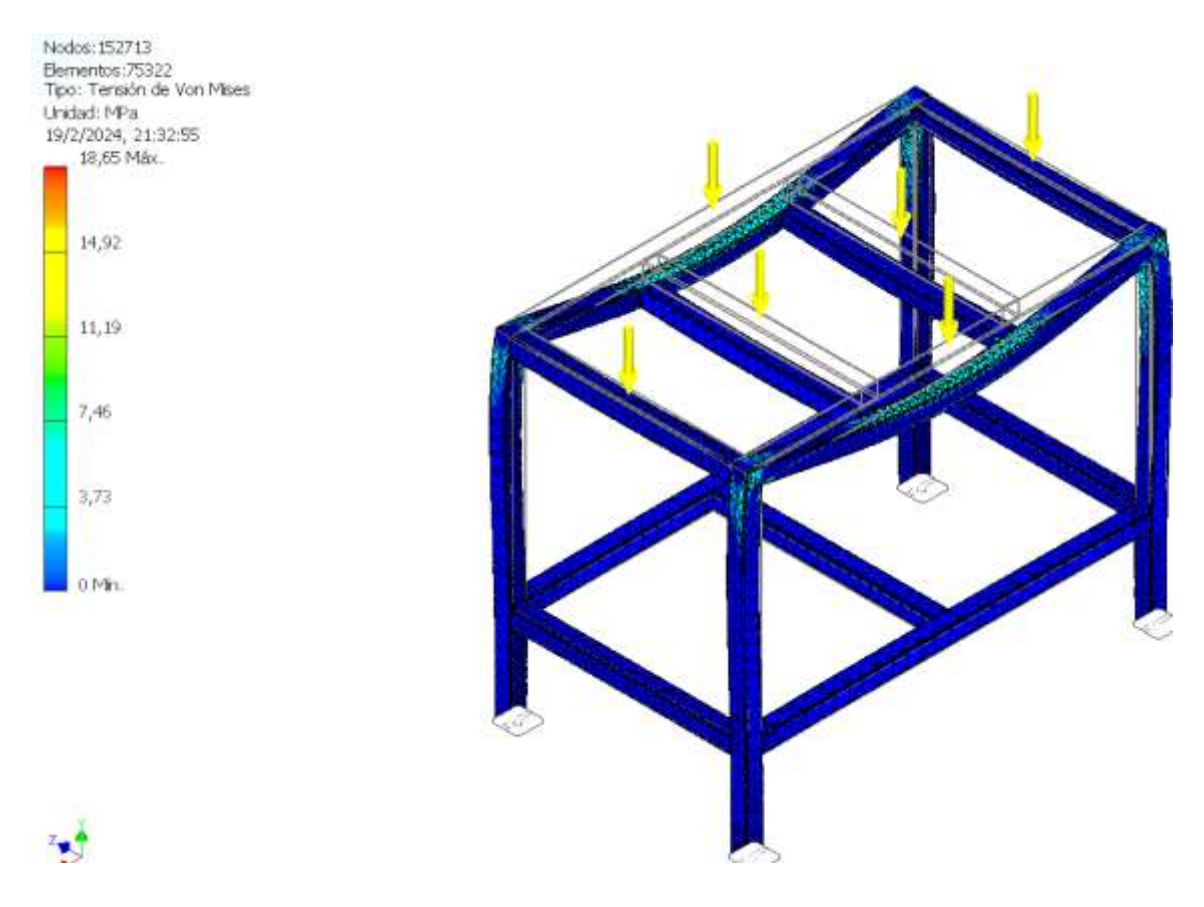

# **Tabla 10**

*Características técnicas de los materiales para la estructura*

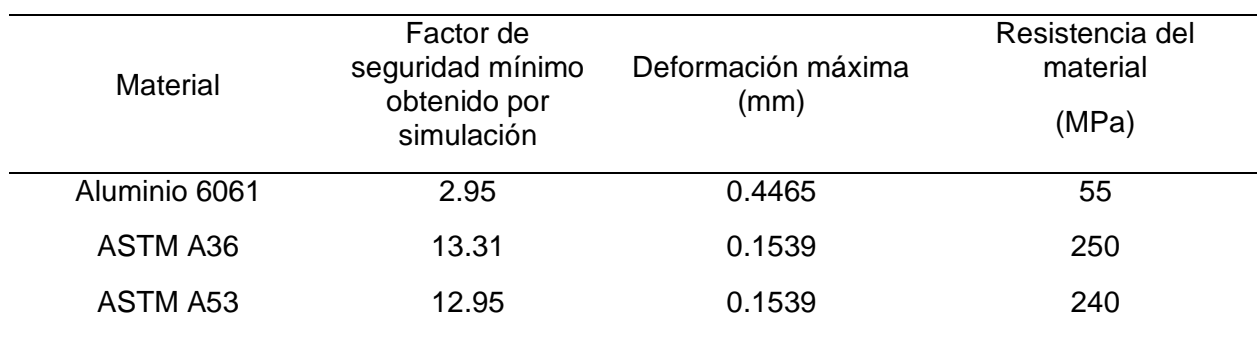

Considerando el análisis de esfuerzos, deformación, factor de seguridad y resistencia del material, detallados en la Tabla 10, se ha determinado que el material para la construcción de la estructura será en Acero ASTM A36, en perfiles estructurales de 40x40x2; obtenido los siguientes resultados en la simulación por análisis de elementos finitos, en la Figura 31 ya que el material proporciona un factor de seguridad mayor a 5.

# **Figura 31**

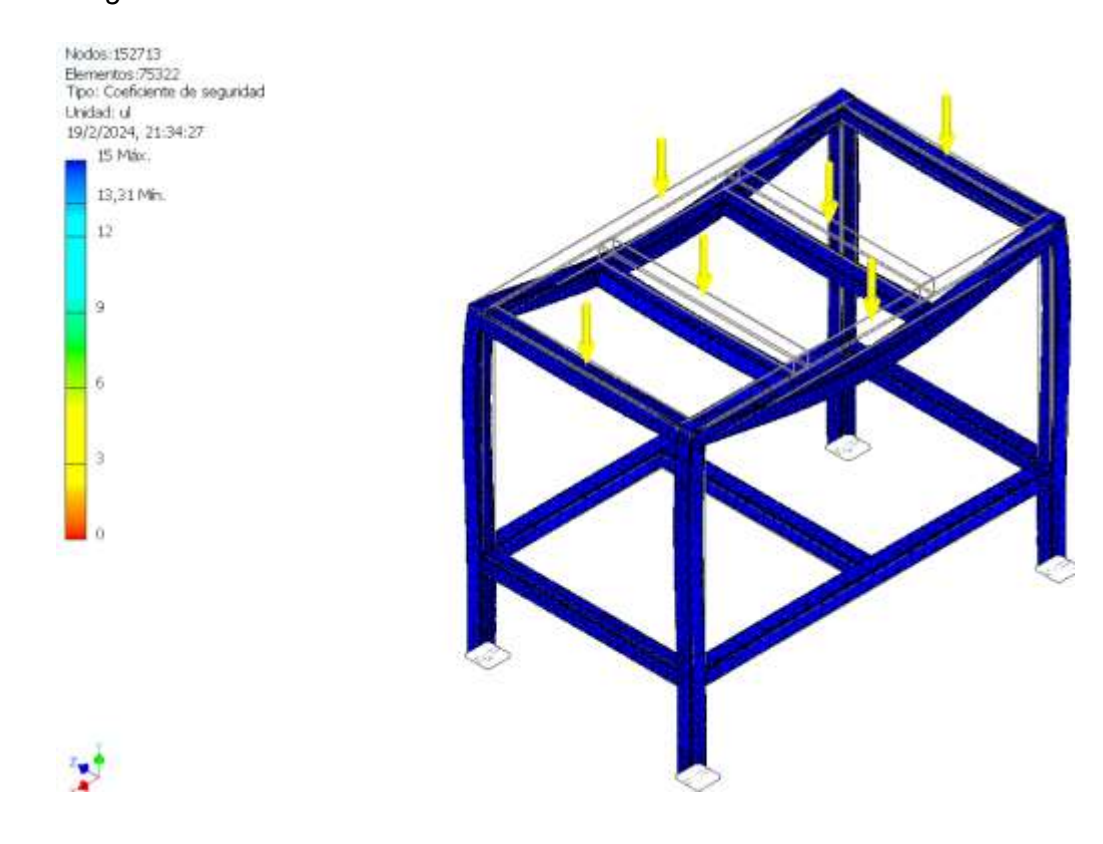

*Factor de seguridad mínimo con material ASTM A36*

#### *Componentes Electrónicos*

Dentro de la selección de componentes electrónicos tenemos la selección de: controlador, módulos (de ser necesarios), sensores (voltaje, corriente y velocidad), HMI, cables de comunicación y controlador de carga.

**Selección del controlador del emulador.** A continuación, en la Figura 32: a) se muestra el Arduino Mega y en b) el Arduino Uno R3 y en la Tabla 11 se comparan sus características más importantes.

# **Figura 32**

*Microcontrolador Arduino Mega y Arduino Uno R3*

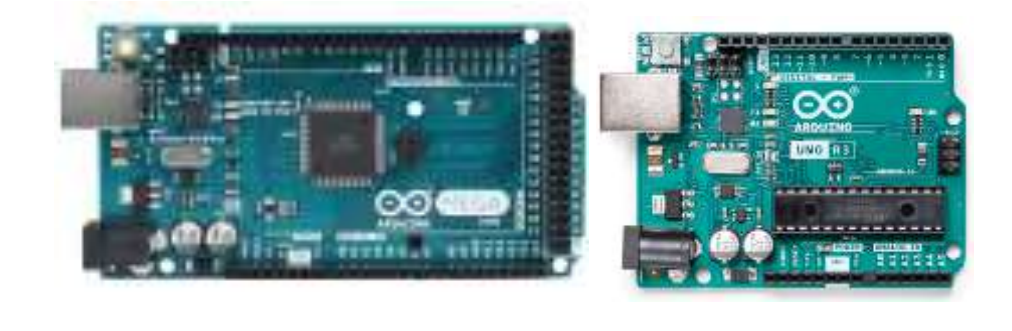

a) b)

*Nota.* Tomado de MCI Electronics Ltda (2023).

# **Tabla 11**

*Características del Arduino Mega y Arduino Uno R3*

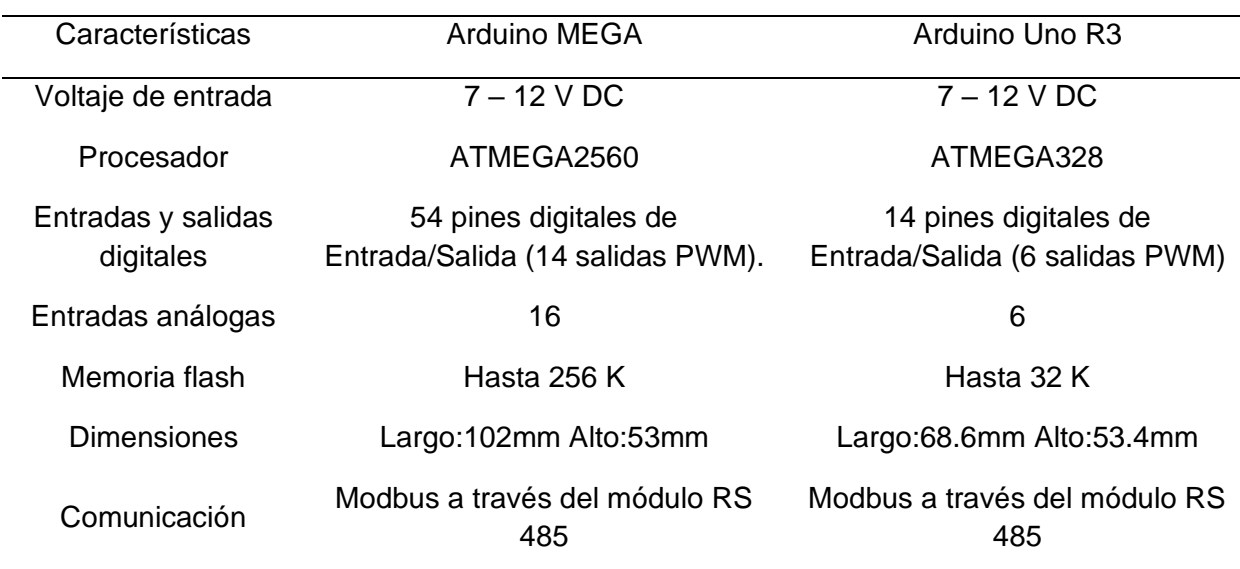

*Nota.* Adaptado de (MCI Electronics Ltda, 2023)

Analizando y comparando las características del Arduino Mega y Arduino Uno R3, además tomando en cuenta las necesidades del emulador eólico, se decide utilizar para el presente proyecto el microcontrolador Arduino Mega por las siguientes prestaciones:

- Procesador y memoria: El Arduino Mega lleva en su hardware el procesador ATMega2560 que en comparación al procesador del Arduino Uno R3 es superior en capacidad y velocidad, ideal para manejar los complejos procesos y múltiples variables de manera fluida del emulador, además tiene mayor capacidad de memoria.
- Número de pines: El emulador eólico trabaja e interactúa con un amplio conjunto de variables, varios sensores y módulos que ocupan muchas entradas digitales y analógicas, se selecciona el Arduino Mega debido a su gran número de pines disponibles que permiten la conexión ordenada de todos sus componentes e incluso con una proyección de implementación futura de nuevos módulos y sensores.
- Compatibilidad con protocolo de comunicación: Es importante seleccionar un Arduino compatible con el protocolo de comunicación necesario para establecer la comunicación con el variador de frecuencia. En este caso, el Arduino Mega es compatible con el módulo de comunicación MODBUS RS485 utilizado para comunicarse con el variador de frecuencia ATV12.
- Disponibilidad de recursos: El Arduino Mega debido a su amplia disponibilidad de recursos, como sensores, bibliotecas e información facilita el desarrollo y la programación del sistema de control, ahorrando tiempo, además es un microcontrolador asequible económicamente.

**Selección de módulos del controlador***.* El Arduino Mega necesita de un módulo para poder comunicarse mediante protocolo Modbus, además, necesita de un módulo de lectura de tarjetas de memoria para que pueda leer archivos de bases de datos.

*MAX485.* Se selecciona el módulo MAX485 de comunicación Modbus compatible con Arduino, podemos observar este módulo en la Figura 33 y sus principales características técnicas en la Tabla 12.

# **Figura 33**

*Módulo MAX485*

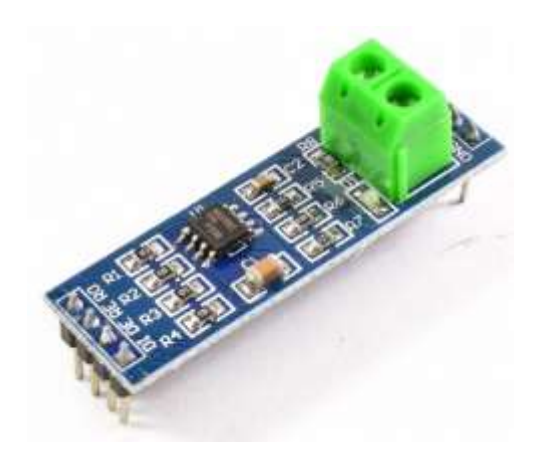

*Nota.* Tomado de (MECHATRONICS, 2024).

# **Tabla 12**

*Características del MAX485*

Módulo MAX485

Voltaje de alimentación 69 a 5V DC

Corriente de operación 600 uA (máx)

Chip conversor MAX485

Interfaz microcontrolador Serial UART TTL

Tipo de comunicación en el establecer en el Half-Duplex

Velocidad máxima 10 Mbit/s (a 12 metros)

*Nota.* Adaptado de (MECHATRONICS, 2024)

*Módulo lector de memoria micro SD card 74LVC125A.* Este módulo compatible con Arduino servirá como lector de una SD card la cual contendrá el o los archivos con datos de viento, la Figura 34 muestra la apariencia de este módulo y la Tabla 13 sus principales características.

# **Figura 34**

*Módulo 74LVC125A*

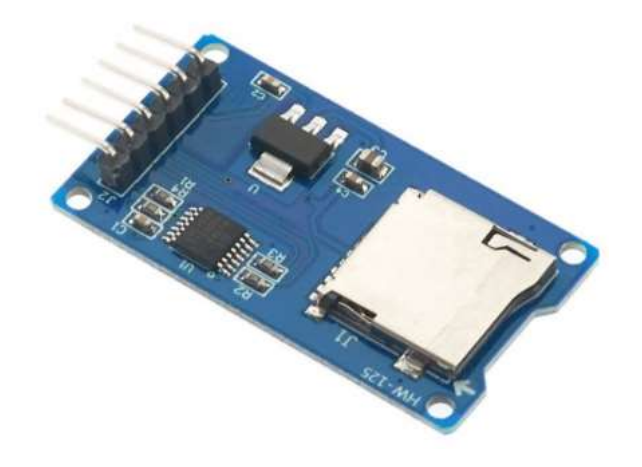

*Nota.* Tomado de (MECHATRONICS, 2024).

**Tabla 13**

*Características del 74LVC125A*

Módulo 74LVC125A

Interfaz SPI

Pines SPI para la tarjeta SD MOSI, MISO, SCK, CS

Dimensiones 42X24 mm

Alimentación 3.3V a 5V en DC

Chip conversor MC74VHCT125A/74LVC125A

*Nota.* Adaptado de (MECHATRONICS, 2024)

**Selección de sensores.** Es necesario medir los valores de voltaje y corriente a la salida del controlador de carga, para ello necesitamos seleccionar sensores compatibles con Arduino y que lean voltaje y corriente en DC, a continuación, se presentan los únicos disponibles:

*Medición de voltaje.* teniendo en cuenta que la salida del controlador de carga tenemos voltajes de hasta 12 V DC, se utiliza el sensor FZ0430, con una tensión máxima de medición de 25 V DC.

*Medición de corriente.* El ACS724 es un sensor compatible con Arduino, utiliza el principio de efecto hall para medir corrientes en DC y AC, y tiene una capacidad de medición de hasta 40 A.

*Medición de velocidad.* Para esta medición se selecciona el encoder rotatorio incremental E6B2-CWZ3E que genera 1000 Pulsos/Rev, compatible con arduino y que tiene un voltaje de alimentación de 5 a 12V DC y que tiene como restrición una máxima velocidad mecánica de 5000 RPM.

**Selección de la HMI.** La pantalla seleccionada es una pantalla táctil Nextion de 7 pulgadas. A continuación, se detallan los criterios que influyeron en su elección.

- Tamaño de la pantalla: La elección de una pantalla de 7 pulgadas está relacionada con la necesidad de tener suficiente espacio para mostrar la información relevante de manera legible y accesible.
- Interfaz táctil: La capacidad táctil de la pantalla Nextion permite una interacción intuitiva y facilita la navegación por la interfaz de usuario. Esto es útil para controlar y monitorear el emulador eólico de manera eficiente.
- Comunicación con Arduino: El criterio de selección considera la compatibilidad y facilidad de comunicación entre la pantalla Nextion y Arduino. Esto permite una integración fluida y la posibilidad de enviar y recibir datos entre ambos dispositivos.

• Personalización: La HMI Nextion tiene su propia aplicación Nextion Editor para el diseño de su interfaz para ajustarse a las necesidades del usuario. Incluye la visualización de datos en tiempo real, gráficos, botones interactivos, etc. En la Figura 35 se muestra la HMI seleccionada.

# **Figura 35**

*Pantalla Nextion*

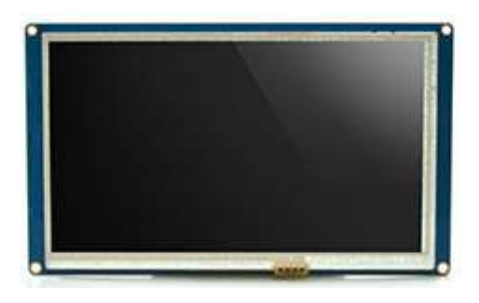

*Nota.* Tomado de Nextion (2023).

En la Tabla 14 se muestran detalles técnicos importantes de la pantalla Nextion.

# **Tabla 14**

*Características de la Pantalla Nextion*

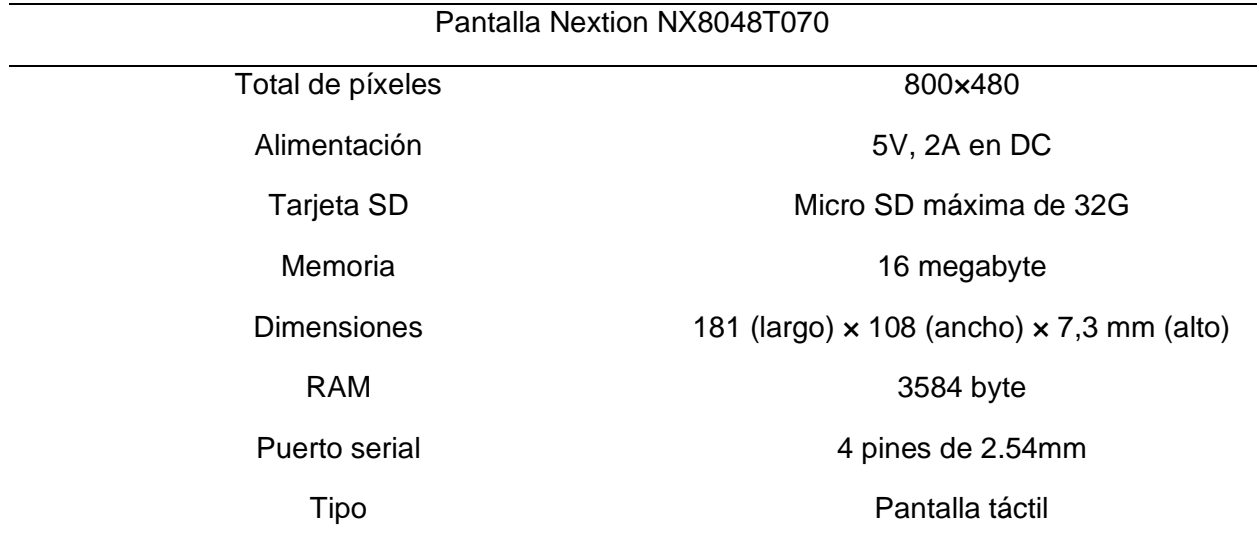

*Nota.* Adaptado de Nextion (2023).

**Selección de cables de comunicación.** Para el protocolo de comunicación Modbus entre el VDF y el Módulo MAX485 se necesita la conexión mediante el cable RJ45 trensado y apantallado para evitar interferencias, en la Figura 36 se puede observar este tipo de cable.

# **Figura 36**

*Cable RJ45*

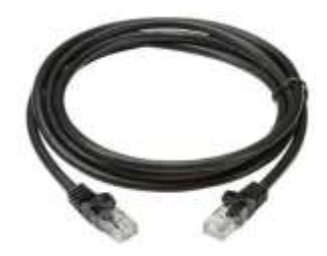

*Nota.* Tomado de (MCI Electronics Ltda, 2023)

**Protección en AC para la alimentación del circuito electrónico.** Para elegir la protección en la alimentación de la placa electrónica (microcontrolador, módulos y sensores) y pantalla HMI, el fabricante recomienda utilizar fusibles de 1 A a 127 VAC. La alimentación del circuito electrónico es de 127 V AC que luego mediante un conversor AC/DC alimenta la placa y el HMI independientemente.

**Selección del Controlador de carga.** Para que el controlador de carga seleccionado sea adecuado para el sistema del emulador eólico, debe permitir una eficiente conversión de energía AC en DC, así como una carga segura y óptima de las baterías que se encuentran en el laboratorio. Por lo tanto, para su selección se debe tener en cuenta los siguientes criterios:

- Capacidad de potencia: El controlador de carga debe tener la capacidad de manejar la potencia máxima del generador eólico. En este caso, la capacidad es de 40 A.
- Voltaje de salida: El controlador debe proporcionar una salida de voltaje de 12 VDC, el nominal requerido para cargar las baterías en el sistema.
- Protecciones: Es importante que el controlador de carga cuente con protecciones integradas, como protección contra sobre corriente y sobretensión.

Considerando los criterios de selección mencionados, se eligió el controlador de carga que se puede observar en la Figura 37.

# **Figura 37**

*Controlador de carga MAX-AUTO1224-WI*

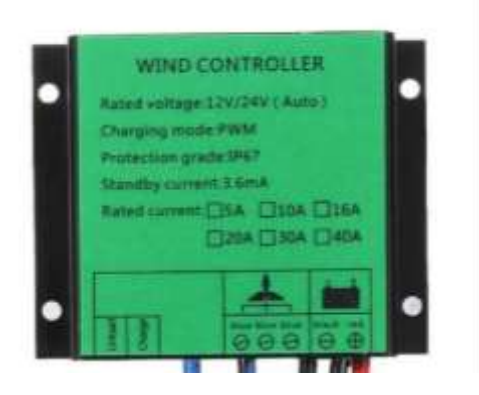

Este controlador cuenta con características que se acoplan a los criterios de selección,

seguidamente en la Tabla 15 se observan sus datos de placa.

# **Tabla 15**

*Características del Controlador de carga MAX-AUTO1224-WI*

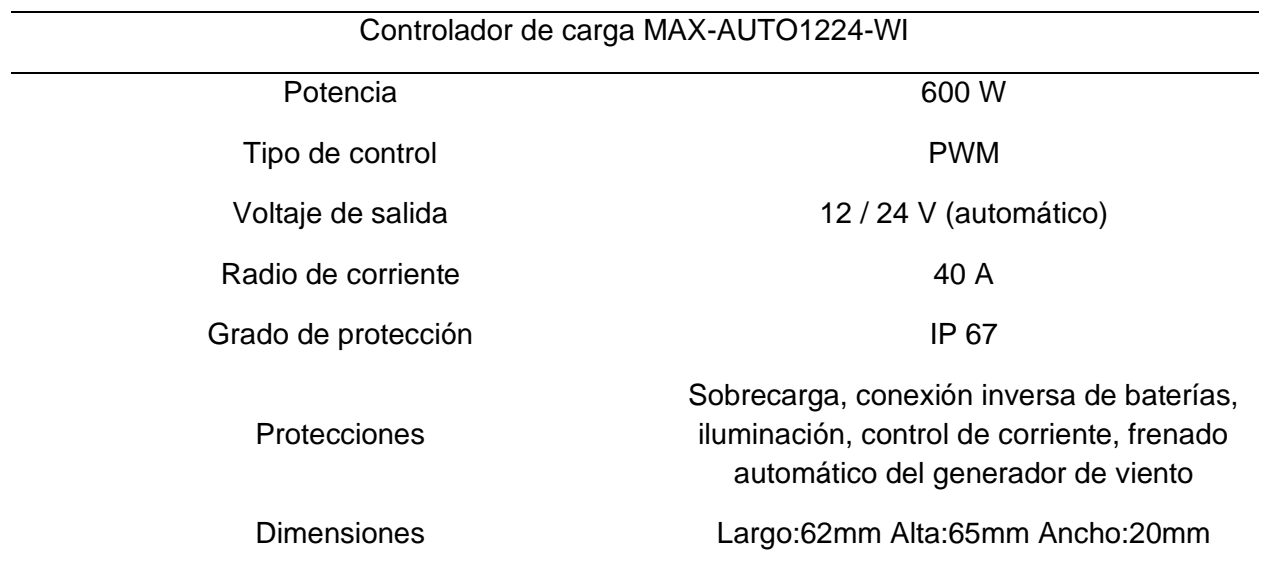

*Nota.* Adaptado de (Rewindagic, 2024)

### *Diagrama de componentes eléctricos, mecánicos y electrónicos*

En la Figura 38 se presenta el diagrama mecánico, eléctrico y electrónico que engloba todos los elementos que conforman el generador eólico, el diseño mecánico está conformado por el diseño de transmisión de potencia y el diseño estructural, el diseño eléctrico compuesto por el diseño de control eléctrico y diseño de potencia y finalmente tenemos el diseño de electrónico. Para observar más a detalle el diagrama de la Figura 38 ver el Anexo 5.

## **Figura 38**

*Diagrama eléctrico, mecánico y electrónico del emulador eólico*

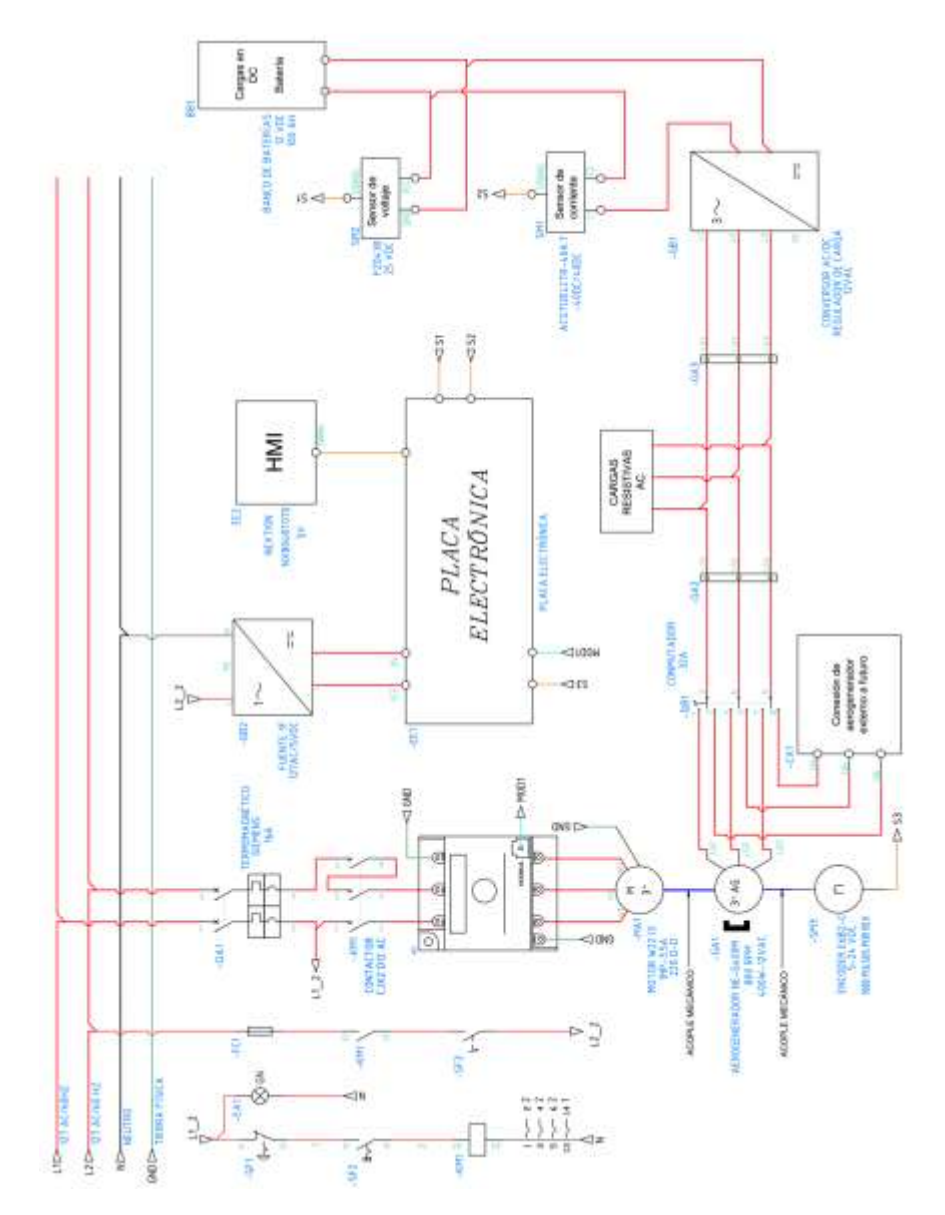

# *Diseño de placa PCB para conexiones electrónicas*

El diseño de las conexiones de los elementos electrónicos de la Figura 39 permite obtener el diseño de la placa PBC de la Figura 40 en la que van a ir instalados todos los componentes electrónicos.

# **Figura 39**

*Conexiones de los elementos electrónicos*

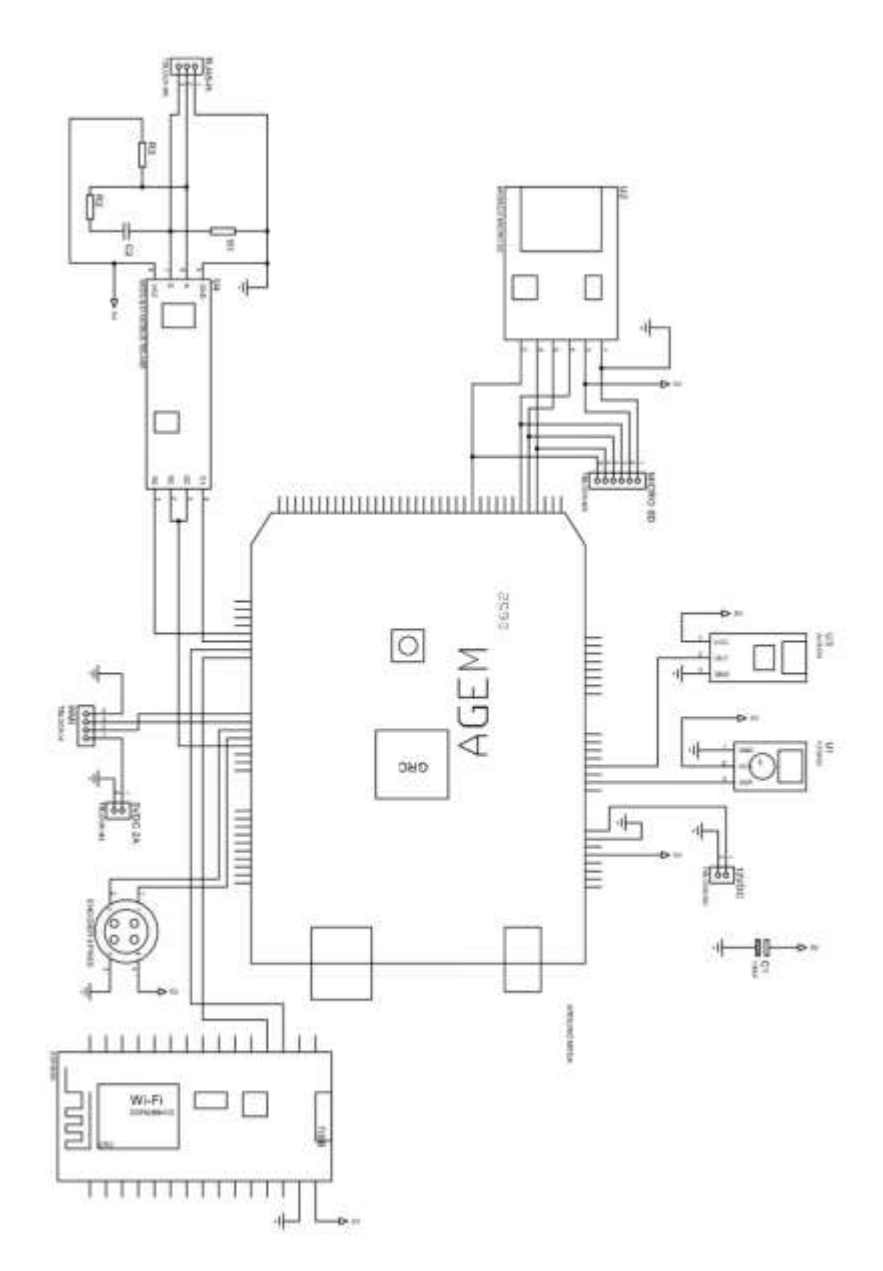

# **Figura 40**

*Placa PBC del sistema electrónico*

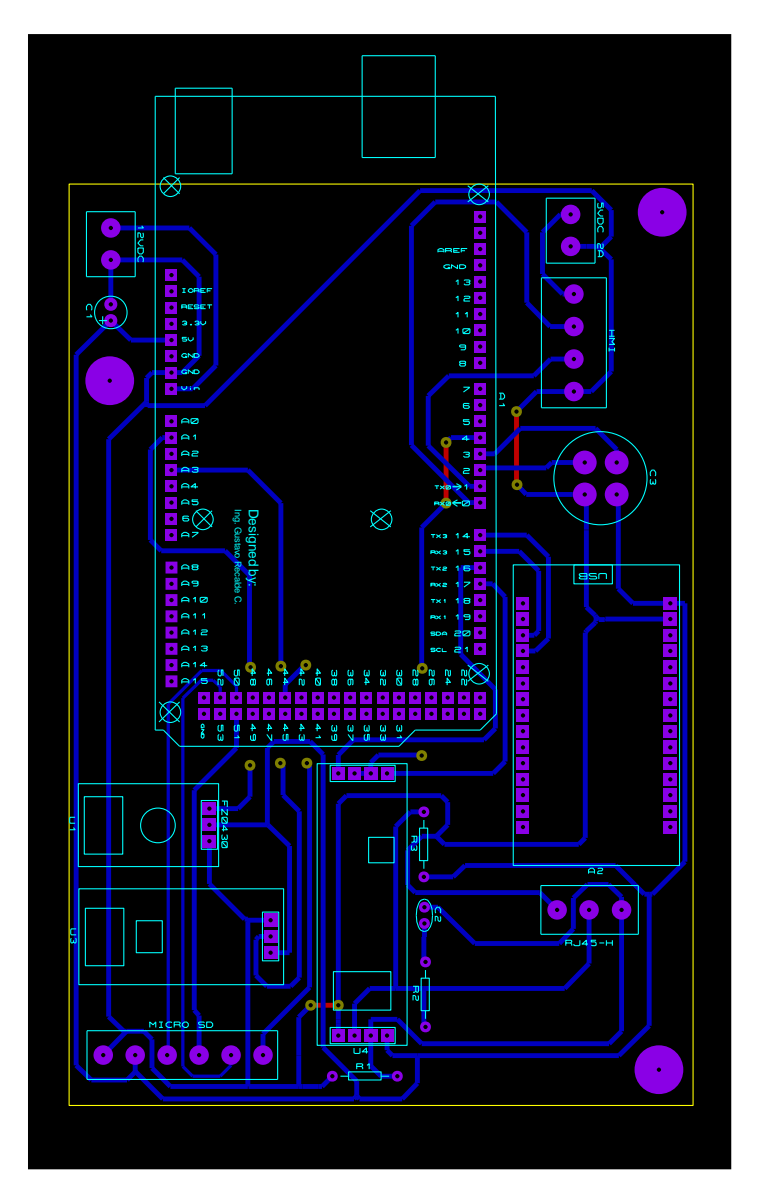

El diseño de las conexiones de los elementos electrónicos de la Figura 39 permite obtener el diseño de la placa PBC de la Figura 40 en la que van a ir instalados todos los componentes electrónicos.

# *Diseño de módulos para el panel frontal*

El diseño de los módulos es parte del diseño mecánico, servirán de soporte colocar los elementos de manera ordenada, se diseña 4 módulos, en tamaño A4 que se pueden observar

en la Figura 41: a) el primero contiene el termomagnético, el contactor, el interruptor de tipo llave, paro de emergencia, la luz piloto verde y el VDF; b) el segundo la HMI, interruptor ON/OFF, lector de tarjetas SD (en la parte frontal) y el circuito electrónico completo y sensores (en la parte trasera), c) el tercer módulo contendrá el selector o conmutador para seleccionar de manera manual el emulador eólico o un aerogenerador externo a futuro y d) el cuarto contiene el controlador de carga, cada uno se ha diseñado teniendo en cuenta su conexión y con las medidas reales de los elementos.

El material del cual se van a elaborar estos módulos es celerón de 4mm de espesor cubierto por una lámina de fórmica blanca de 0.5 mm de espesor.

#### **Figura 41**

*Diseño de módulos para soporte de los componentes*

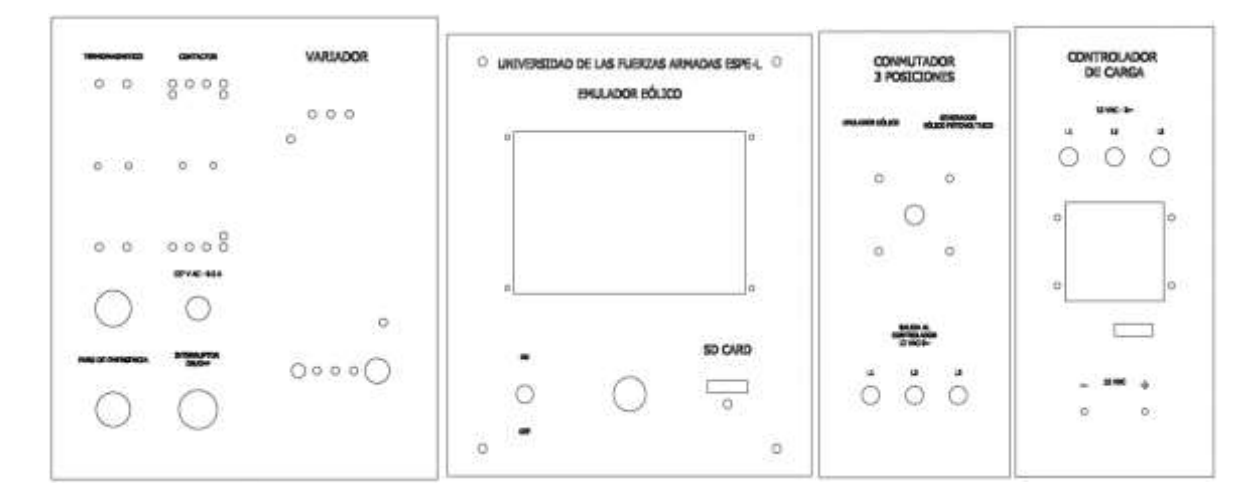

#### *Diseño de la interfaz de la pantalla en la HMI Nextion*

Para lograr una interfaz gráfica o HMI que pueda ser fácil de usar y entender para el usuario en la cual se logre activar el emulador y dar órdenes de asignación de velocidad al variador, así como observar las variables que vienen desde los sensores se ha creado el diseño que se muestra en la Figura 42.

# **Figura 42**

*Diseño de interfaz gráfica de la HMI*

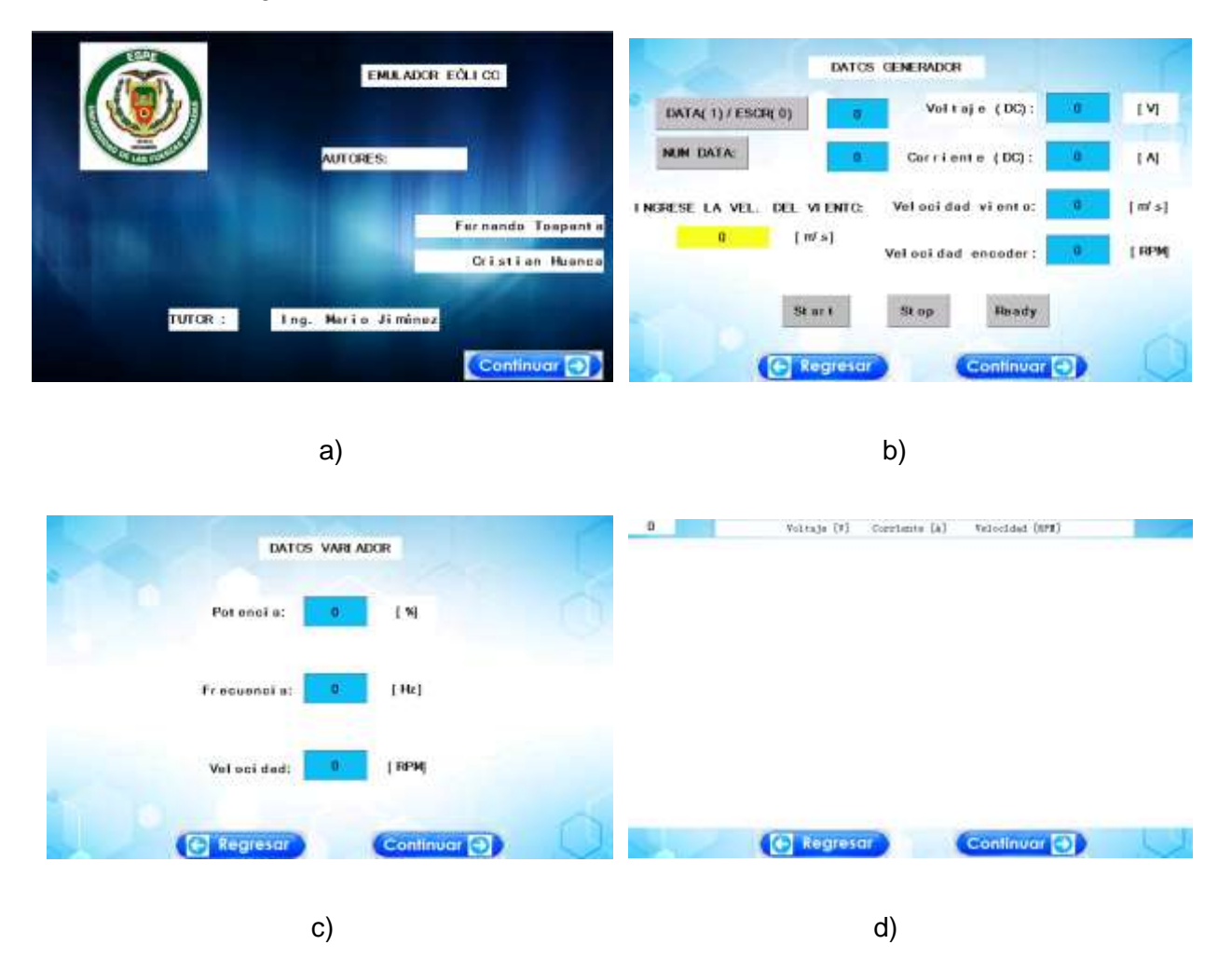

*Nota*. En la Figura 42: a) se muestra la pantalla de inicio al encender el control, en la b) se puede designar el tipo de control y la velocidad del variador y observar los datos de voltaje, corriente y velocidad del generador en tiempo real, en la siguiente c) se muestran algunas variables enviadas desde el VSD y finalmente en d) una tabla de datos con las variables de voltaje, corriente y velocidad en caso de que se haya leído una base de datos de la SD card.

#### *Creación del código del programa*

El código se escribió en la aplicación Arduino IDE, a continuación, se presenta un resumen con las partes fundamentales del código:

• Declaración las librerías:

#include <SimpleModbusMaster.h> #include <TimerOne.h> #include <SoftwareSerial.h> #include <genieArduino.h> #include "Nextion.h" #include "SPI.h" #include "SD.h"

• Configuración de los puertos:

#define baud 19200 #define timeout 2000 #define polling 10 #define retry\_count 10

- Formar los arreglos de los paquetes de lectura y escritura del VDF.
- Se construye los paquetes Modbus para una dirección esclava particular, proporciona el tipo de función a realizar, la dirección inicial de los registros a interrogar, el número de registros que se leerán y la variable en la que se leerán los datos.

El resto del código de programación se detalla paso a paso en el Anexo 4.

### **Implementación**

**Implementación mecánica.** La implementación mecánica radica en garantizar la integridad estructural y el correcto funcionamiento del emulador. Debe asegurar una alineación precisa entre el generador y el motor para reducir vibraciones y evitar desgastes prematuros, como muestra la Figura 43.

# **Figura 43**

*Implementación de acople mecánico entre el generador y motor*

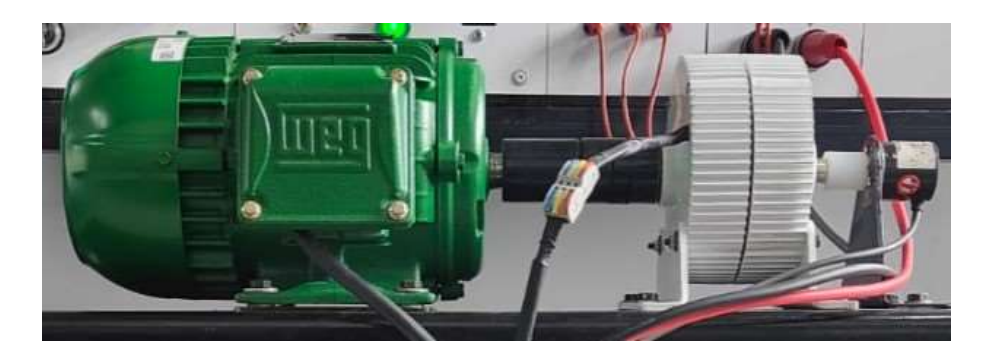

Por otro lado, la estructura que brinda soporte a los elementos eléctricos, electrónicos y mecánicos se observa en la Figura 44.

# **Figura 44**

*Implementación de estructura de soporte*

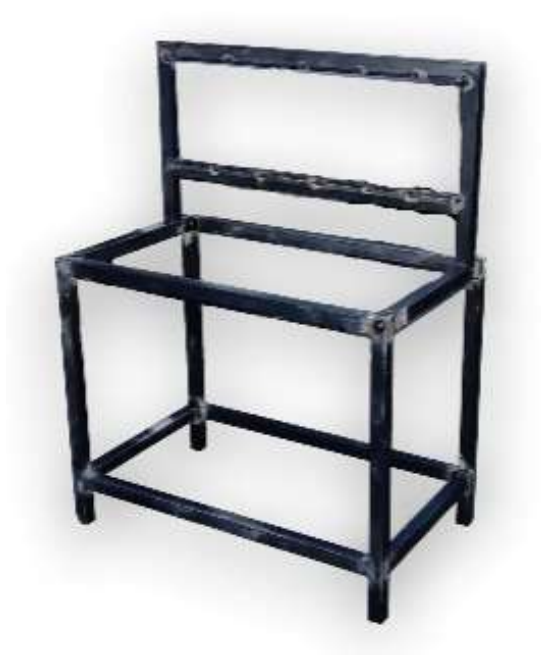

**Implementación eléctrica y electrónica.** La implementación de los componentes eléctricos y electrónicos se encuentra distribuida en los módulos diseñados para las conexiones eléctricas de potencia y control.

# **Figura 45**

#### *Implementación de diseño eléctricos y electrónicos en los módulos*

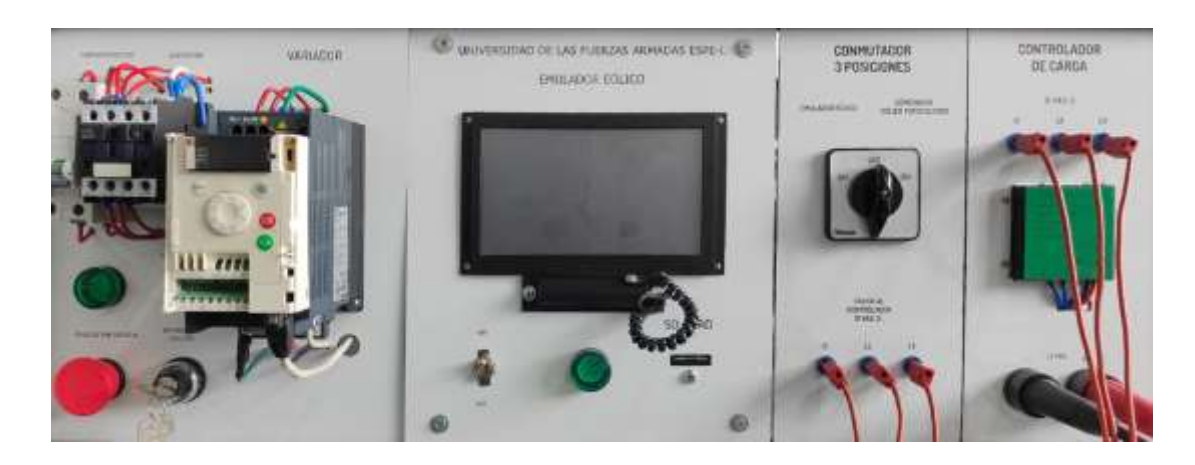

(a)

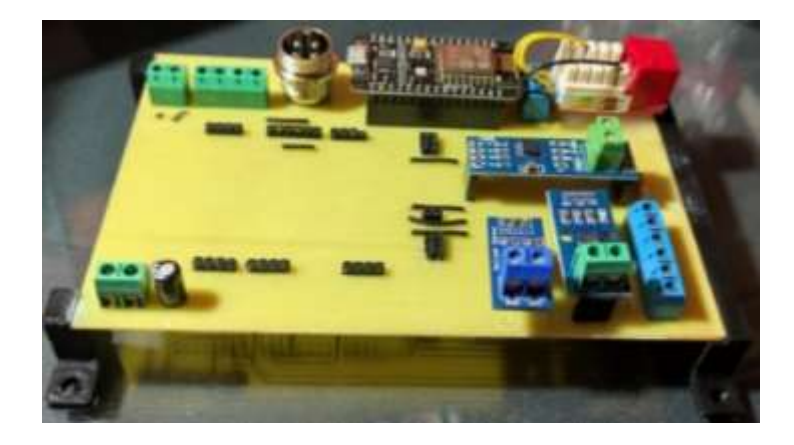

(b)

En la Figura 45: (a) se muestra los módulos y la implementación de sus elementos que conforman el diseño eléctrico de control y potencia y en (b) se muestra la placa PCB con los elementos electrónicos, misma que se coloca en la parte trasera del módulo de la pantalla HMI, con esto se logra una adecuada conexión y presentación.

**Implementación del programa al microcontrolador.** La programación se realizó en la aplicación Arduino IDE en Windows, que sirve para escribir, compilar y cargar el programa al microcontrolador.

*Configuración de direcciones para la comunicación MODBUS.* Para establecer el protocolo de comunicación Modbus entre el Arduino y el VDF, se debe enviar las direcciones desde el Arduino que permitan dar órdenes explícitas del funcionamiento al variador. Las direcciones fueron obtenidas del manual Modbus BBV28590 del VDF (ver Anexo 2) y se muestran en la Tabla 16 y se deben declarar al inicio del programa.

## **Tabla 16**

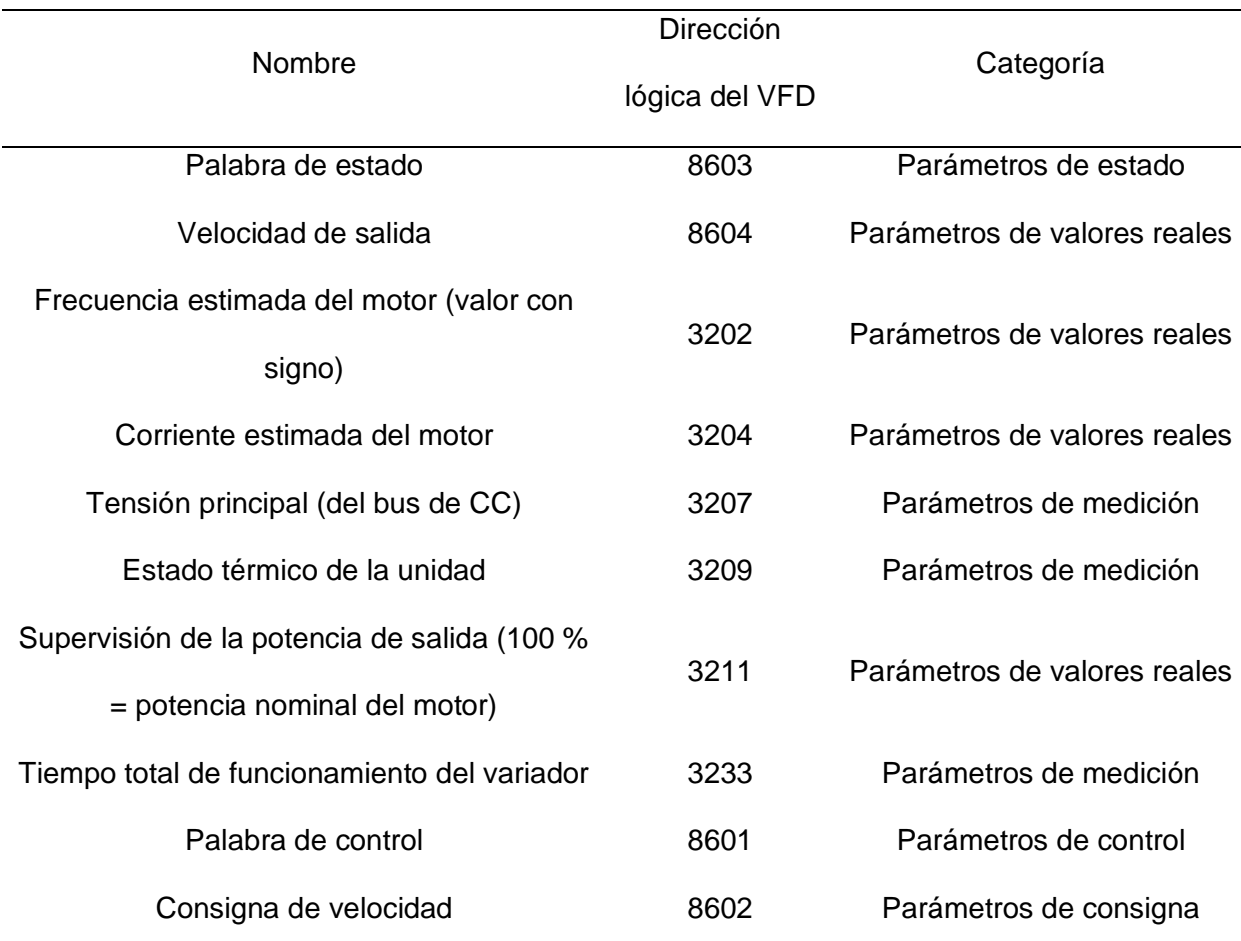

*Direcciones para Comunicación MODBUS del Variador*

*Nota.* Adaptado de (Schneider Electric, 2023)

- Ajuste de los parámetros básicos

Antes de encender el VFD se recomienda revisar la alimentación y que las entradas lógicas utilizadas no estén activas.

De acuerdo a la placa del motor W22-IE3 se van a realizar las siguientes configuraciones:

Menú ConF>FULL>drC y configurar:

- bFr (Frecuencia estándar del motor Hz) = 60
- nPr (Potencia nominal del motor  $HP$ ) = 1
- nCr (Corriente nominal del motor A) =  $3.5$
- nSP (Velocidad nominal del motor RPM) = 1160

Regresar al menú FULL>FLt>tHt y configurar:

 $\bullet$  itH (Corriente térmica del motor A) = 3.5

Regresar al menú ConF y configurar:

- ACC (Tiempo de aceleración seg) = 1
- deC (Tiempo de desaceleración seg) = 1
- LSP (Frecuencia mínima del motor Hz) =  $7.5$
- HSP (Frecuencia máxima del motor Hz) = 40
- Ajuste de los parámetros de comunicación Modbus

Menú ConF>FULL>COn y configurar:

- Add (Dirección Modbus del VDF) = 2
- $\bullet$  tbr (Tasa de baudios Modbus Kbps) = 19.2
- $tFO$  (Formato Modbus) = 8E1

 $\bullet$  ttO (Tiempo de espera Modbus) = 10

Regresar al menú FULL>CtL y configurar:

- CHCF (Configuración de canales) = SEP
- Cd1 (Canal de control  $1$ ) = tEr (terminales)
- Fr1 (Canal de referencia) = ndb

Salir de todos los menús.

Una vez que se haya puesto la HMI del VDF en estado nSt, quiere decir que ya está esperando para establecer la comunicación Modbus con el microcontrolador.

Para más información sobre la configuración, revisar los manuales del VDF en Anexo 2.

**Implementación del sistema emulador eólico.** En la Figura 46 se presenta la implementación del sistema del emulador eólico y cómo se han instalado todos los elementos eléctricos, mecánicos y electrónicos y que junto con la implementación del programa y el software forman el sistema instalado en el laboratorio.

# **Figura 46**

*Implementación del emulador eólico en el laboratorio*

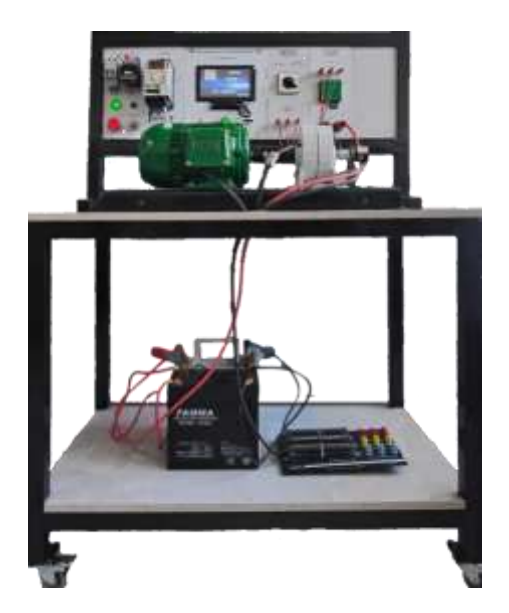
# **Capítulo IV**

# **Pruebas y análisis de resultados**

## **Pruebas del emulador eólico con resistencias en AC**

# *Justificación y objetivo de las pruebas en AC con resistencias en delta*

Las pruebas en AC con resistencias conectadas en delta buscan evaluar la respuesta del emulador eólico en condiciones de carga en un sistema trifásico.

El objetivo principal es analizar la generación de potencia y la velocidad del

aerogenerador cuando se conectan resistencias en delta en la salida del controlador de carga.

# *Procedimiento para las pruebas de funcionamiento en AC*

Conexión de los 3 módulos de resistencias de potencia de 90 W de 10 ohm con toma central en paralelo para obtener una resistencia equivalente de  $R\Delta$ : 1.6, 2.5, 5 y 10 ohmios en configuración delta como se muestra en la Figura 47.

# **Figura 47**

*Diagrama de conexión de la carga resistiva para las pruebas en AC*

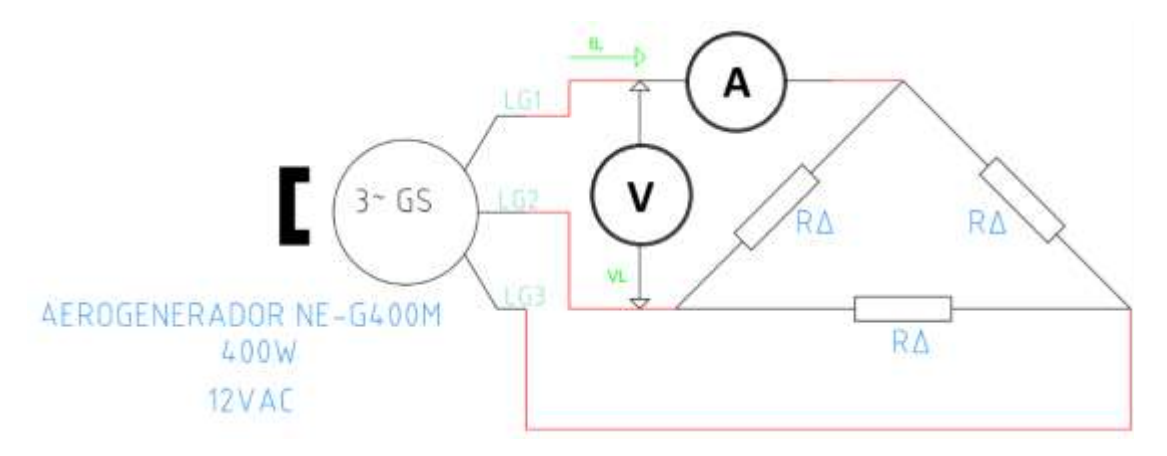

Definición de Escenarios:

El escenario será la variación de las RPM para simular diversas velocidades del viento en el sistema eólico.

- Ejecución de las Pruebas:

Durante la ejecución de la prueba, se observa en la pantalla HMI la velocidad del viento simulado y las RPM del motor y aerogenerador, la corriente de línea se mide con una pinza amperimétrica mientras que el voltaje de línea con un multímetro, valores que son necesarios para calcular la potencia eléctrica trifásica, los resultados y comparación de estos valores se muestran en las Tablas 17, 18, 19 y 20.

# **Tabla 17**

*Resultados con cargas en AC (*∆ *de 1.667 ohmios)*

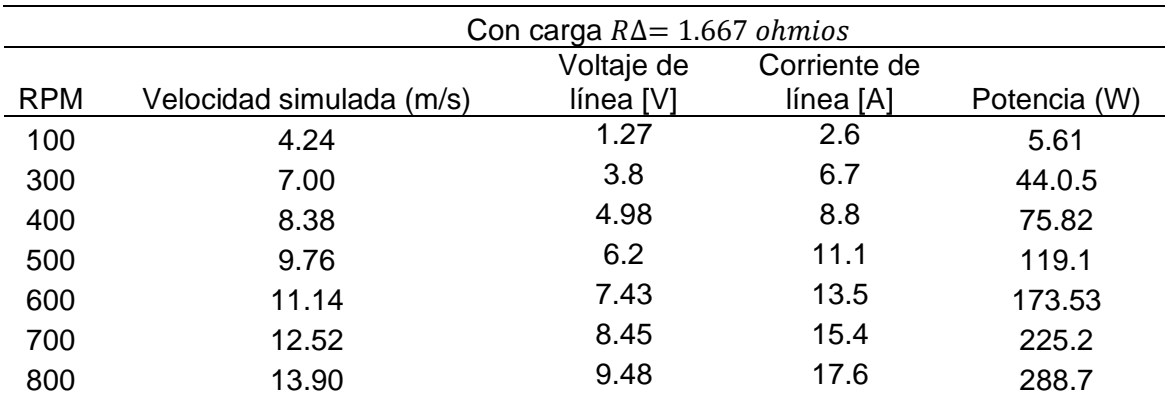

# **Tabla 18**

*Resultados con cargas en AC (*∆ *de 2.5 ohmios)*

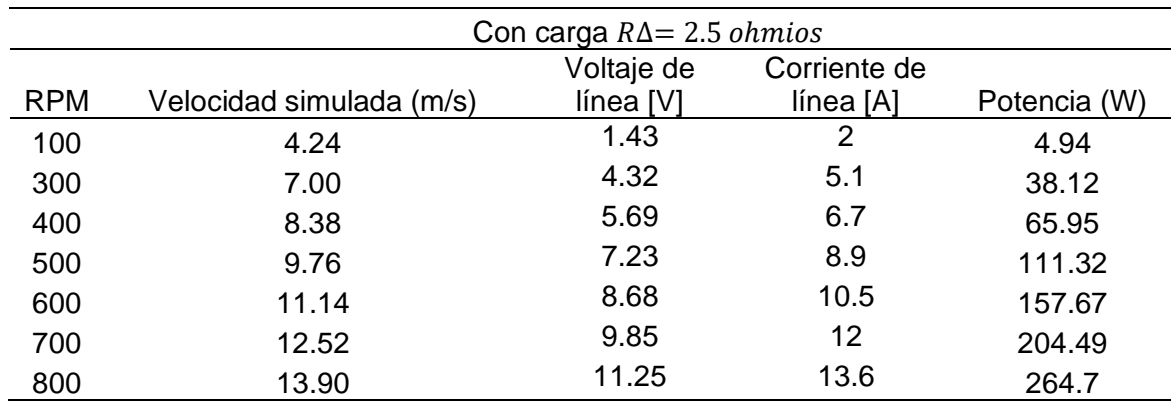

# **Tabla 19**

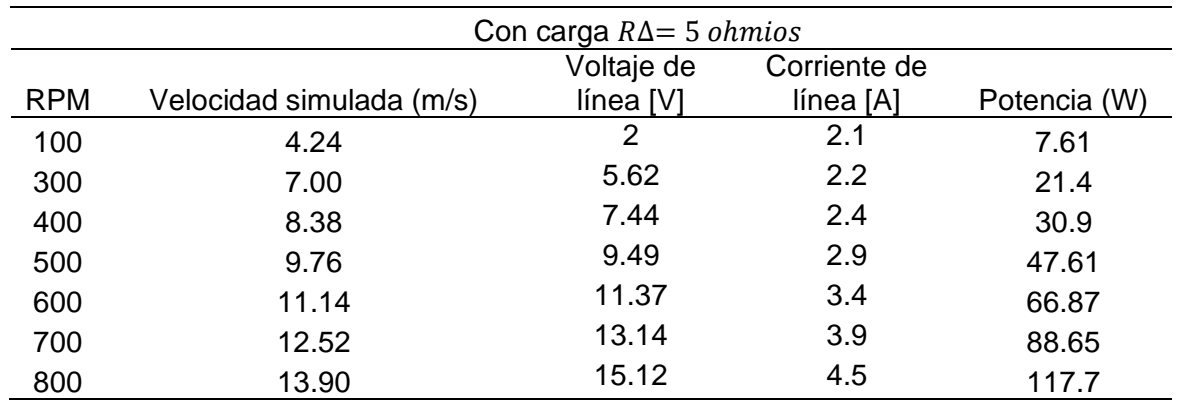

*Resultados con cargas en AC (*∆ *de 5 ohmios)*

## **Tabla 20**

*Resultados con cargas en AC (*∆ *de 10 ohmios)*

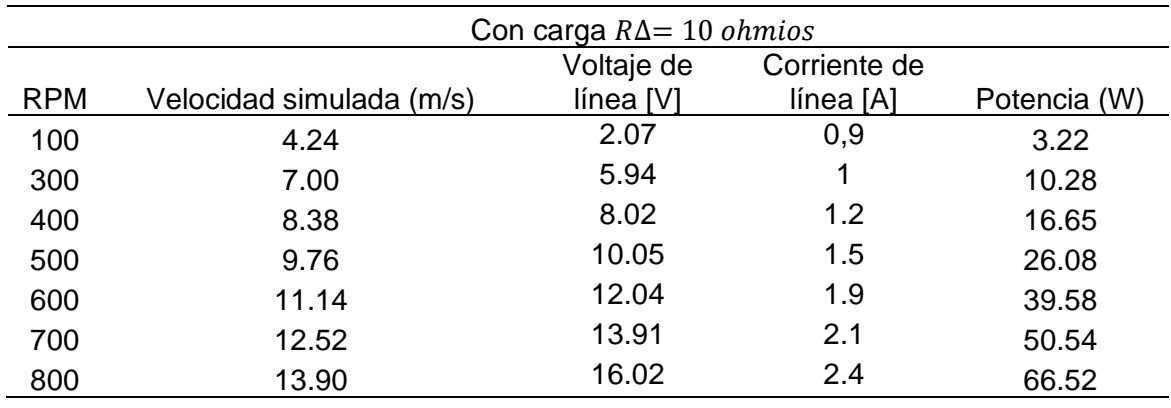

Antes de realizar todas estas pruebas se recomienda revisar el manual de usuario del emulador eólico y las guías de laboratorio en los Anexos 7 y 6 respectivamente.

# *Resultados y análisis*

Para el análisis de resultados obtenidos durante las pruebas en AC se presenta una curva en la Figura 48 de los valores obtenidos en cada una de las pruebas y se compara con la Figura 23 de potencia vs velocidad del fabricante del aerogenerador, como se muestra a continuación.

## **Figura 48**

*Relación de RPM a m/s y obtención de la primera ecuación*

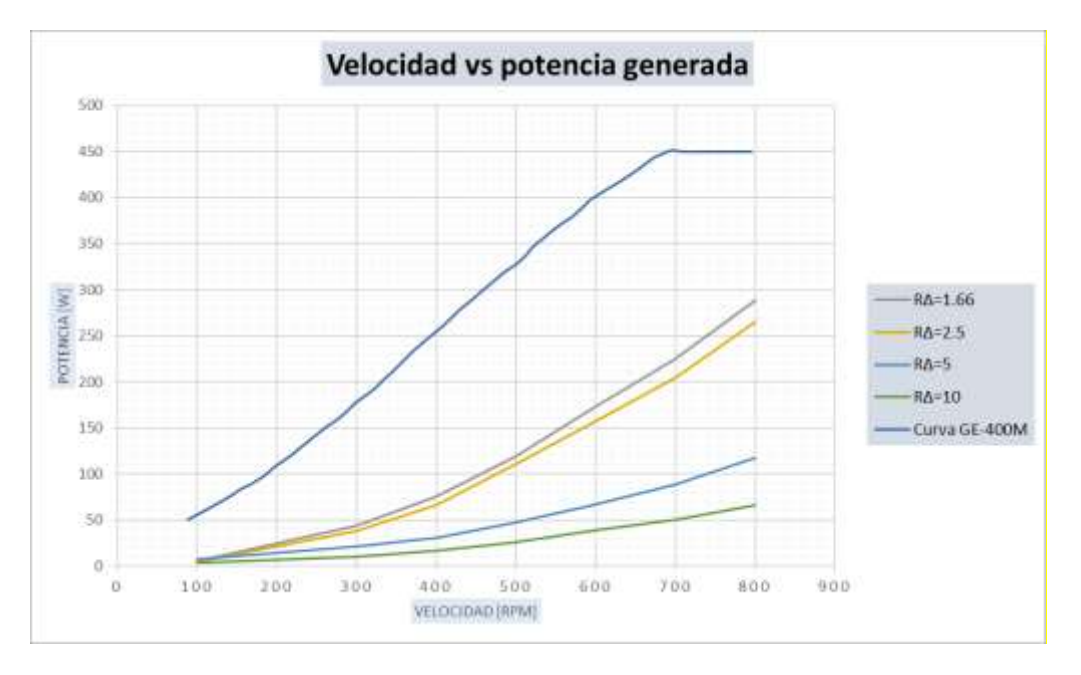

En la Figura 48 observamos que cuando la resistencia de carga ∆ es 1.66 Ω la potencia generada a 800 RPM es 288.7 W, con una  $R\Delta$  de 2.5 Ω una potencia de 264.7W, con una  $R\Delta$  de 5 Ω una potencia de 117.7 W y con una  $R\Delta$  de 10 Ω una potencia de 66.52W. En la Tabla 17 se observa que a la potencia de 288.7 W el voltaje del generador disminuye a 9.48 V y la corriente aumenta a 17.6 A y en la Tabla 19 con una  $R\Delta$  de 5 Ω para generar 117.7 W se tiene un voltaje de 15.12 V y una corriente de 4.5 A, la disminución de voltaje para generar una mayor potencia se debe a la impedancia síncrona interna del aerogenerador que provoca caídas de tensión.

## **Pruebas del emulador con baterías**

#### *Justificación y objetivo de las pruebas con baterías*

Las pruebas con baterías permiten evaluar cómo el emulador eólico responde y se adapta al proceso de carga del banco de baterías de 12V y 100Ah con diferentes velocidades de viento simuladas en el tiempo.

El objetivo de la prueba es evaluar la generación de potencia del emulador eólico ante la conexión de baterías en la salida del controlador de carga.

#### *Procedimiento para las pruebas de funcionamiento con baterías*

1. Conexión al Emulador

Las baterías se conectaron al emulador como se muestra en el diseño de conexiones.

2. Definición de Escenarios

Se establecen el escenario con un nivel de descarga de energía en las baterías, para esto se procede a descargar hasta obtener un voltaje de salida de sus terminales de 10,2 V.

- 3. Ejecución de las Pruebas
	- Se registra los parámetros iniciales del estado de carga de las baterías.
	- Después de descargar el banco de baterías, se procede a medir el voltaje en sus terminales y es de 10,2V, que es correcto para ejecutar las pruebas.
	- Se ejecuta el escenario de carga previamente definido.
	- Durante este escenario, se registran datos relevantes, como la velocidad del viento simulada del aerogenerador, las RPM a las que está girando el motor y aerogenerador y características eléctricas como el estado de carga de las baterías (corriente y voltaje de las baterías) en DC y las características eléctricas del emulador (corriente y voltaje de línea del aerogenerador) en AC. Esto se realiza variando las RPM de 100 a 800 en el transcurso del tiempo, al momento

de llegada la práctica a 800 RPM se empieza a tomar datos cada 5 minutos para observar el comportamiento del emulador. Los resultados obtenidos se muestran a continuación en la Tabla 21.

# **Tabla 21**

*Resultados obtenidos con cargas en DC (banco de baterías)*

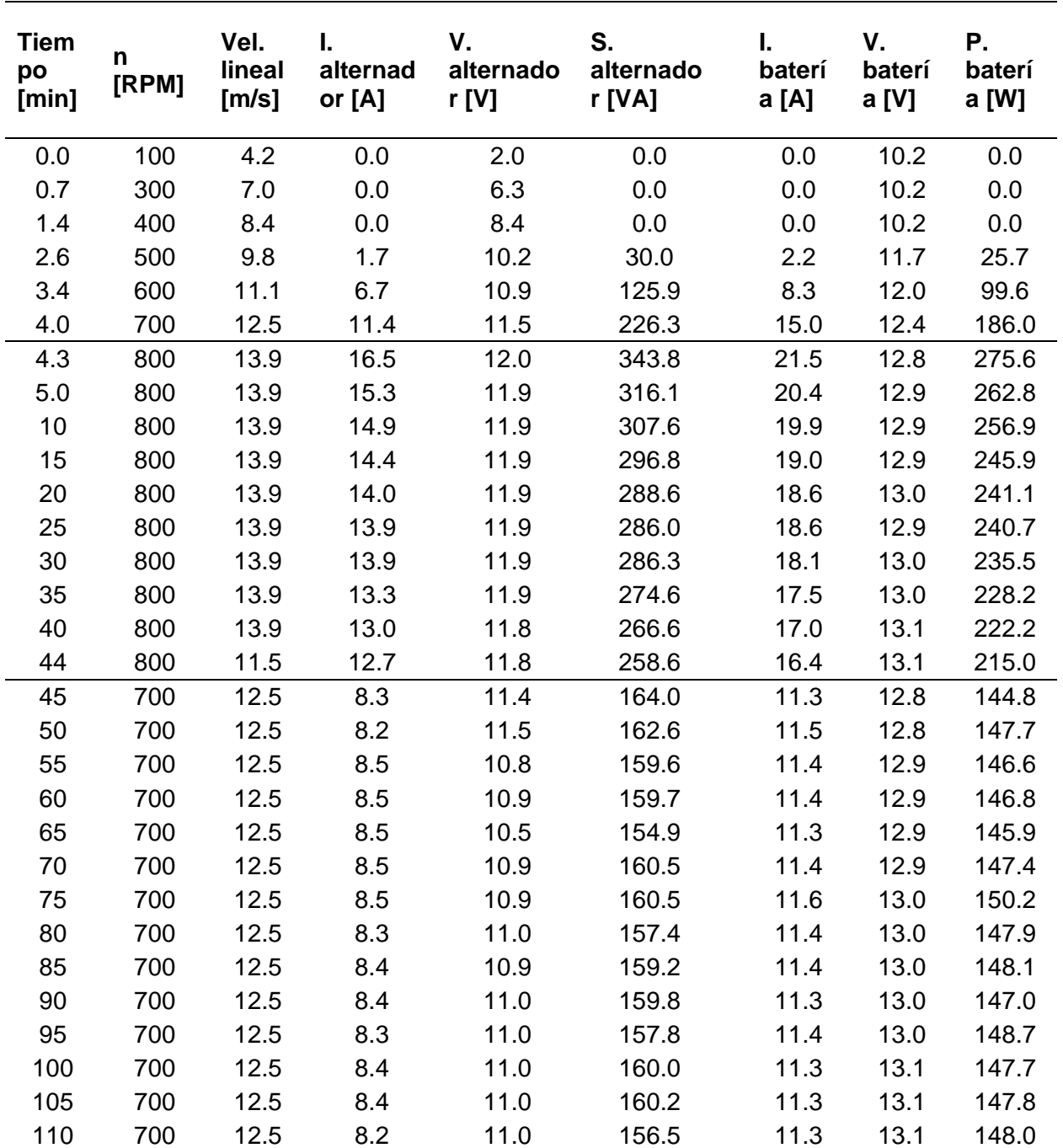

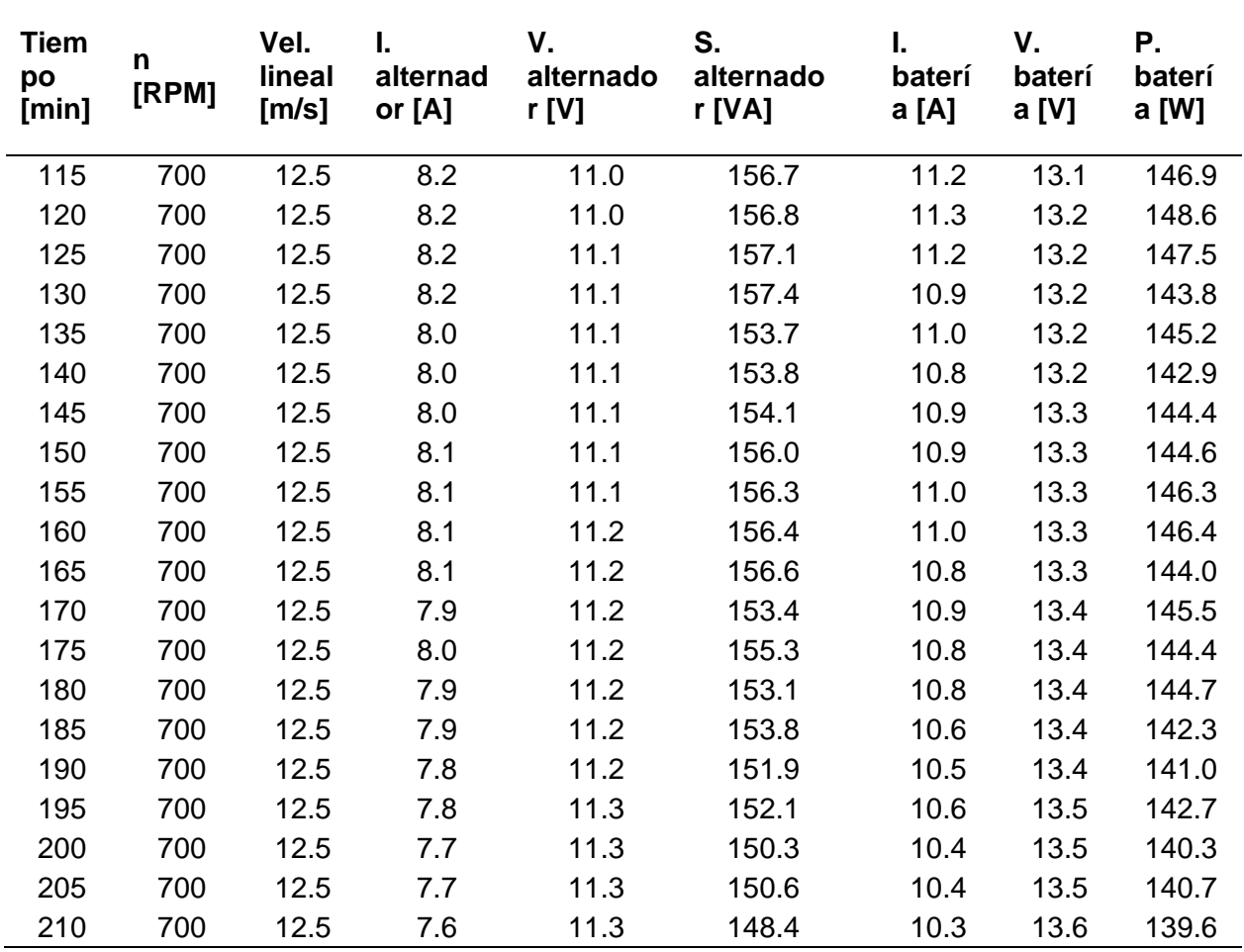

# *Análisis de la respuesta del emulador al trabajar con baterías*

En esta sección, se lleva a cabo un análisis de cómo el emulador eólico responde y opera al trabajar en conjunto con las baterías.

- Variación de la potencia respecto a la velocidad del viento en el tiempo:

Se observa que al iniciar las pruebas la batería tiene un voltaje de 10.2 V, por lo que en velocidades menores a 500 RPM el aerogenerador no puede cargar a la batería debido a que el voltaje en los terminales del controlador es menor al del acumulador, a partir de la velocidad de 500 RPM, este voltaje antes del controlador (10.2V) es suficiente para que se empieza con

el proceso de carga y por ende la adquisición de datos de corriente y potencia de consumo por las baterías. El proceso de carga se explica a continuación:

- 1. En el minuto 2.6 a una velocidad nominal de 500 RPM el aerogenerador tiene una potencia de 30.03 W y un voltaje de línea de 10.03, valores suficientes necesarios para que se empiece con el proceso de carga. A partir de este punto se aumenta la velocidad del emulador y por consiguiente los valores de corriente y voltaje aumentan tanto del aerogenerador como de la batería y por supuesto su consumo de potencia de forma en que rápidamente (1.7 minutos) se llega a 12.8V en la batería.
- 2. En el minuto 4.3 que se llega a la velocidad nominal del aerogenerador el voltaje en este es de 12.03V y la corriente de la batería es de aproximadamente 20 A, que es la máxima corriente de carga (equivalente al 20% de los 100Ah del acumulador) por lo que en este punto se obtiene la máxima potencia de generación en el alternador de 343.8 W y 275.53 W en la batería.
- 3. A partir de este punto (5 minutos) el emulador se mantiene a su velocidad nominal de 800 RPM, y un voltaje de línea casi contante de 12 VAC, pero debido a que en este transcurso de tiempo las baterías se han estado cargando, la potencia que absorben es cada vez menor, por lo que la corriente de la batería empieza a disminuir, sin embargo, su voltaje aumenta, ya más lentamente hasta el minuto 40.
- 4. A partir del minuto 45 con una velocidad de 700 RPM la potencia en el aerogenerador disminuye a 164 y 144.75W en las baterías debido al cambio de velocidad y salida de voltaje en los terminales del aerogenerador, sin embargo, el proceso de carga continúa a partir de un voltaje en las baterías de 12.81V, mismo que aumenta gradualmente, por el contrario, la potencia de generación disminuye, debido al proceso natural de la batería que cada vez consume menor potencia.

Comportamiento de la protección del controlador de carga automático

En el transcurso de la prueba se observa como el voltaje de la batería aumenta en el tiempo, esto sucede hasta que este valor es de 14.4 V que es el máximo de carga permitido por el fabricante como se observa en la figura 13, debido a esto el controlador al detectar este voltaje en las baterías, frena el aerogenerador cortocircuitando las fases. Este valor es importante ya que si bien es cierto actúa la protección del controlador, se debe recordar que el control de giro del motor actúa de manera independiente por lo que el controlador no es capaz de frenarlo mecánicamente, por ello, se encontró la necesidad de un diseño de paro automático del motor mediante programación, el microcontrolador al detectar los 14.4V envía una señal al VDF para apagar el motor y así evitar daños en los componentes.

Análisis de corriente y voltaje en la batería

Para este análisis se grafica la corriente y voltaje de la batería en el transcurso del tiempo a partir del minuto 45, tiempo en el que se reduce y se mantiene contante la velocidad.

## **Figura 49**

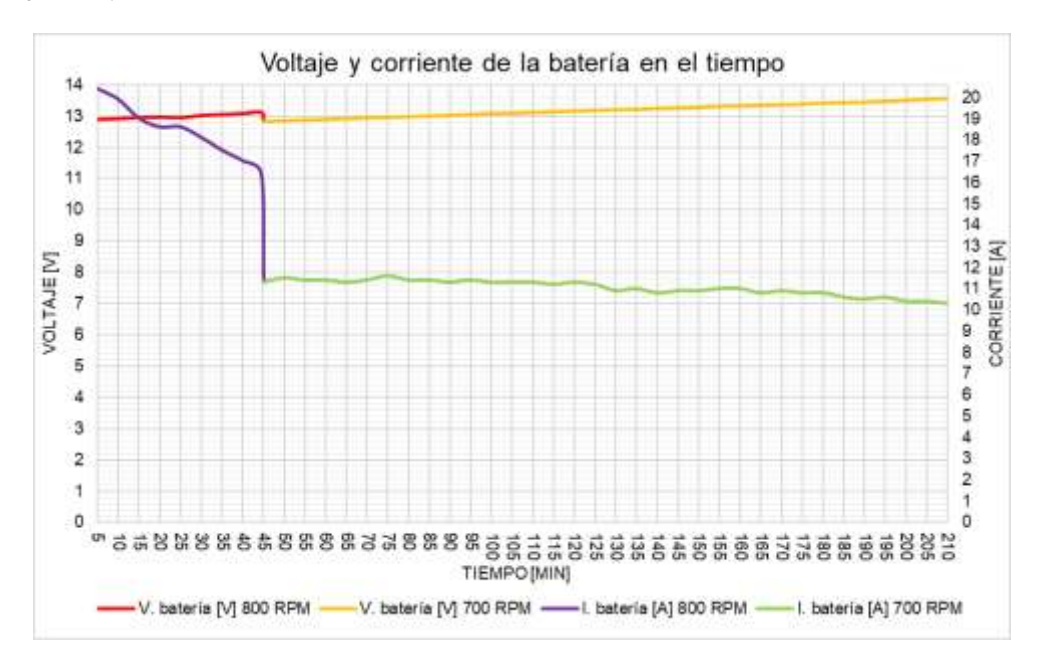

*Corriente y voltaje de la batería*

La Figura 49 presenta la curva de corriente y voltaje en función del tiempo obtenida desde el minuto 5 al 44 a 800 RPM y del 45 al 210 a 800 RPM de la prueba con baterías. El valor del voltaje y corriente en el minuto 5 es de 12.9 VDC y 20.4 A y en el minuto 44 el voltaje se elevó a 13.1 VDC y la corriente disminuye a 16.4 A. Se disminuye la velocidad a 700 RPM en el minuto 45 y se observa que el voltaje y la corriente disminuyen a 12.8 VDC y 11.3 A respectivamente, y durante los siguientes minutos hasta el minuto 210 de la práctica manteniendo las 700 RPM el voltaje se elevó a 13.6 VDC y la corriente disminuyó su valor a 10.3 A. Lo que indica como el voltaje aumenta al contrario de la corriente que disminuye, esto sucede porque a medida que transcurre el tiempo la batería se encuentra con mayor carga lo que provoca un menor consumo de corriente.

Si se asume que la batería al empezar la prueba de carga está totalmente descargada y mantenimiento un régimen de carga de 10 A, como su capacidad de carga es de 100 Ah se estima que la batería se cargará totalmente en un tiempo de 10 horas.

De manera general en la prueba se puede decir los resultados muestran una respuesta notable del emulador a las variaciones en la velocidad simulada del viento. A medida que la velocidad del viento aumenta, el emulador ajusta su generación de energía logrando una carga exitosa.

En caso que exista la necesidad de operar el emulador en modo de operación local desde el VDF, que sirve para realizar pruebas y evaluaciones sin la necesidad de encender el sistema electrónico (sin la comunicación Modbus). Aunque se puede realizar este modo de operación local también con el sistema electrónico encendido solo para el monitoreo de variables (dependiendo de la carga que esté conectada).

Si desea realizar pruebas del emulador eólico sin establecer una comunicación MODBUS entre el variador y el microcontrolador, controlando la velocidad del motor mediante la variación de frecuencia desde el selector giratorio integrado en el variador, se debe configurar el VDF de la siguiente manera:

- Acceder al panel de control del VDF abriendo la tapa.
- Presionar el botón MODE ubicado en el panel de control del variador durante 3 segundos hasta que aparezca "rdY" (parpadeando) en la HMI del VDF, este botón sirve para alternar el control de forma remota (Modbus) a local y viceversa, en este modo se controla la velocidad del motor mediante la variación de frecuencia desde el terminal giratorio, cabe recalcar que el rango de variación se ajusta en los parámetros básicos de configuración del motor.
- Ajustar el valor de frecuencia girando la perilla o selector giratorio y presionar el botón RUN para empezar la simulación.
- También se puede ajustar la frecuencia (velocidad) mientras el motor ya está girando.
- Se presentan el valor de las distintas variables en la HMI del emulador (dependiendo de la carga que esté conectada) excepto las variables del VDF ya que no existe la comunicación Modbus.
- Para detener la simulación presionar el botón STOP y el HMI del VDF debe ponerse en modo "rdY" (parpadeando).
- Para regresar a la configuración remota (MODBUS) se debe detener el control local pulsando el botón STOP, y luego presionar el botón MODE durante 3 segundos hasta que el estado "rdY" en VDF deje de parpadear.
- Presionar el selector giratorio y dirigirse al menú Conf>Fr1 y cambiar este estado de "All" a "ndb" y salir de todos los menús.
- Retroceder de todos los menús con el botón ESC.
- La HMI del VDF ya debe estar en modo "nSt" esperando para restablecer la comunicación Modbus.
- Para iniciar con el control por Modbus se debe reiniciar sistema electrónico mediante el interruptor ON/OFF ubicado bajo el HMI del Emulador, una vez reiniciado el sistema electrónico esperar unos segundos hasta que el HMI del Emulador parpadee, esto indicará que ya se restableció la comunicación Modbus y se puede realizar el control desde el Emulador.
- En el caso de que no se establezca la comunicación MODBUS, o que aparezca un error "SLF1", apagar el VDF hasta que el error desaparezca y volver a encender, y estará solucionado

En el anexo 6 se encuentran las guías de laboratorio para que los estudiantes puedan desarrollar prácticas, y en el anexo 7 el manual de usuario del emulador eólico donde se detalla la correcta operación del emulador, configuración y precauciones que se deben tener en cuenta.

#### **Capítulo V**

### **Conclusiones y recomendaciones**

### **Conclusiones**

El diseño e implementación del emulador eólico en el laboratorio se realizó en su totalidad, cumpliendo su objetivo de proporcionar un entorno controlado para el estudio y experimentación en generación eólica, eliminando la dependencia de las condiciones del viento. Mediante el uso de un motor en lugar de palas del aerogenerador, junto con el control de la velocidad a través del software y hardware Arduino, se logra simular diferentes condiciones de viento. La implementación de una HMI para el control y monitoreo de distintas variables mejora la comprensión de la generación eólica para los estudiantes.

La implementación del emulador eólico ha sido el producto del trabajo técnico y multidisciplinario que abarca desde la descripción del laboratorio hasta el diseño e implementación mecánica, eléctrica y electrónica. En el diseño mecánico se efectuó una selección de acoplamientos y materiales estructurales. En cuanto a la planificación eléctrica incluyó el diseño y elección de dispositivos de potencia y control, así como un análisis del calibre de los conductores requeridos en cada tramo. Finalmente, el sistema electrónico, se procedió con la selección de componentes y el desarrollo de un software específico para la operación y comunicación del sistema. Esta implementación constituye una plataforma que permite simular diversas condiciones de viento en un entorno controlado de laboratorio.

Al conectar el emulador a baterías, se pudo evaluar su respuesta y desempeño ante diferentes condiciones de viento simuladas. Se observó que, a medida que la velocidad del viento aumentaba, el emulador ajustaba su generación de potencia, logrando una carga exitosa de las baterías. Sin embargo, se identificaron aspectos críticos, como el comportamiento de la protección del controlador de carga automático que ante un voltaje de 14.4 VDC provoca el

bloqueo eléctrico del aerogenerador, dato que permitió realizar el apagado automático del motor mediante programación para evitar daños en equipos.

Las pruebas del emulador de generador eólico con cargas en CA han permitido evaluar su comportamiento en condiciones de carga en un sistema trifásico. El objetivo principal de estas pruebas fue relacionar la generación de potencia con la velocidad del aerogenerador al conectar resistencias en delta a sus salidas. Durante el procedimiento, se observaron los valores de velocidad del viento simulado, RPM del motor, corriente de línea y voltaje de línea, necesarios para calcular la potencia eléctrica trifásica. Los resultados mostraron que con una R∆ de 5 Ω se genera 117.7W con un voltaje de 15.12 V y una corriente de 4.5 A en comparación a la prueba con R∆ de 1.66 Ω que se obtuvo la mayor potencia de 288.7 W pero con una disminución del voltaje a 9,49 V y aumento de corriente a 17.6 A. La disminución de voltaje al generar una mayor potencia se debe a la impedancia síncrona interna del aerogenerador que provoca caídas de tensión.

# **Recomendaciones**

Se sugiere incorporar un sistema de monitoreo en la salida del aerogenerador en corriente alterna, considerando la necesidad de sensores capaces de medir corriente y voltaje en frecuencias variables. Esto permitirá una supervisión más detallada y efectiva del emulador a la salida del aerogenerador.

Durante las pruebas de carga de las baterías se recomienda observar que cuando la batería haya llegado a su plena carga el voltaje va a subir a 14.4 V y el microcontrolador al detectar este voltaje ordenará al VDF apagar el conjunto motor – aerogenerador.

Antes de realizar la implementación de un aerogenerador externo a futuro, se debe tomar en cuenta la capacidad del controlador de carga, calibre de los conductores y rango de medición de los sensores.

Utilizar un controlador de carga MPPT para que sistema pueda aprovechar la máxima potencia a un mayor rango de velocidades y así poder cargar las baterías aprovechando la potencia incluso a velocidades más bajas.

#### **Bibliografía**

ABB. (2 de Agosto de 2023). *ABB*. Obtenido de Productos y servicios de ABB: https://global.abb/group/en

Ángeles, C., & Ruedas, B. (2011). Incorporación de un modelo de generador eólico al análisis de flujos dinámicos de potencia. *Scielo, 12*(3), 311-320. Obtenido de http://www.scielo.org.mx/scielo.php?script=sci\_arttext&pid=S1405-

### 77432011000300008&lng=es&nrm=iso

ATO. (11 de 07 de 2023). *One Stop Industrial Automation Shop*. Obtenido de https://www.ato.com/

Caminada, R. (2016). *Energías Renovables: El Desarrollo de la Energía [Tesis de licenciatura, Universidad de San Martín de Porres].* USMP-Institucional. Obtenido de https://hdl.handle.net/20.500.12727/2391

Candia Silva, R. A. (2012). *Metodología para cálculo de curva de potencia de turbina eólica de eje vertical [Tesis de maestria, Ponticia Universidad Católica de Chile].* Repositorio institucional, Santiago de Chile. doi:10.7764/tesisUC/ING/2863

Chasiguano, M. (2021). *Implementación de un módulo de pruebas a nivel de laboratorio para el estudio de turbinas eólicas de baja potencia [Tesis de licenciatura, Universidad Técnica del Norte].* Repositorio digital. Obtenido de

http://repositorio.utn.edu.ec/handle/123456789/11601

Cruz, Guzmán Arguis, M. E., Giménez, V. M., Fernández, M., & Restrepo, H. J. (2009). Emulador eólico para aeogeneradores de baja potencia. *Scielo, 13*(53), 329-338. Obtenido de http://ve.scielo.org/scielo.php?script=sci\_arttext&pid=S1316-

48212009000400007&lng=es&tlng=es

DataSheet.es. (08 de 15 de 2023). *DataSheet.es.* Obtenido de Datasheet - AC contactor: http://www.datasheet.es/

Dehong, X., Frede, B., Wenjie, C., & Nan, Z. (2018). Basic of Wind Power Generation System. *Advanced Control of Doubly Fed Induction Generator for Wind Power Systems*, 21-42. doi:https://doi.org/10.1002/9781119172093.ch2

Eléctricas BC Corp. (14 de 08 de 2023). *Eléctricas BC Corp*. Obtenido de https://electricasbc.com/esp/

Emeksiz, C. (2019). In case study: Investigation of tower shadow disturbance and wind shear variations effects on energy production, wind speed and power characteristics.

*Sustainable Energy Technologies and Assessments, 35*(1), 148-159.

doi:https://doi.org/10.1016/j.seta.2019.07.004

Energy, V. (20 de Febrero de 2024). *Victor Energy.* Obtenido de Baterías Gel y AGM: https://www.victronenergy.com/

EnerNaval Ibérica, SL. (3 de Agosto de 2023). *YUMPU.* Obtenido de Generadores - EnerNaval Ibérica, SL: https://www.yumpu.com/es

Escudero López, J. M. (2011). *Manual de energía eólica* (Segunda ed.). Madrid: Mundi-Prensa.

Fitzgerakd, A. E., Kingsley, C. J., & Stephen, D. U. (2004). *Máquinas eléctricas* (Sexta ed.). Mc Graw Hill.

Gaibor Padilla, G. R., & Quijia Pillajo, H. M. (2019). *Implementación de un módulo educativo utilizando un controlador lógico programable (PLC) para un sistema de control biestable de presión [Tesis previo a la obtención de título de tecnólogo de la Escuela* 

*Politécnica Nacional].* Quito. Obtenido de https://biblioteca.epn.edu.ec/cgi-bin/koha/opacdetail.pl?biblionumber=73720

Garg, H., & Dahiya, R. (2015). Modeling and Development of Wind Turbine Emulator for the Condition Monitoring of Wind Turbine [Modelado y Desarrollo de Emulador de Aerogeneradores para el Monitoreo de Condición de Aerogeneradores]. *International Journal of Renewable Energy Research, 5*(2), 591-597. doi:10.20508/ijrer.v5i2.2223.g6615

Global Wind Energy Council. (2023). *Global Wind Report [Informe mundial de viento].* Obtenido de https://gwec.net/

Gokkus, G., & Kulaksiz, A. (2020). Design and Implementation of a Wind Turbine [Diseño e Implementación de un Aerogenerador]. *International Journal of Renewable Energy Research, 10*(3), 1426-1438. doi:10.19053/01211129.v29.n54.2020.10530

González, A., & Morales, S. (2017). Control de Velocidad de Aerogenerador mediante Realimentación de Variables de Estado. *Redalyc, 38*(2), 123-130. Obtenido de https://www.redalyc.org/journal/5075/507555007004/html/

Google Maps. (23 de 07 de 2023). Obtenido de https://www.google.com/maps

Herrador, R. E. (2009). *Guía de Usuario de Arduino.* Córdoba: Creative Commons. Obtenido de https://www.uco.es/aulasoftwarelibre/wp-

content/uploads/2010/05/Arduino\_user\_manual\_es.pdf

Herrera Moreno, K. W., & Mullo Tarco, K. M. (2015). *Diseño e implementación de un módulo didáctico para pruebas, de un generador híbrido a base de energías renovables no convencionales para la Universidad de las Fuerzas Armadas ESPE Extensión Latacunga.[Tesis de licenciatura, ESPE Extensión Latacunga].* Repositorio Universidad de las Fuerzas Armadas. Obtenido de http://repositorio.espe.edu.ec/handle/21000/10031

Holton, J. (2013). *An Introduction to Dynamic Metereology [Una introducción a la meteorología dinámica]* (Vol. 88). Elseiver Academic Press. doi:doi.org/10.1016/C2009-0- 63394-8

Ibargüengoytia González, P. H., Reyes Ballesteros, A., Borunda Pacheco, M., & García López, U. A. (2018). Predicción de potencia eólica utilizando técnicas modernas de Inteligencia Artificial. *Scielo, 19*(4), 1-11. doi:https://doi.org/10.22201/fi.25940732e.2018.19n4.033

IRENA. (2022). *International Renewable Energy Agency*. Obtenido de https://www.irena.org/

Kosow, L. I. (1986). *Máquinas eléctricas y transformadores* (Segunda ed.). Prentice - Hall Hispanoamerica S.A.

Loja Encalada, P. E. (2021). *Sistema de emulación eólica para validad parámetros característicos de sistemas distribuidos [Tesis de licenciatura, Universidad Politécnica Salesiana Sede Cuenca].* Repositorio Acdémico, Cuenca. Obtenido de http://dspace.ups.edu.ec/handle/123456789/20059

López Herrera , J. M., & Vargas Soria , L. E. (2021). *Implementación de un sistema SCADA para el control de temperatura de dos hornos a través de una red ethernet [Tesis de licenciatura de la Universidad Técnica de Cotopaxi].* Latacunga. Obtenido de http://repositorio.utc.edu.ec/handle/27000/8106

MCI Electronics Ltda. (25 de Septiembre de 2023). *ARDUINO.cl*. Obtenido de https://arduino.cl/

MECHATRONICS, N. (19 de febrero de 2024). *NAYLAMP MECHATRONICS*. Obtenido de NAYLAMP MECHATRONICS: https://naylampmechatronics.com/conversores-ttl/62 conversor-rs485-a-serial-ttl.html

Moragues, J., & Rapallini, A. (2003). *Energía Eólica.* Instituto Argentino de la Energía "General Mosconi". Obtenido de https://docplayer.es/

Nextion. (25 de Septiembre de 2023). *Nextion*. Obtenido de https://nextion.tech/

Puerta León, A. (2018). *Análisis de curvas de velocidad de viento y altura: propuesta de identificación de patrones [Tesis de maestria, Universidad Politécnica de Cartagena].* Repositorio académico, Cartagena. Obtenido de http://hdl.handle.net/10317/7361

Rajendran, S., Diaz, M., Devi, K., Jena, D., Travieso, C., & Rodriguez, J. (2023). Wind Turbine Emulators—A Review [Emuladores de turbinas eólicas: una revisión]. *Processes, 11*(747), 1-26. doi:10.3390/pr11030747

Rewindagic. (22 de 02 de 2024). *Rewindagic Factory Store*. Obtenido de Rewindagic Factory Store:

https://es.aliexpress.com/item/1005005720684379.html?spm=a2g0o.detail.pcDetailBottomMore OtherSeller.4.18c6T9CkT9CkQ1&gps-

id=pcDetailBottomMoreOtherSeller&scm=1007.40000.326746.0&scm\_id=1007.40000.326746.0 &scm-url=1007.40000.326746.0&pvid=c9ba48a5-f873-4b7

Schneider Electric. (07 de 23 de 2023). *ATV12 Manual del usuario.* Obtenido de https://www.se.com/ar/es/

Siemens. (14 de 08 de 2023). *Siemens*. Obtenido de https://sieportal.siemens.com/

Strahler, A., & Alan, S. (1997). *Geografía física* (3 ed.). Omega.

Turcan, N. (2015). Aerogenerador de viento. *(Tesis de grado).* Universidad Politécnica de Catalunya.

Villarrubia, M. (2013). *Ingeniería de la energía Eólica.* México: Alfaomega.

Voneschen, M. (2009). *Introducción a la teoría de las turbinas eólicas* (Primera ed.). La Veritat.

WEG S.A.S. (24 de 07 de 2023). *WEG - Productos.* Obtenido de Hoja de datos: Motor Trifásico de Inducción - Rotor de Jaula de ardilla W22 - IE3 Premium Efficiency: https://www.weg.net/institutional/EC/es/

Zuñiga, C. (2021). *Diseño e implementación de emulador de turbina eólica [Tesis de grado, Universidad Tecnológica Nacional].* Repositorio institucional, Buenos Aires, Argentina. Obtenido de

https://ria.utn.edu.ar/bitstream/handle/20.500.12272/6868/Informe%20Proyecto%20Final%20- %20Z%C3%BA%C3%B1iga%20Cristian%20Nicol%C3%A1s(1).pdf?sequence=1&isAllowed=y

Zúñiga, I., & Crespo, E. (2021). *Meteorología y Climatología.* Universidad Nacional de Educación a Distancia.

**Anexos**